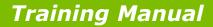

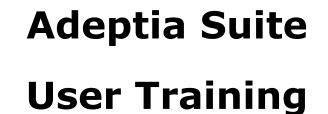

(2-Day Session)

443 North Clark Street, Suite 350, Chicago, IL 60654 www.adeptia.com

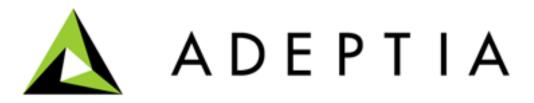

© Adeptia, Inc. All rights reserved.

ADEPTIA

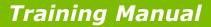

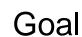

ADEPTIA

- Familiarize the audience with the capabilities of the Adeptia Suite
- Train the audience to utilize the Adeptia Suite to solve complex business problems
- Pre-requisites
  - Familiarity with Java
  - Familiarity with Application Integration concepts
  - Familiarity with Business Process Automation concepts
  - Familiarity with Service Oriented Architecture (SOA)
  - Reading of "Understanding Adeptia Suite"

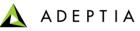

### **Training schedule**

#### <u>Day 1</u>

#### Morning session

9am to 12pm, 10 min break at 10:30am

- Introduction
  - Overview of Adeptia Suite
  - Architecture
  - Project approach
- Process Modeler & Simulation (BPM)
  - Modeler
  - Simulator
- Process Designer
- BPM Exercise Purchase Requisition Workflow (BPM)
  - Web Forms
  - Workflow

#### Afternoon session

1pm to 4:30pm, 10 min break @ 2:20pm and 3:20pm

- Integration/ETL Exercises:
  - Employee Benefits
  - Purchase Order
  - Inventory Items
  - Order Fulfillment
- Services: Description and Exercises
  - Sources
  - Targets
  - Data Dictionary
  - Schema
  - Mapping
  - Web Services
  - Workflow
- Events & Triggers

#### Morning session

9am to 12pm, 10 min break at 10:30am

Advanced Mapping & Process Designer functions

Day 2

- Process Designer
  - Decision nodes
  - Context Variables
  - Sub Processes
- Mapping
  - Math, String and Conditional functions
  - Database lookups
  - Context variables
  - Multiple Source and Target mapping
- Execute flow
  - Trigger
  - Logs
  - Reports

#### Afternoon session

1pm to 4pm, 10 min break @ 2:30pm

- Managing Solutions
  - My Tasks and Task History
  - Solution and Performance Monitoring
  - Logs
- Administration
  - User management
  - Configuration and Properties
  - System monitoring
  - Maintenance activities

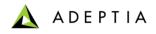

# Introduction

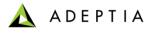

# Overview: Key feature areas

- Manage
  - Document business processes
  - Share and collaborate between business users and IT
  - Manage and track workflow tasks
- Automate
  - Create individual services and activities
  - Implement execution of process flows
- Optimize
  - Track and monitor
  - Analyze logs and reports to identify bottlenecks
  - Enhance and improve performance
- Administer
  - Allows management of Groups and Users
  - Configure and manage application parameters

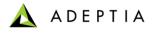

### **Functional Modules**

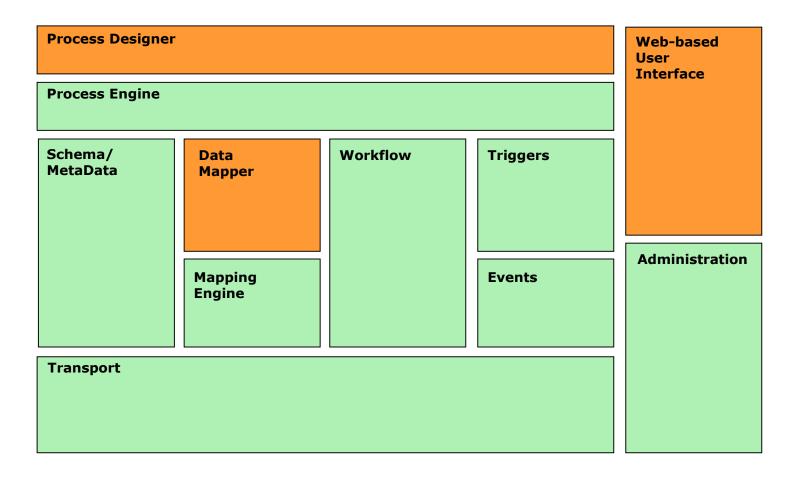

User-interface, design time

Back-end, run time

# **Application Architecture**

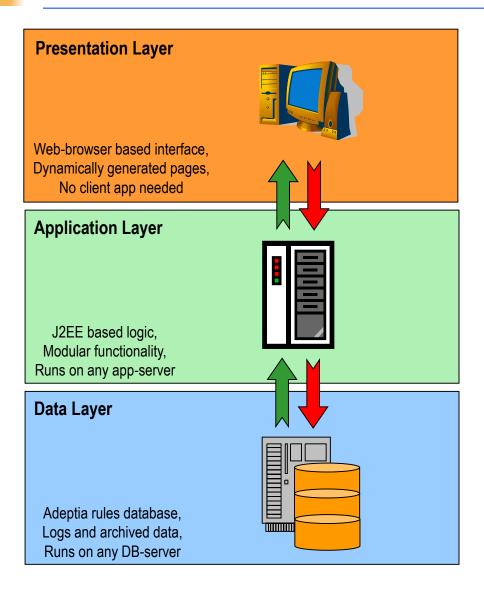

- Java based application
- N-Tier application architecture
- Utilizes XML, XSLT, Java (JMX, JDO, JCA, JMS etc.), Swing and Web services
- All business rules, design rules, activities and process flows are archived in a database
- Internal data flows, rules and process are in XML format

📐 ADEPTIA

Internals / Back-end

# Architecture: Module stack

### **Development Environment**

Presentation / GUI

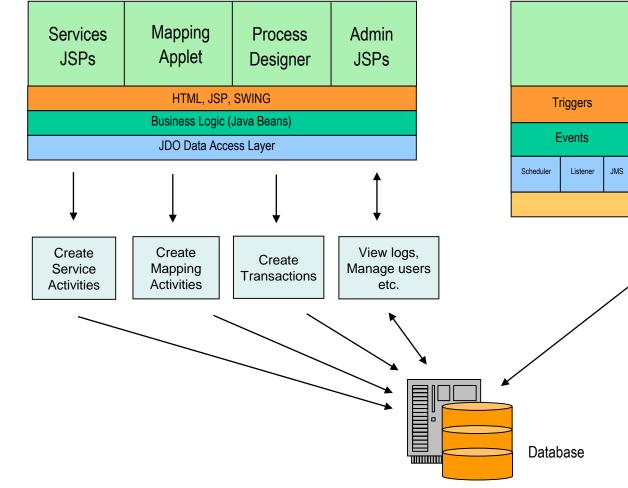

**Runtime Environment** 

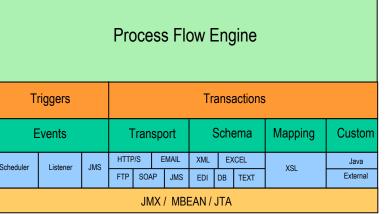

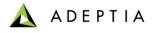

# Key concepts

- Developers:
  - These are IT staff or consultants who use the Adeptia Suite to design and implement process flows
- Business Users:
  - These are end-users who benefit from the automation of business processes and interact with flows using workflow tasks
- Design time:
  - This is the phase during which developers implement flows
- Run time:
  - This is the phase when the process flows that have been implemented are run in production environment
- Service:
  - This is a type of feature or specific business task or action
- Activity:
  - This is an instance of a service which is actually executed in a flow
- Process Flow:
  - This is a set of activities that combine together to create a business process

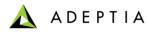

### Key concepts

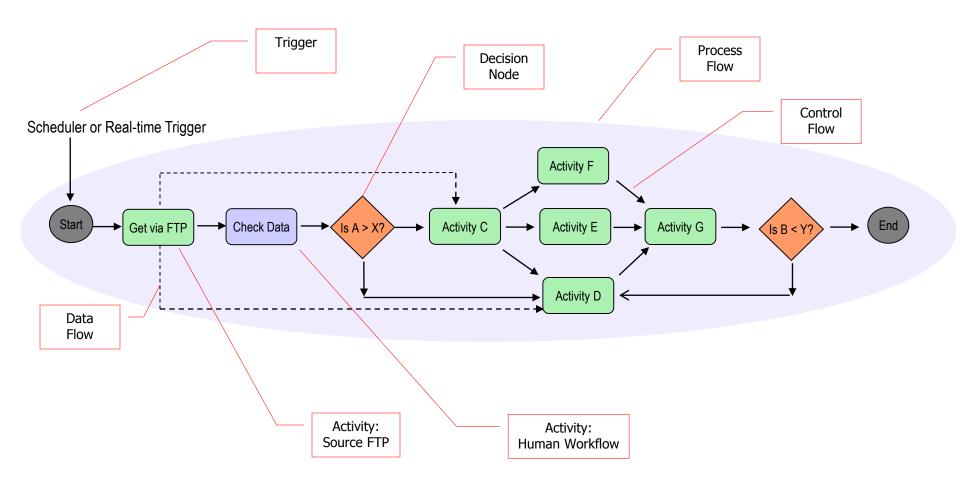

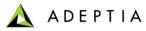

# Services based approach

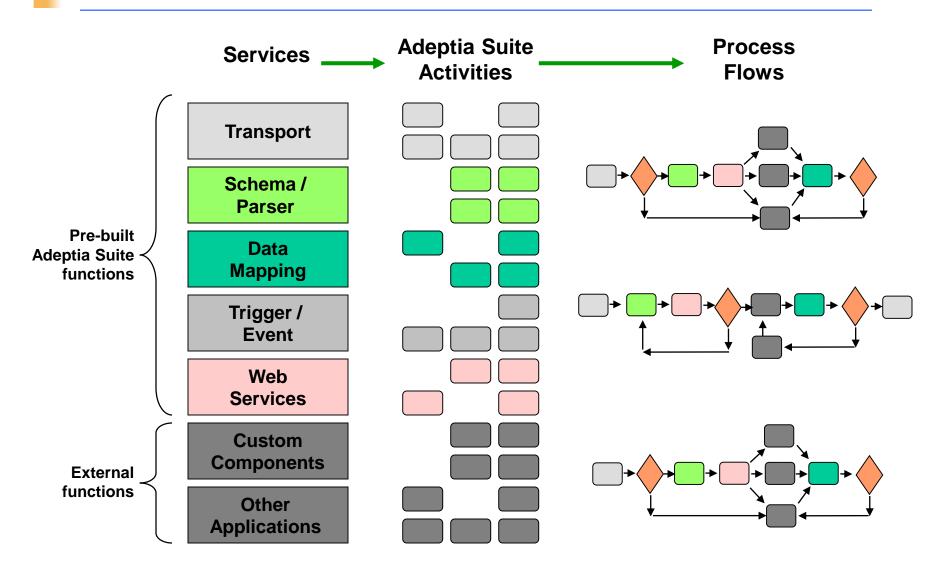

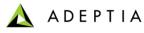

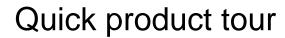

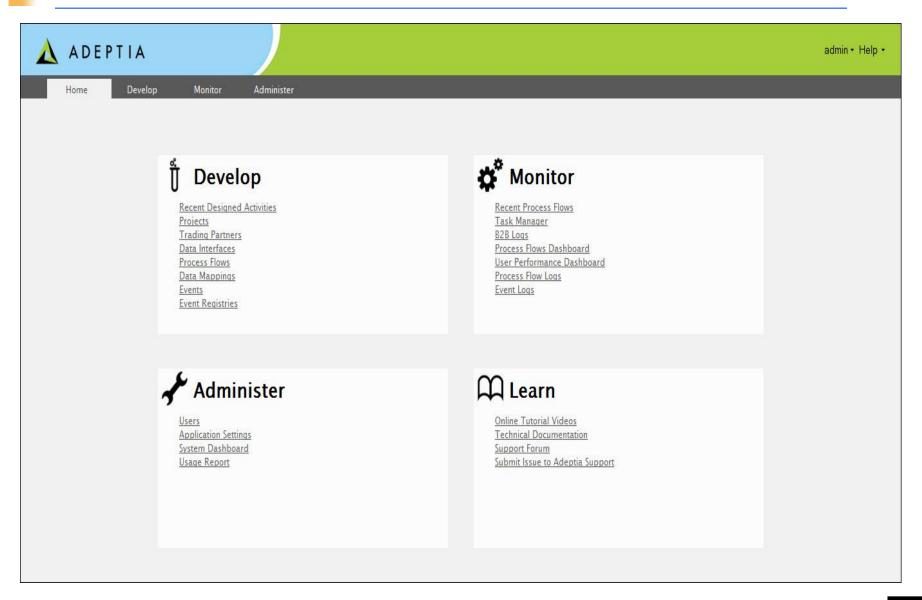

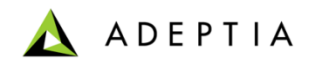

# **Typical Project Approach**

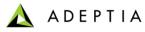

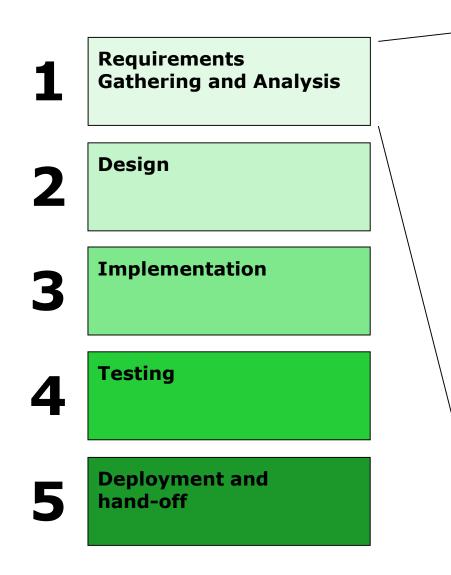

### **Requirement Gathering and Analysis**

- Business requirements
  - Business processes
  - Business rules
  - Business users
  - Reporting
- Technical requirements
  - Concurrent execution of flows
  - Applications and their interfaces
  - Data volume
  - Security

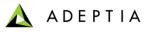

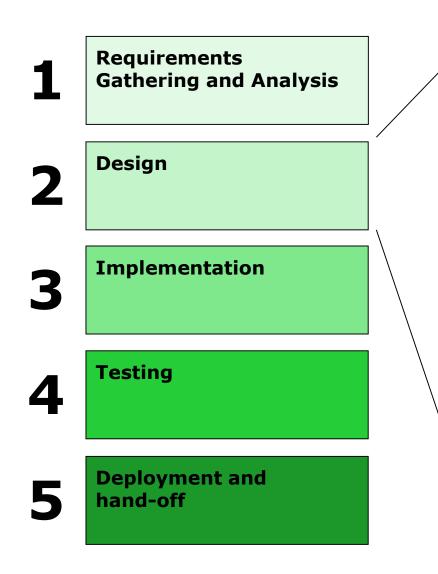

#### Design

- Document business process
  - High-level view of flow
  - List of steps and tasks
- Map business process to Adeptia flow
  - Flow activities and steps
  - Decision nodes
  - Workflow steps
  - Exception Handling
  - Execution mode (Manual, Event, Scheduled, Concurrent etc.)
  - Business users and Security
- Design Activities and Integration
  - Document activity parameters
  - Document data schema and formats
  - Specify data mapping rules
  - Data interfaces and protocols
  - Database drivers
  - Timers, Events and Triggers
  - Human workflow details
  - Application interface formats

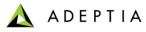

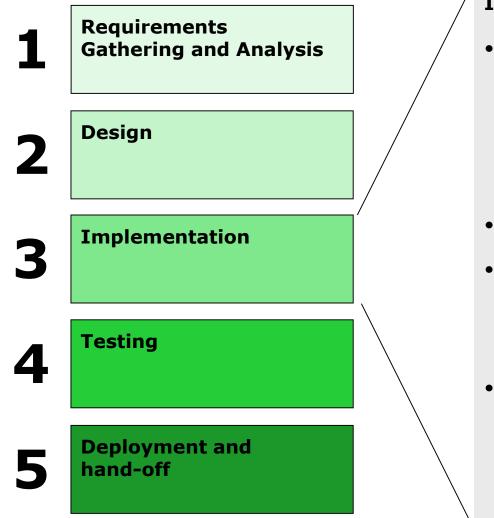

### Implementation

- Create Activities
  - Schema
  - Source and Target
  - Mapping
  - Workflow
  - Events
  - Triggers
  - Notification
- Exception handling
- Design process flow
  - Sequence set of activities
  - Decision nodes
  - Control flows
  - Data flows
- Prepare production environment
  - Size implementation scenario to estimate hardware requirements
  - Requisition hardware and software
  - Deploy hardware and software in production environment

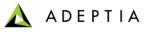

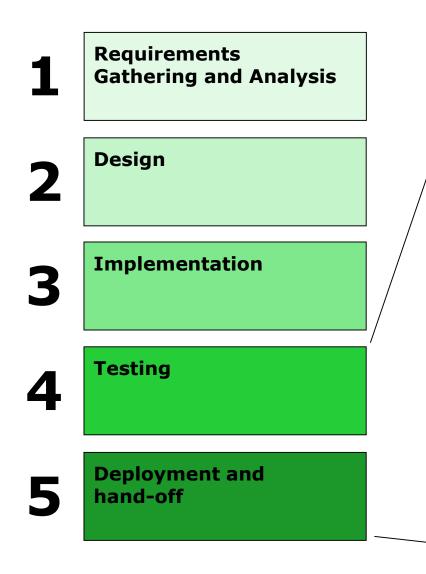

### Testing

- Functional testing
  - Test decision nodes with different parameters
  - Test different paths of the flow
  - Test with different datasets
  - Workflow activities testing with file upload and downloads
- Volume testing
  - High data volume
  - High number of simultaneous execution
- User acceptance testing (UAT)
  - Help users design test cases based on their expectations
  - Execute acceptance test cases

### **Deployment and hand-off**

- Deploy at production environment
- Validate deployment with smokescreen test cases
- Train system admin
- Train business users

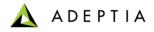

# Installation Process: Single Server configuration

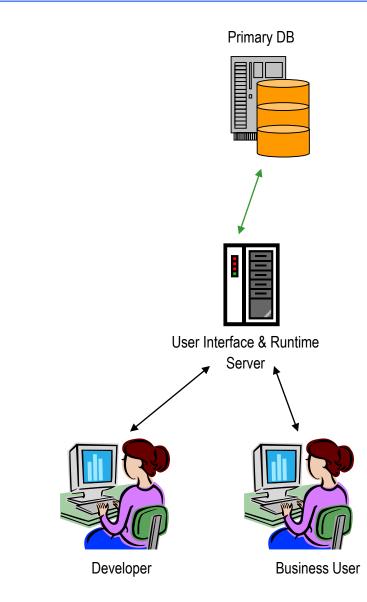

- 1. Install Database
  - Cluster DB's for reliability
- 2. Setup server hardware
  - Multiple servers can be clustered
- 3. Run Installation Wizard
  - 1. Installs Java Virtual Machine
  - 2. Installs Adeptia Suite product binaries
  - 3. Configure performance parameters
  - 4. Configure admin parameters
  - 5. Create Users and Groups

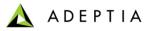

### Installation Process: Clustered configuration

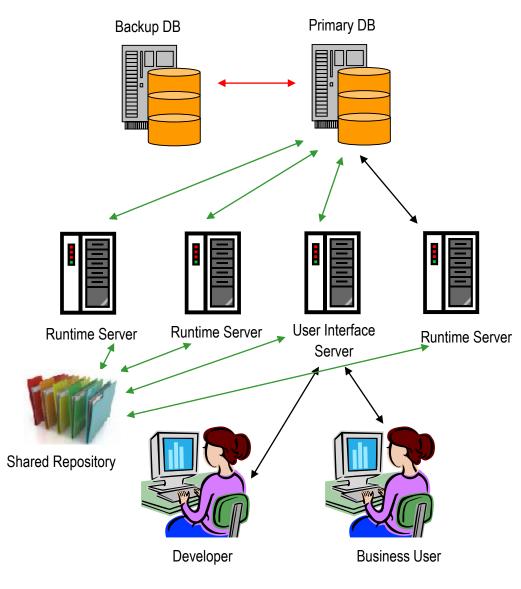

- 1. Install Database
  - Cluster DB's for reliability
- 2. Setup server hardware
  - Multiple servers can be clustered
- 3. Configure the shared folder for repository
- 4. Run Installation Wizard
  - 1. Installs Java Virtual Machine
  - 2. Installs Adeptia Suite product binaries
  - 3. Configure performance parameters
  - 4. Configure admin parameters
  - 5. Create Users and Groups

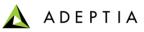

# Adeptia Suite Editions

|                              | ENTERPRISE                                                 | PREMIER                                                                                                    | PROFESSIONAL                                                                         | EXPRESS                                                                                                    |  |  |
|------------------------------|------------------------------------------------------------|----------------------------------------------------------------------------------------------------|--------------------------------------------------------------------------------------|----------------------------------------------------------------------------------------------------|--|--|
|                              | managing and running all integration interfaces, services  | IySuite. Both Human2HumanIntegration, SOAalland System2System flows.Enablement and ESBervicesSupports full Processsolution |                                                                                      | ETL product focused on data<br>aggregation and<br>transformation. Ideal for BI<br>& Data warehousing needs. |  |  |
| Common Use                   | All-in-one complete solution development platform          | Solution Development<br>Platform for developers<br>to build web-based, data-<br>centric business solutions                 | Design flexible, custom<br>flows. Any-to-Any<br>Integration, Services<br>Enablement. | m App-to-app and B2B integration connections                                                                |  |  |
| Process Modeler              | Yes                                                        | No                                                                                                    | No                                                                                   | No                                                                                                    |  |  |
| Process Simulation           | Yes                                                        | No                                                                                                    | No                                                                                   | No                                                                                                    |  |  |
| Process Engine /<br>Designer | Yes                                                        | Yes                                                                                                    | Yes                                                                                  | No                                                                                                    |  |  |
| Forms                        | Yes                                                        | Limited                                                                                                    | No                                                                                   | No                                                                                                    |  |  |
| Human Workflow               | Yes                                                        | Limited                                                                                                    | No                                                                                   | No                                                                                                    |  |  |
| Reports & Dashboard          | Yes                                                        | Yes                                                                                                    | Limited                                                                              | No                                                                                                    |  |  |
| Services Repository          | Yes                                                        | Yes                                                                                                    | Yes                                                                                  | Yes                                                                                                    |  |  |
| Web Services                 | Yes                                                        | Yes                                                                                                    | Limited                                                                              | No                                                                                                    |  |  |
| Data Transport               | Yes                                                        | Yes                                                                                                    | Yes                                                                                  | Limited                                                                                                    |  |  |
| Events                       | Yes                                                        | Yes                                                                                                    | Yes                                                                                  | Limited                                                                                                    |  |  |
| Schema & Metadata            | Yes                                                        | Yes                                                                                                    | Yes                                                                                  | Yes                                                                                                    |  |  |
| Data Mapping                 | Yes                                                        | Yes                                                                                                    | Yes                                                                                  | Yes                                                                                                    |  |  |
| Exception/Error<br>Handling  | Yes                                                        | Yes Yes No                                                                                                    |                                                                                      | No                                                                                                    |  |  |
| Upgrade path                 | Single install, Product upgraded based on license key only |                                                                                                    |                                                                                      |                                                                                                    |  |  |

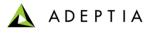

| 🛦 ADEPTIA                                                    |                                                                        |       |              | admir          | n∗ Help∗ |
|--------------------------------------------------------------|------------------------------------------------------------------------|-------|--------------|----------------|----------|
| Home Develop Monitor Administer                              |                                                                        |       |              |                |          |
| Projects Solutions • Process • Services • Events • Web Form: | Reports and Dashboards 🕶                                               |       |              |                |          |
| Process > Process N Process Flow                             |                                                                        |       |              |                |          |
| Delete + Create N                                            |                                                                        |       |              | Quick Search   | P        |
| Name                                                         | Description                                                            | Owner | Project Name | Modified       | Action   |
| ClaimsManagement_Sample                                      | This is a sample process model representing a high-level Claims Manage | admin | Default      | 11/21/11 16:28 | =        |

# **Process Model**

### **Exercise: Model a Process**

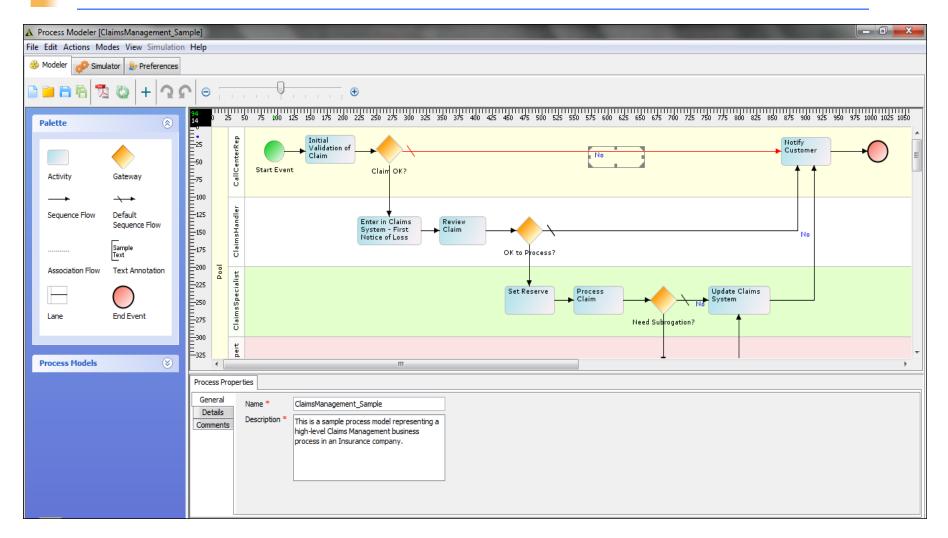

ADEPTIA

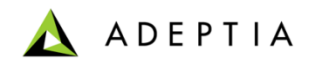

## Simulation

### Simulation - Introduction

- Some of the important issues to an organization are increasing efficiency, reducing costs, and improving process effectiveness and innovation, as well as standardizing and harmonizing business processes. These issues can be resolved by modeling processes using a business process management tool. However, implementing these processes may lead to low process performance instead of yielding expected gains.
- The objective of creating an efficient Process can be achieved by using Business Process Simulation, which is an ideal tool to achieve optimization by enhancing performance and reducing cost.
- Simulating Business Process Flow involves following steps:
  - 1. Design a Process Flow model using the Process Designer
  - 2. Resources are identified and assigned to the Process Flow Activities
  - 3. Simulation Scenarios are defined and then executed
  - 4. When the simulation is completed, the statistical results are analyzed

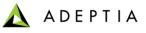

### Simulation – Process Simulator Interface

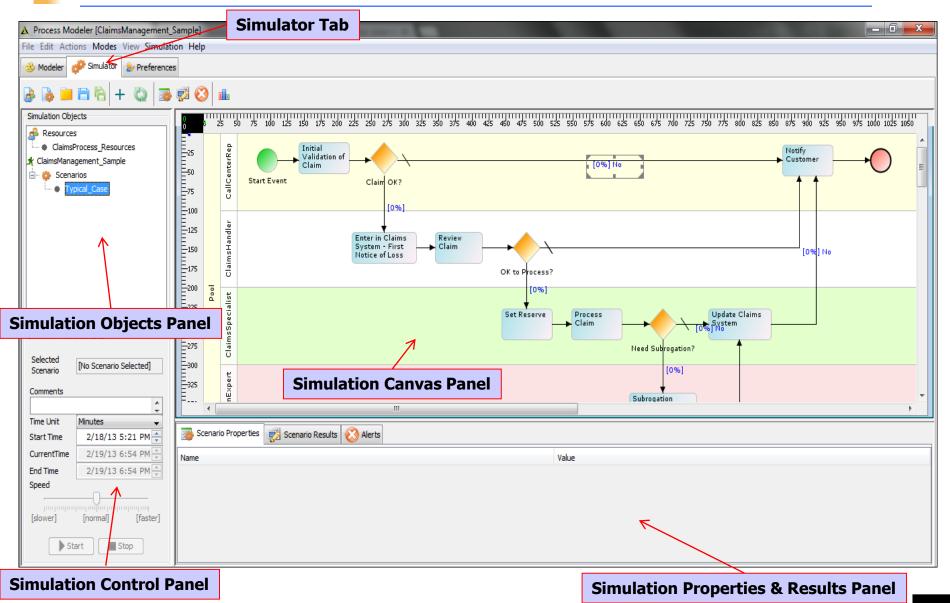

© Adeptia, Inc. All rights reserved.

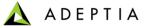

### Simulation – Step 2 : Define a Resource Set

Resource Set attributes:

| Field           | Description                                                                                                    |
|-----------------|----------------------------------------------------------------------------------------------------|
| Name            | Name of the resource                                                                                                    |
| Description     | Description of the resource                                                                                                    |
| Туре            | Type of the resource. Resource can be of three type:<br>Direct<br>Indirect<br>People                                                                                                    |
| Unit Cost       | Cost of the resource per unit. Unit Cost is applicable for<br>Direct Resource only.                                                                                                    |
| Count           | Count indicates the number of people. Count is applicable<br>for People type of resource only.                                                                                                    |
| Cost Per People | Cost of one people. This is applicable for People type of resource only.                                                                                                    |
| Usage Unit      | Usage unit specifies the duration of the cost per people.<br>For example if you enter 100 US\$ in cost per people field<br>and select hour in Usage Unit, the cost of one people for<br>one hour will be 100 US\$. Usage Unit is applicable for<br>People type of resource only. |

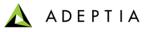

### Simulation – Step 2 : Define a Resource Set

| A Process Modeler [ClaimsManagement] | _Sample]                                                                                                    |                                                                                                    |                                                      |
|--------------------------------------|----------------------------------------------------------------------------------------------------|----------------------------------------------------------------------------------------------------|------------------------------------------------------|
| File Edit Actions Modes View Simulat | tion Help                                                                                                    |                                                                                                    |                                                      |
| 3 Modeler 🧬 Simulator 🍃 Preference   | es                                                                                                    |                                                                                                    |                                                      |
| 😼 🔈 🐸 🖻 🖻 + 🖏 🗃                      | , 😴 🔇 🏨                                                                                                    |                                                                                                    |                                                      |
| Simulation Objects                   |                                                                                                    | 25 150 175 200 225 250 275 300 325 350 375 400 425 450 475 500 525 550 575 600 625 650 675 700 725 75                                                                                                    | ) 775 800 825 850 875 900 925 950 975 1000 1025 1050 |
| ClaimsProcess_Resources              | 25 da la                                                                                                    | Initial<br>Validation of<br>Claim                                                                                                    | Notify<br>Customer                                   |
| Scenarios                            | The second second secon | A Define Resource Set                                                                                                    |                                                      |
|                                      |                                                                                                    | Standard Properties Advanced Properties                                                                                                    |                                                      |
|                                      | E <sup>-125</sup> 7                                                                                                    | Name ClaimsProcess_Resources Description Resources for claims proc                                                                                                    |                                                      |
|                                      |                                                                                                    | Currency USD(\$) -                                                                                                    | [0%] No                                              |
|                                      | -200 0                                                                                                    | Resource Information                                                                                                    |                                                      |
| Simulation Control Panel             |                                                                                                    | Name         Description         Type         Unit Cost         Count         Cost per People         Usage Unit                                                                                                    | Claims                                               |
| Selected INo Scenario Selected       |                                                                                                    | Call Center Rep         Validate Claims and People         0.0         2         30.0         Hours           Claims Handler         Review Claim         People         0.0         2         50.0         Hours           Claims Specialist         Process Claim         People         0.0         2         75.0         Hours                                                                                                    |                                                      |
| Scenario (19 Scenario Science)       | -325 H                                                                                                    | Subrogation ExperRun Subrogation st People  Old 1 100.0 Hours Office Supplies Printer, Copier, Par Indirect Office Supplies Printer, Copier, Par Indirect Office Supplies Printer, Copier, Par Indirect Office Supplies Printer, Copier, Par Indirect Office Supplies Printer, Copier, Par Indirect Office Supplies Printer, Copier, Par Indirect Office Supplies Printer, Copier, Par Indirect Office Supplies Printer, Copier, Par Indirect Office Supplies Office Supplies Printer, Copier, Par Indirect Office Supplies Office Supplies Printer, Copier, Par Indirect Office Supplies Printer, Copier, Par Indirect Office Supplies Office Supplies Printer, Copier, Par Indirect Office Supplies Printer, Copier, Par Indirect Office Supplies Printer, Copier, Par Indirect Office Supplies Printer, Copier, Par Indirect Office Supplies Office Supplies Printer, Copier, Par Indirect Office Supplies Printer, Copier, Par Indirect Office Supplies Printer, Copier, Par Indirect Office Supplies Printer, Copier, Par Indirect Office Supplies Printer, Copier, Par Indirect Office Supplies Printer, Copier, Par Indirect Office Supplies Printer, Copier, Par Indirect Office Supplies Printer, Copier, Par Indirect Office Supplies Printer, Copier, Par Indirect Office Supplies Printer, Copier, Par Indirect Office Supplies Printer, Copier, Par Indirect Office Supplies Printer, Copier, Par Indirect Office Supplies Printer, Copier, Par Indirect Printer, Copier, Par Indirect Pr | v<br>v                                               |
| ۸<br>۲                               | F                                                                                                    | Legal Counsel Average Attorney Direct 100.0 0 0.0 Year                                                                                                    | × 1                                                  |
| Time Unit Minutes                    | Scenario Properties 🛒                                                                                                    |                                                                                                    |                                                      |
| Start Time 2/18/13 5:21 PM           |                                                                                                    | Save Save Locally Cancel                                                                                                    |                                                      |
| End Time 2/19/13 6:54 PM             | Name                                                                                                    |                                                                                                    |                                                      |
| Speed                                |                                                                                                    |                                                                                                    |                                                      |
| [slower] [normal] [faster]           |                                                                                                    |                                                                                                    |                                                      |
| Start Stop                           |                                                                                                    |                                                                                                    |                                                      |

### Refer to Notes below

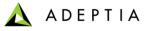

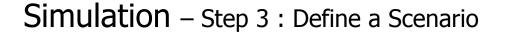

• A Scenario contains a complete set of data used to simulate a business process.

• It includes resources used by the Activities of the Process Flow, time used by each Activity, randomness, and the number of times the Process Flow will be executed to get the simulation result.

• A scenario can be used for only one process flow. Multiple scenarios can be used for a single process flow.

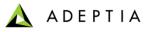

# Simulation – Step 3 : Define a Scenario

| A Process Modeler [ClaimsManagement_S       | Sample]                                                                                                    |                                                                                                    |
|---------------------------------------------|----------------------------------------------------------------------------------------------------|----------------------------------------------------------------------------------------------------|
| File Edit Actions Modes View Simulati       | on Help                                                                                                    |                                                                                                    |
| 3 Modeler 🧬 Simulator 😓 Preferences         | s                                                                                                    |                                                                                                    |
| 😹 🕼 🗎 🛱 👘 + 🖏 👼                             | 😴 🔕 💼                                                                                                    |                                                                                                    |
| Simulation Objects                          | 0<br>0<br>0<br>0<br>25<br>50<br>75<br>100                                                                                                    | 125 150 175 200 225 250 275 300 325 350 375 400 425 450 475 500 525 550 575 600 625 650 675 700 725 750 775 800 825 850 875 900 925 950 975 1000 1025 1050 |
| A Resources                                 |                                                                                                    |                                                                                                    |
| ClaimsProcess_Resources                     | E <sup>25</sup>                                                                                                    | Validation of Customer                                                                                                    |
| Scenarios                                   |                                                                                                    |                                                                                                    |
| Typical_Case                                | 25 4 2 2 5 4 2 2 5 4 2 2 5 4 2 2 5 4 2 2 5 4 2 2 5 4 2 5 4 2 |                                                                                                    |
|                                             | E <sub>100</sub>                                                                                                    | Standard Properties Advanced Properties                                                                                                    |
|                                             |                                                                                                    | Name Typical_Case                                                                                                    |
|                                             |                                                                                                    | Description Typical Case Scenario                                                                                                    |
|                                             | Claim Flag                                                                                                    | Resources ClaimsProcess_Resources  [30%] No                                                                                                    |
|                                             | E-175 0                                                                                                    | Runs Define Calendar                                                                                                    |
|                                             |                                                                                                    | Number of Runs 100                                                                                                    |
|                                             |                                                                                                    | Interval between Normal Chandrad Deviation=5 Magazy Year 12.0 months                                                                                       |
|                                             | 250 v                                                                                                    | runs Time Unit = Minutes Month 4.0 weeks                                                                                                    |
| Simulation Control Panel                    | CI 275                                                                                                    | Week 5.0 days                                                                                                    |
| Selected                                    |                                                                                                    | Change Day 8.0 hours ed Subrogation?                                                                                                    |
| Scenario Typical_Case                       | =-300<br>=                                                                                                    |                                                                                                    |
| Comments                                    |                                                                                                    | Participating Activities Induded Activities                                                                                                    |
| *                                           |                                                                                                    | Start Event Initial Validation of Claim                                                                                                    |
| Time Unit Minutes                           | Constitution Descentions                                                                                                    | Enter in Claims System - First Notice of Lo: Review Claim<br>Claim OK? Process Claim                                                                       |
| Start Time 2/18/13 5:21 PM                  | Scenario Properties                                                                                                    | OK to Process? Subrogation Sub-Process                                                                                                    |
| CurrentTime 2/19/13 6:54 PM                 | Name                                                                                                    | Set Reserve   Need Subrogation?                                                                                                    |
| End Time 2/19/13 6:54 PM                    |                                                                                                    | Update Claims System                                                                                                    |
| Speed                                       |                                                                                                    |                                                                                                    |
| ten instruction from the front of the front |                                                                                                    |                                                                                                    |
| [slower] [normal] [faster]                  |                                                                                                    |                                                                                                    |
| Start Stop                                  |                                                                                                    | Done Cancel                                                                                                    |
|                                             |                                                                                                    |                                                                                                    |
| Status: Online                              |                                                                                                    |                                                                                                    |

### 🛕 ADEPTIA

### Simulation – Step 4 : Assigning Resource and/or Probability to Process Flow

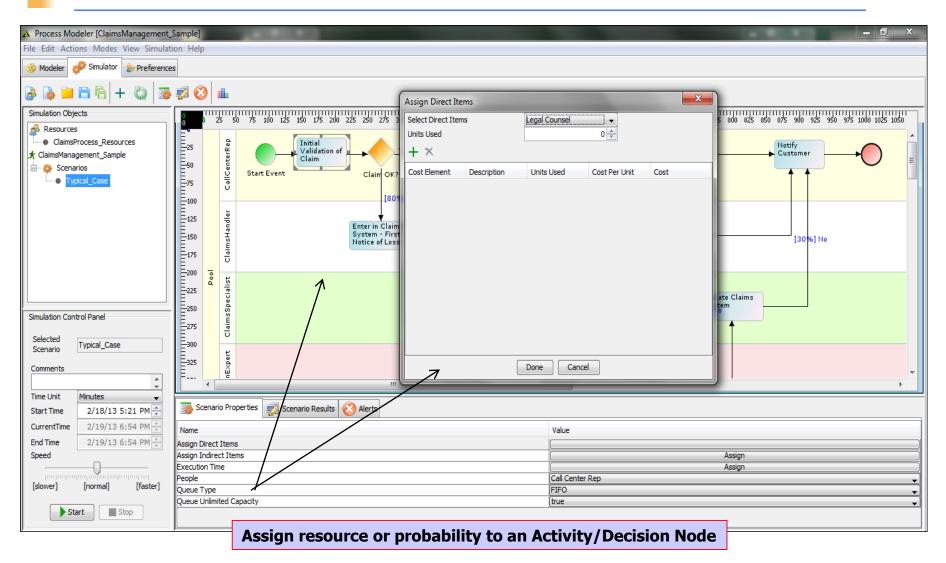

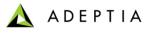

### Simulation – Step 5 : Executing Simulation

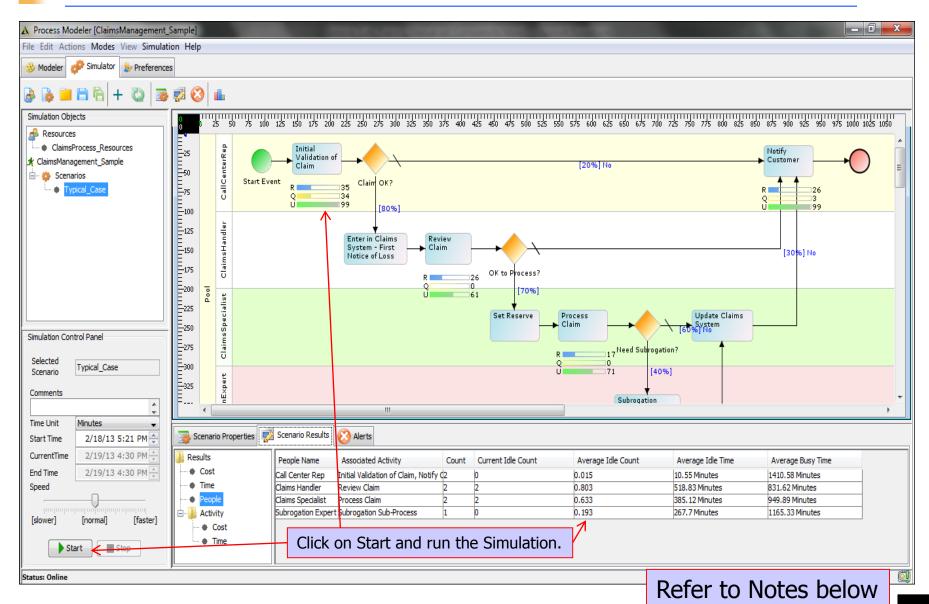

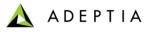

### Simulation – Step 6 : Analyze Simulation Summary Report

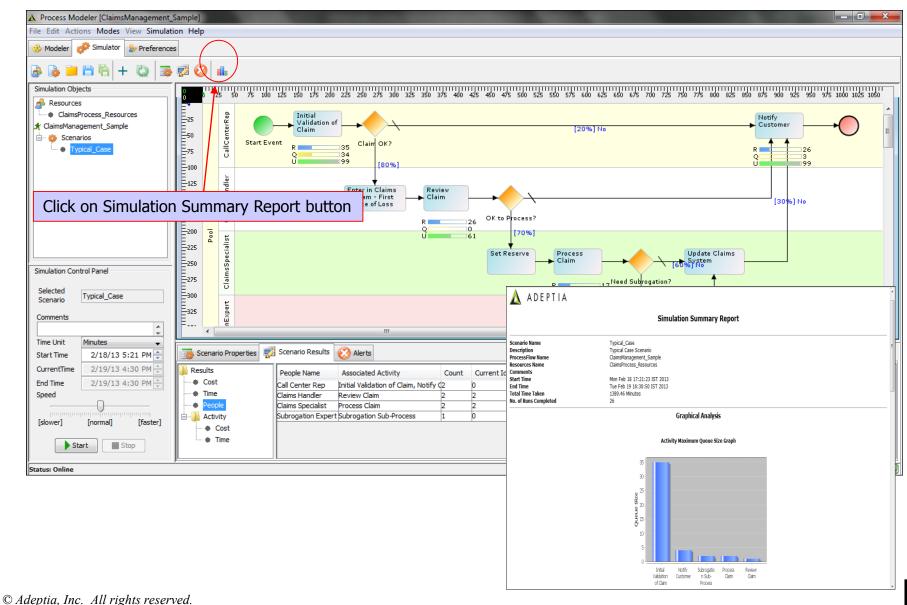

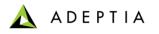

|          | ADEP          | TIA          |            |          |            |                          | admin • Help • |
|----------|---------------|--------------|------------|----------|------------|--------------------------|----------------|
|          | Home          | Develop      | Mon        | nitor    | Administer |                          |                |
| Projects | Solutions •   | Process •    | Services • | Events • | Web Forms  | Reports and Dashboards 🕶 |                |
| Process  | s > Process I | Process Flow |            |          |            |                          |                |
| 💼 Defet  | e 🗸 Activate  | Process Mode |            | te New   |            | Quick Search             | Q              |

### **Process Designer**

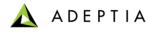

## Using Adeptia: 3 Simple Steps

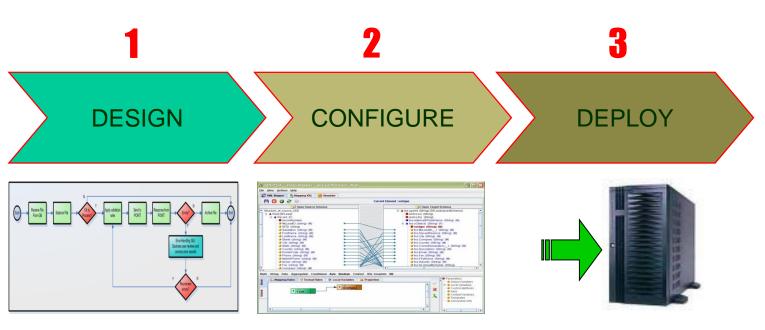

- · Create / modify process flows
- Define business and data rules
- Define exceptions & error handling
- Configure data access parameters
- Configure back-end app schemas
- Configure data mapping rules
- · Flows & Services are in server repository
- · Create a real time or batch-mode trigger
- Attach trigger to process flow & activate

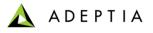

### **Process Designer**

- Adeptia Suite offers a graphical process design interface.
- Simple to use, drag and drop interface for business managers
- Allows both "top-down" and "bottom-up" approach for building processes
- Includes a powerful, full-featured engine for process execution
- Process engine logs all runtime information

Go to Develop> Process >Process Flow Manage page will show a list of all processes that are available for edit or execution. List will show process name, description, owner and last modified. Select a process by clicking on the check box and click on Edit from Action menu. Edit screen will have a Process Designer button which will open up the process flow. User can click on Create New to create a new process flow.

| 1          | 7                 | ADEPTIA                                             |                                                                         |                 |              |              | admin + Help + |  |
|------------|-------------------|-----------------------------------------------------|-------------------------------------------------------------------------|-----------------|--------------|--------------|----------------|--|
|            |                   | Home Develop Monitor Administer                     |                                                                         |                 |              |              |                |  |
| rojeo      | cts               | Solutions • Process • Services • Events • Web Forms | Reports and Dashboards 👻                                                |                 |              |              |                |  |
| Pro        | cess              | s > Process Flow                                    |                                                                         |                 |              |              |                |  |
| <b>d</b> ( | Delete            | e 🗸 Activate 🔕 Deactivate 🕂 Create New              |                                                                         |                 |              | Quick Search | J              |  |
|            |                   | Name                                                | Description                                                             | Owner           | Project Name | Modified     | Action         |  |
|            | 8                 | 828i_Default                                        | B2BI_Default                                                            | EDISolutionUser | Default      | 02/06/13     | 2:08 =         |  |
|            | 8                 | EDIOutboundProcessor                                | Process flow to submit EDI file to oubound queue.                       | EDISolutionUser | Default      | 09/11/12 0   | Edit           |  |
|            | 8                 | EDIInboundTransactionProcessor                      | Process flow to process inbound EDI X12 file, transaction-by-transactio | EDISolutionUser | Default      | 09/11/120    | View           |  |
|            | BDIBatchProcessor |                                                     | Process flow to create EDI file and put it as an output.                | EDISolutionUser | Default      | 05/08/12 0   | Execute        |  |
|            | 8                 | EDISubBatchProcessor                                | Process flow to create EDI file and put it as an output.                | EDISolutionUser | Default      | 05/08/12 0   | Bind Event     |  |
|            | 8                 | EDIInboundProcessor                                 | Process flow to parse inbound EDI File.                                 | EDISolutionUser | Default      | 02/13/12 1   | View Events    |  |
|            | 8                 | EDINotification                                     | Notification for Error in Translation                                   | EDISolutionUser | Default      | 02/13/12 1   | Dependencies   |  |
|            | 8                 | EDIConversationRetransmitter                        | Process flow to retransmit an EDI conversation                          | EDISolutionUser | Default      | 02/13/12 1   | References     |  |

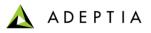

### **Process Designer Overview**

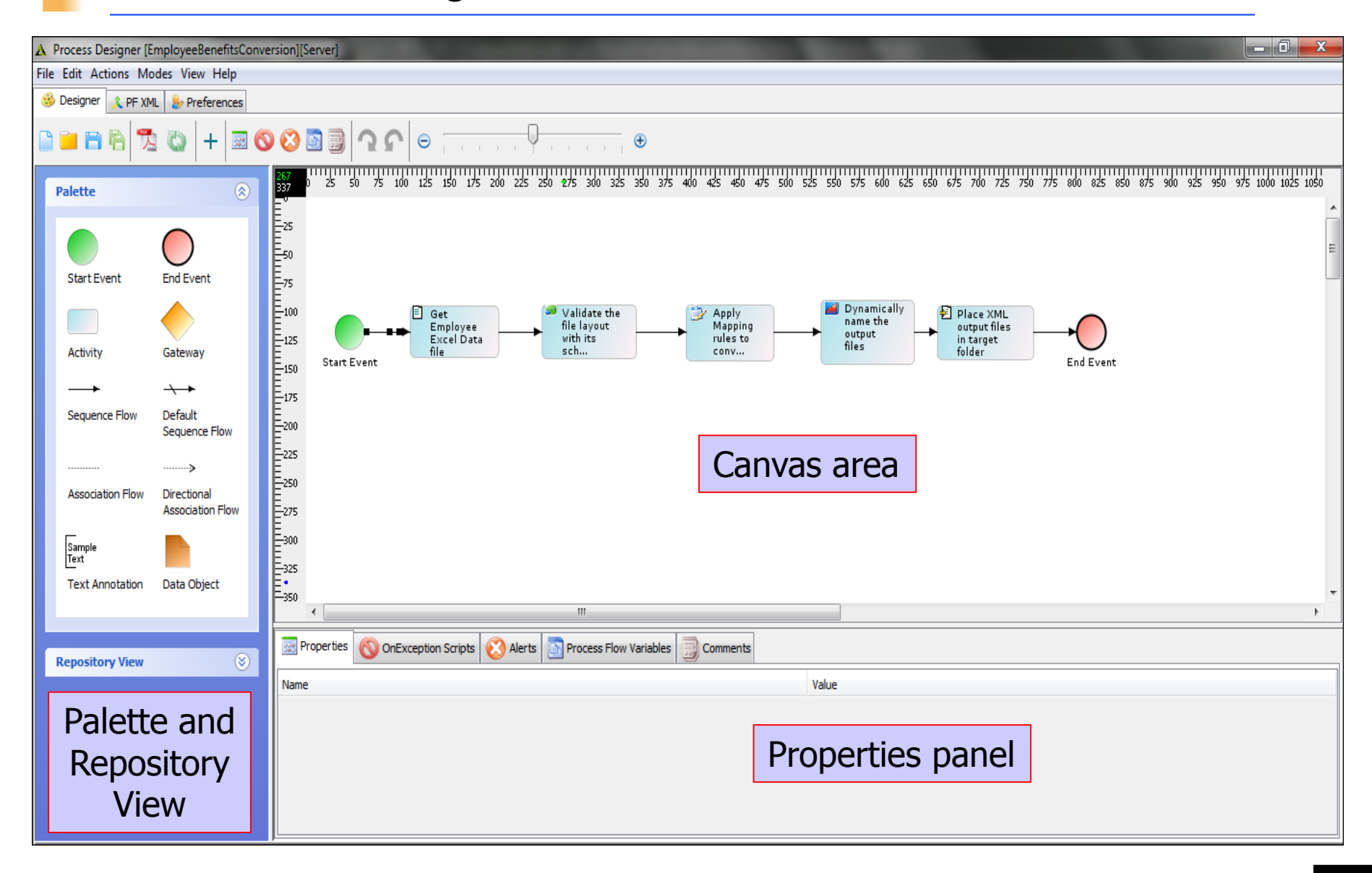

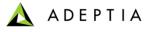

# **Process Designer Overview**

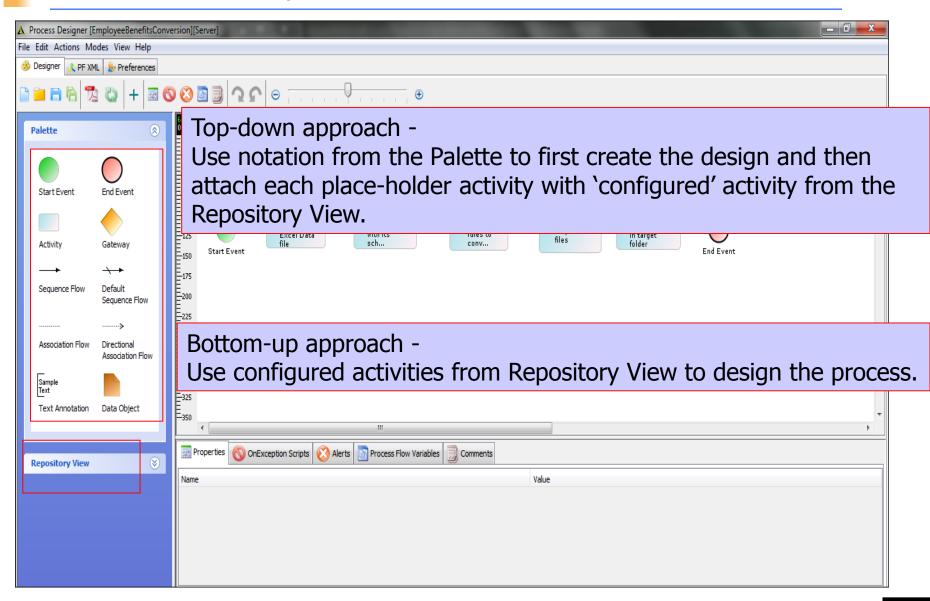

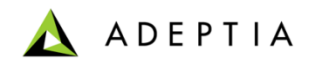

# **BPM Exercise: Create Workflow**

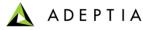

# Step 1: Design Purchase Requisition Flow

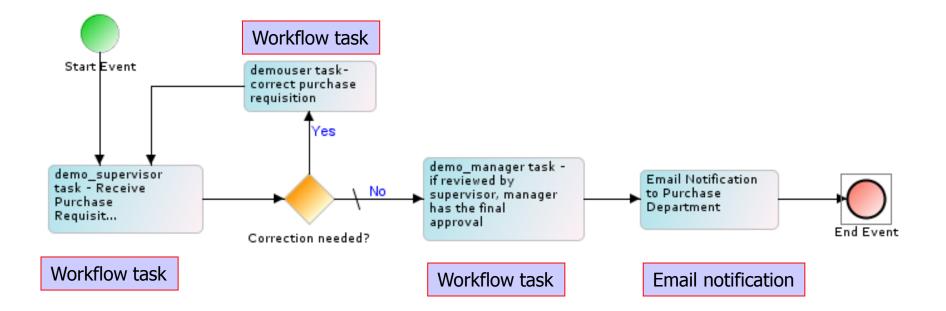

Refer to Notes below

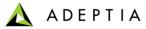

# Step 2: Create Purchase Requisition Web Form

|                                                                                                    | ionForm                                                                                                    |                                                       |                               |                              |               |  |
|----------------------------------------------------------------------------------------------------|----------------------------------------------------------------------------------------------------|-------------------------------------------------------|-------------------------------|------------------------------|---------------|--|
| Name                                                                                                    | * PurchaseRequisitionForm                                                                                        |                                                       |                               |                              |               |  |
| Description                                                                                                    | Form that allows user to send purch                                                                              | ase requisiti                                         | on                            |                              | Γ             |  |
| Application Type                                                                                                    | * Form                                                                                                    |                                                       |                               |                              |               |  |
| Form Type                                                                                                    |                                                                                                    | Create Form                                           | 1                             |                              |               |  |
| Add as Lini                                                                                                    | k 🔽                                                                                                    |                                                       |                               |                              |               |  |
| MajorLevel Category Name                                                                                                    | e My Solutions                                                                                                   |                                                       |                               |                              |               |  |
| MinorLevel Category Name                                                                                                    | e Purchase Requisition                                                                                           | Purchase Requisition                                  |                               |                              |               |  |
| Link Name                                                                                                    | e New Form                                                                                                    |                                                       |                               |                              |               |  |
| Action                                                                                                    | n 🖲 Trigger Process C Customize                                                                                  |                                                       |                               |                              |               |  |
| Select Process Flov                                                                                                    | PurchaseRequisition                                                                                              |                                                       |                               |                              |               |  |
|                                                                                                    |                                                                                                    |                                                       |                               |                              |               |  |
| Upload File                                                                                                    | e Select M                                                                                                    | ain File 💌                                            | Add/Remov                     | re File(s)                   |               |  |
| Upload File Advanced Properties Mandatory fields.                                                                                                    | e Select M                                                                                                    | ain File 💌                                            | Add/Remov                     | re File(s)                   |               |  |
| Advanced Properties                                                                                                    | e Select M                                                                                                    | ain File 💌                                            | Add/Remov                     | re File(s)<br>Save           | Save As       |  |
| <ul> <li>Advanced Properties</li> <li>Mandatory fields.</li> </ul>                                                                                                    | e Select M                                                                                                    | Ain File 💌                                            |                               | Save                         | Save As       |  |
| Advanced Properties         Mandatory fields.         Home       Develop         Monitor       Administer                                                                                                    | e Select M                                                                                                    | Monitor                                               | Administe                     | Save                         | Save As       |  |
| Advanced Properties         Mandatory fields.         Home       Develop         Monitor       Administer                                                                                                    |                                                                                                    | Monitor                                               |                               | Save<br>er<br>My Solutions • |               |  |
| Advanced Properties         * Mandatory fields.         Home       Develop         Monitor       Administer         Solutions *       Process *       Services *       Events *       Web Forms       Re                                                                                                    |                                                                                                    | Monitor                                               | Administe                     | Save                         |               |  |
| Advanced Properties         • Mandatory fields.         Home       Develop         Monitor       Administer         Solutions •       Process •         Solutions •       Process •         Events •       Web Forms         Remove       Monitor         Home       Develop         Monitor       Administer         Solutions •       Process •         Events •       Web Forms         Remove       Monitor         Home       Develop         Monitor       Administer         Solutions •       Process •         Solutions •       Process • |                                                                                                    | Monitor                                               | Administe                     | Save<br>er<br>My Solutions • |               |  |
| Advanced Properties         * Mandatory fields.         Home       Develop         Monitor       Administer         Solutions *       Process *         Solutions *       Process *         Events *       Web Forms         Remove       Marne                                                                                                    | ports and Dashboards <b>*</b>                                                                                    | Monitor<br>ard - Rep                                  | Administe                     | Save<br>er<br>My Solutions • |               |  |
| Advanced Properties         • Mandatory fields.         Home       Develop         Monitor       Administer         Solutions •       Process •         Solutions •       Process •         Events •       Web Forms         Remove       Marme         PurchaseRequisitionForm       Final                                                                                                    | ports and Dashboards •<br>•<br>•                                                                                 | Monitor<br>ard - Rep<br>Owner                         | Administe                     | Save<br>er<br>My Solutions • |               |  |
| Advanced Properties   Mandatory fields.     Home   Develop   Monitor   Administer   Solutions *   Process *   Services *   Events *   Web Forms   Re   Tms   Create New   Name   D   PurchaseRequisitionForm   ApprovePurchaseRequisition   Edit                                                                                                    | ports and Dashboards •<br>Description<br>orm that allows user to send purchase requisition                       | Monitor<br>ard - Rep<br>Owner<br>demouser             | Administe                     | Save<br>er<br>My Solutions • |               |  |
| Advanced Properties   Mandatory fields.     Home   Develop   Monitor   Administer   Solutions *   Process *   Services *   Events *   Web Forms   Restrict   Image: Services *   Verate New   Name   DurchaseRequisition Form   ApprovePurchaseRequisition   Edit   CorrectPurchaseRequisition   View                                                                                                    | ports and Dashboards •<br>•<br>•<br>•<br>•<br>•<br>•<br>•<br>•<br>•<br>•<br>•<br>•<br>•<br>•<br>•<br>•<br>•<br>• | Monitor<br>ard - Rep<br>Owner<br>demouser<br>demouser | Administe<br>orts • History • | Save<br>er<br>My Solutions • | on 🕨 New Form |  |

© Adeptia, Inc. All rights reserved.

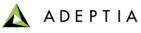

# Step 3: Activated Purchase Requisition Web Form

|                                                                                                    | PTIA                           |            |                   |                                                          |                   |              |  | admin + Help + |  |
|----------------------------------------------------------------------------------------------------|--------------------------------|------------|-------------------|----------------------------------------------------------|-------------------|--------------|--|----------------|--|
| Home                                                                                                    | Develop                        | Monit      | or Administe      | r                                                        |                   |              |  |                |  |
| Tasks 🔹 My Do                                                                                                    | cuments • Dasht                | ooard • Re | ports • History • | My Solutions •                                           |                   |              |  |                |  |
| y Solutions > I                                                                                                    | Purchase Requisi               | tion > Nev | r Form            |                                                          |                   |              |  |                |  |
|                                                                                                    |                                |            |                   |                                                          | New Requi         | isition Form |  |                |  |
| mployee Infor                                                                                                    | mation                         |            |                   |                                                          |                   |              |  |                |  |
| imployee                                                                                                    |                                |            |                   | Location                                                 |                   |              |  |                |  |
| Vorkflow                                                                                                    | Expense                        | •          |                   | Manager                                                  |                   |              |  |                |  |
| R Number                                                                                                    |                                |            |                   | PO Number                                                | requires approval |              |  |                |  |
|                                                                                                    |                                |            |                   |                                                          |                   |              |  |                |  |
| urpose                                                                                                    |                                |            |                   |                                                          |                   |              |  |                |  |
|                                                                                                    |                                |            |                   |                                                          |                   |              |  |                |  |
|                                                                                                    | n                              |            |                   |                                                          |                   |              |  |                |  |
| tem Informatic                                                                                                    | n<br>Part                      |            | Part Description  |                                                          | Unit Cost \$      |              |  |                |  |
| em Informatic<br>Quantity                                                                                                    | Part                           |            | Part Description  |                                                          | Unit Cost \$      |              |  |                |  |
| em Informatic<br>Quantity<br>Yendor & Deliv                                                                                                    |                                |            | Part Description  | Currented Visa da                                        |                   |              |  |                |  |
| em Informatic<br>Quantity<br>Yendor & Deliv<br>Purchase Type                                                                                         | Part<br>ery Information        |            | Part Description  | Suggested Vendor<br>Vendor Email                         |                   |              |  |                |  |
| em Informatic<br>Quantity<br>endor & Deliv<br>Purchase Type<br>/endor Number                                                                         | Part<br>ery Information<br>FEL |            | Part Description  | Vendor Email                                             |                   |              |  |                |  |
| em Informatic<br>Quantity<br>/endor & Deliv<br>Purchase Type<br>/endor Number<br>Priority                                                            | Part<br>ery Information        |            | Part Description  |                                                          |                   |              |  |                |  |
| em Informatic<br>Quantity<br>Fendor & Deliv<br>Purchase Type<br>Vendor Number<br>Priority                                                            | Part<br>ery Information<br>FEL |            | Part Description  | Vendor Email<br>Terms                                    |                   |              |  |                |  |
| em Informatic<br>Quantity<br>/endor & Deliv<br>Purchase Type<br>/endor Number<br>Priority<br>Ship via<br>Address 1                                   | Part<br>ery Information<br>FEL |            | Part Description  | Vendor Email<br>Terms<br>Attention                       |                   |              |  |                |  |
| tem Informatic<br>Quantity<br>/endor & Deliv<br>Purchase Type<br>Vendor Number<br>Priority<br>Ship via<br>Address 1<br>City                          | Part<br>ery Information<br>FEL |            | Part Description  | Vendor Email<br>Terms<br>Attention<br>Address 2          |                   |              |  |                |  |
| Purpose<br>tem Informatic<br>Quantity<br>Vendor & Deliv<br>Purchase Type<br>Vendor Number<br>Priority<br>Ship via<br>Address 1<br>City<br>Zip<br>Fax | Part<br>ery Information<br>FEL |            | Part Description  | Vendor Email<br>Terms<br>Attention<br>Address 2<br>State |                   |              |  |                |  |

📐 ADEPTIA

# Step 4: Create Review PR Web Form

| Edit Web Forms: PurchaseRequisitionForm                                                                                                    |                                                                                                    |        | Web Form - Windows Internet Explorer                                                                                                    |  |  |  |  |
|----------------------------------------------------------------------------------------------------|----------------------------------------------------------------------------------------------------|--------|----------------------------------------------------------------------------------------------------|--|--|--|--|
| Edit Web Forms: PurchaseRequisition  Standard Properties Name* Description* Description* Application Type* Form Type Add as Link MajorLevel Category Name Link Name | PurchaseRequisitionForm<br>Form that allows user to send purchase requis<br>Form<br>Manual<br>Manual<br>My Solutions<br>Purchase Requisition | Design | 192.168.1.150:8080/adeptia/DesignFrevvoForm.jsp?hiActivityId=19216800100212497         Form <html> <html> <title>Requisition Form</title> <head></head> <body> <font face="calibri" size="4px"><b><center>New Requisition         Form         <font face="calibri" size="4px"><b><center>New Requisition         Form         <font face="calibri" size="4px"><b><center>New Requisition         Form         <form name="HTMLForm"> <table bgcolor="#000aaa" border="0" cellpadding="1&lt;/td" width="808">         cellspacing=0&gt;          bgcolor=#dddddd&gt;</table></form></center></b></font></center></b></font></center></b></font></body></html></html> |  |  |  |  |
| Action<br>Select Process Flow<br>Upload File                                                                                                    | Trigger Process     C Customize                                                                                                    |        | <font face="calibri" size="3bx">Employee Information</font> </td                                                                                                    |  |  |  |  |

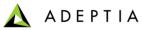

# Step 5: Create Review PR Workflow Task

| Edit Human WorkFlow: ReviewPRTas         | k                                                                                                    |
|------------------------------------------|----------------------------------------------------------------------------------------------------|
| Name*                                    | ReviewPRTask                                                                                                    |
| Description*                             | review by supervisor                                                                                                    |
| User(s)                                  | demo_manager (demo manager)         demo_supervisor (demo supervisor)         demouser (Demo User)         EDIUser (Owner of sample EDI Trading Partner setup objects.) |
| Role(s)                                  | None                                                                                                    |
| Task Priority*                           | Immediate 💌                                                                                                    |
| Task Due for*                            | 01 dd 00 <b>v</b> hh 00 <b>v</b> mm                                                                                                    |
| Task Expires after*                      | Never dd 00 hh 00 mm                                                                                                    |
| Defer task to colleague upon Due<br>date |                                                                                                    |
| Defer task to manager upon Due date      |                                                                                                    |
| Documents Attach/View                    | Attach and View                                                                                                    |
| Repository Folder                        |                                                                                                    |
| Web Form*                                | ReviewPurchaseRequisition                                                                                                    |

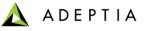

#### Step 6: Create Correction PR Web Form (and attach it to Workflow task)

| Edit Web Forms: CorrectPurchase                                      | Requisition                                  | Web Form - V  | Vindows Internet Explorer                                                                                 |  |  |
|----------------------------------------------------------------------|----------------------------------------------|---------------|----------------------------------------------------------------------------------------------------|--|--|
|                                                                      |                                              | http://192.16 | 8.1.150:8080/adeptia/DesignFrevvoForm.jsp?hiActivityId=1921680010021249                                   |  |  |
| A Standard Properties                                                |                                              | Design Form   |                                                                                                    |  |  |
| Name                                                                 | CorrectPurchaseRequisition                   |               | <html><br/><title>Purchase Requisition: Correction Required</title></html>                                |  |  |
| Description                                                          | make corrections to the requisition          |               | <head></head><br><body></body>                                                                            |  |  |
| Application Type                                                     | Form                                         |               |                                                                                                    |  |  |
| Form Typ                                                             | e Manual Create Form                         | HTML Code*    | <font face="calibri" size="4px"><b>Correction Required: Pleas<br/>resubmit PR after correction</b></font> |  |  |
| Add as Lin                                                           | k 🗆                                          |               | DNLOAD#UPLOAD!                                                                                            |  |  |
| MajorLevel Category Nam                                              | My Solutions                                 |               | <form name="HTMLForm"></form>                                                                             |  |  |
| MinorLevel Category Nam                                              | ne                                           | -             | <table bgcolor="#000aaa" border="0" cellpadding<br="" width="808">cellspacing=0&gt;</table>               |  |  |
| Link Nam                                                             | ne                                           | -             |                                                                                                    |  |  |
| Actic                                                                | n C Trigger Process C Customize              |               |                                                                                                    |  |  |
| Select Process Flo                                                   | w Select Process Flow                        |               |                                                                                                    |  |  |
| Upload Fi                                                            | e Select Main File 👻                         |               |                                                                                                    |  |  |
| Name <sup>*</sup> CorrectPRTask                                      |                                              |               |                                                                                                    |  |  |
| make corrections to the req<br>Description*                          |                                              |               |                                                                                                    |  |  |
| User(s)<br>User(s)<br>diuser (diuser)<br>B2RIIser (Owner of sample R | or) El<br>28 Tradino Partner setun objects.) |               |                                                                                                    |  |  |
| Role(s)                                                              |                                              |               |                                                                                                    |  |  |
| Task Priority* Immediate                                             | •                                            |               |                                                                                                    |  |  |
| Task Due for 01 dd 00 thh 00 t                                       | mm                                           |               |                                                                                                    |  |  |
| Task Expires after* 01 🔽 dd 00 🕇 hh 00                               | ▼ mm                                         |               |                                                                                                    |  |  |
| Defer task to colleague upon Due date                                |                                              |               |                                                                                                    |  |  |
| Defer task to manager upon Due date 🛛                                |                                              |               |                                                                                                    |  |  |
| Documents Attach/View Attach and View                                |                                              |               |                                                                                                    |  |  |
| Repository Folder                                                    |                                              |               |                                                                                                    |  |  |
| Web Form* CorrectPurchaseRequisition                                 | Y                                            |               |                                                                                                    |  |  |

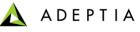

#### Step 7: Create Approve PR Web Form (and attach it to Workflow task)

| Edit Web Forms: ApprovePurchaseRequisition                                                                                                    |                               |               | m - Windows Internet Explorer                                                                                                |
|----------------------------------------------------------------------------------------------------|-------------------------------|---------------|----------------------------------------------------------------------------------------------------|
|                                                                                                    |                               | Attp://19     | 92.168.1.150:8080/adeptia/DesignFrevvoForm.jsp?hiActivityId=1921680010021249765                                              |
| <ul> <li>Standard Properties</li> </ul>                                                                                                    |                               | Design F      | Form                                                                                                    |
| Name*<br>Description*                                                                                                    | approval form for requisition |               | <html> <title>Purchase Requisition: Purchase Department Manager Review</title> <head></head> <body></body></html>            |
| Application Type*<br>Form Type<br>Add as Link                                                                                                    | Manual Cre                    | HTML<br>Code* | <font face="calibri" size="4px"><b>Purchase Requisition:<br/>Purchase Department Manager Review</b></font><br>DNLOAD#UPLOAD! |
| MajorLevel Category Name                                                                                                    |                               |               | <form name="HTMLForm"></form>                                                                                                |
| MinorLevel Category Name     Standard Properties     Name' ApprovePRTask     Description' approve requisition     User(s) None     dumin (Default Administrator)     duser (diuser (diuser) | s C Customize<br>ss Flow      |               | <table bgcolor="#000aaa" border="0" cellpadding="1&lt;br" width="808">cellspacing=0&gt;</table>                              |
| R2RIVer (Owner of sample R2R Trading Partner setur)<br>None<br>Role(s)                                                                                                    | obierts.) *                   |               |                                                                                                    |
| Task Priority* Immediate<br>Task Due for* 01 dd 00 hh 00 mmm<br>Task Expires after* 01 dd 00 hh 00 mmm<br>Defer task to colleague upon Due<br>date                                          |                               |               |                                                                                                    |
| Defer task to manager upon Due date 🛛                                                                                                    |                               |               |                                                                                                    |

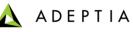

# Step 8: Create Email Notification

| Edit Mail Notification: NotifyPurchaseDepartment X |                                                                                                    |              |  |  |
|----------------------------------------------------|----------------------------------------------------------------------------------------------------|--------------|--|--|
| Standard Properties                                |                                                                                                    | *            |  |  |
| Name*                                              | NotifyPurchaseDepartment                                                                                                    |              |  |  |
| Description*                                       | notify puchase dept of new order                                                                                                    |              |  |  |
| Notification Type*                                 | User Defined Message                                                                                                    |              |  |  |
| Mail Subject*                                      | New Purchase Order approved                                                                                                    |              |  |  |
| To User(s)                                         | demo_manager (demo manager)<br>demo_supervisor (demo supervisor)<br><u>demouser (Demo User)</u><br>EDIUser (Owner of sample EDI Trading Partner setup objects.)           | E            |  |  |
| To Email-Id(s) (comma separated)                   | ReceipentEmail@CompanyName.com                                                                                                    |              |  |  |
| Message                                            | [PR Number: \$\$prnumber\$\$]<br>[Part: \$\$part\$\$]<br>[Part Desc: \$\$partdesc\$\$]<br>[Unit Cost: \$\$unitcost\$\$]<br>[Ship To: \$\$shipaddr1\$\$ \$\$shipaddr2\$\$] |              |  |  |
| Notification Criteria                              | Running or Executed Successft                                                                                                    |              |  |  |
|                                                    |                                                                                                    | Save Save As |  |  |

A DEPTIA

# Step 9: Configure Purchase Requisition Workflow

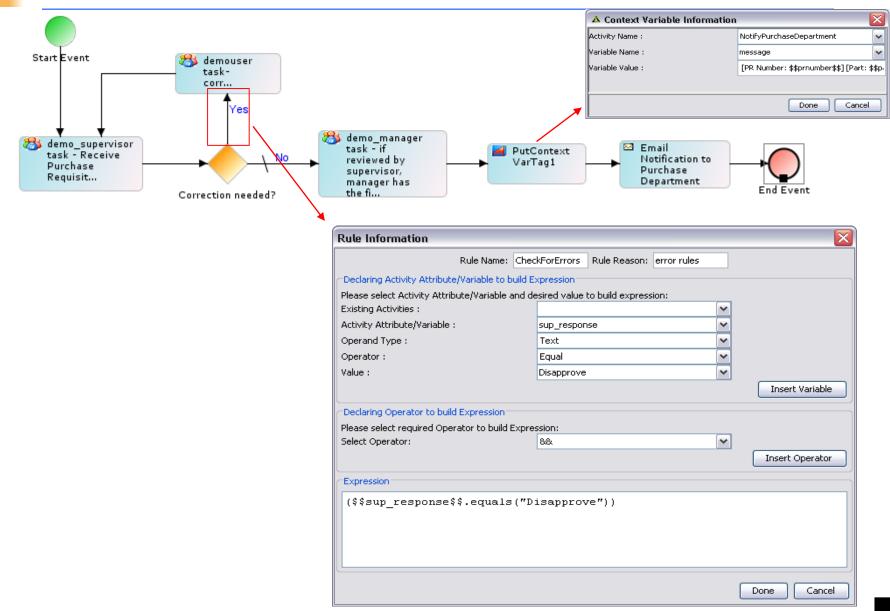

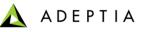

### Step 10: Submit Purchase Requisition and track the workflow

| Workflow       | Expense                          | Manager            | Peter K           |   | Home Monitor<br>Ny Tasks • My Documents • Dashboard • Reports • Histo | urv * My Solutions *                                              |                        |                                                                |
|----------------|----------------------------------|--------------------|-------------------|---|-----------------------------------------------------------------------|-------------------------------------------------------------------|------------------------|----------------------------------------------------------------|
| PR Number      | 46342                            | PO Number          | requires approval |   | My Tasks > Task Manager                                               |                                                                   |                        |                                                                |
| Purpose        | New Desktop for Accounting       |                    | _                 |   | Task Name Task Subject                                                |                                                                   | Status                 | Quick Search P V Assignee Priority Due Date Expiry Date Action |
| , or posse     |                                  |                    |                   |   | ReviewPRTask                                                          | purchase requisition approval workflow                            | New                    | 02/16/2013 12:11 Never      Open Task                          |
| tem Informatio | on                               |                    | <u> </u>          |   |                                                                       |                                                                   |                        | Comment                                                        |
| Quantity 1     | Part Desktop Computer Part Descr | iption Series 2000 | Unit Cost \$800   |   |                                                                       | •                                                                 |                        |                                                                |
|                |                                  |                    |                   |   | tem Information<br>Quantity 1 Part Desktop Computer Part Descriptio   | n 2000 Series Unit Cost \$ 800                                    |                        |                                                                |
| /endor & Deliv | very Information                 |                    |                   | v | /endor & Delivery Information                                         |                                                                   |                        |                                                                |
| Purchase Type  | Office Equip                     | Suggested Vendo    | ABC Electronics   |   | Purchase Type Office Equip                                            | Suggested Vendor ABC Electronics<br>Vendor Email demo@adeptia.com |                        |                                                                |
| Vendor Number  | FEL M                            | Vendor Email       | demo@adeptia.com  |   | Priority Urgent -                                                     | Terms Credit Card Attention John K                                |                        |                                                                |
| Priority       | Urgent                           | Terms              | Credit Card       | A | Address 1 234 Main St.                                                | Address 2 Suite 2                                                 |                        |                                                                |
| Ship via       | UPS                              | Attention          | John K            |   | City Chicago<br>Zip 60501                                             | State II.<br>Phone 312-000-2211                                   | ,                      | <b>`</b>                                                       |
| Address 1      | 234 Main St                      | Address 2          | Suite 2           | - | Fax 312-000-4444                                                      |                                                                   |                        | 5                                                              |
| City           | Chicago                          | State              | L                 |   | Shipping & Invoice Information<br>Company Adeptia                     | Attention Dan J                                                   |                        | -                                                              |
| Zip            | 60501                            | Phone              | 312-000-2211      |   | Address 1 456 Clark St<br>City Chicago                                | Address 2 Suite 2                                                 |                        |                                                                |
| Fax            | 312-000-4444                     |                    |                   | z | Zip 00001<br>Fax 312-222-0000                                         | Phone 312-111-0000                                                |                        |                                                                |
|                |                                  |                    |                   |   |                                                                       |                                                                   |                        |                                                                |
| Shipping & Inv | oice Information                 |                    |                   | R | Requisition Approval Required                                         | Comments: Approve                                                 | *                      |                                                                |
| Company        | Adeptia                          | Attention          | Dan J             | s | Supervisor Review decision?                                           |                                                                   |                        |                                                                |
| Address 1      | 456 Clark St                     | Address 2          | Suite 1           |   |                                                                       | I                                                                 | ×                      |                                                                |
| City           | Chicago                          | State              | L.                |   | Save Task Complete Task                                               |                                                                   |                        |                                                                |
| Zip            | 60610                            | Phone              | 312-111-0000      |   | Home Monitor<br>Iv Tasks • My Documents • Dashboard • Reports • His   | terra Hafabalana -                                                |                        |                                                                |
| Fax            | 312-222-0000                     |                    |                   |   | My Tasks > Task Manager                                               | ory Hy solutions -                                                |                        |                                                                |
| 104            |                                  |                    |                   |   | Task Name Task Subject                                                | Instance Name                                                     | Status                 | Quick Search                                                   |
|                |                                  |                    |                   |   | ApprovePRTask Hater approve requisition                               | purchase requisition approval workflow                            | New                    | 02/16/2013 12:25 02/16/2013 12:25                              |
|                |                                  |                    |                   | 1 |                                                                       |                                                                   | 1                      | Open Task<br>Comment                                           |
|                | New Purchase Orde                | r approved         | Inbox X           |   |                                                                       |                                                                   | +                      |                                                                |
|                |                                  | ••                 |                   |   | Company Adeptia<br>Address 1 456 Clark St                             |                                                                   | Attention<br>Address 2 | Dan J<br>Suite 2                                               |
|                |                                  | 6 PM (1 minute a   | no) 🥎 Reply 🔻     |   | City Chicago                                                          |                                                                   | State                  | IL IL                                                          |
|                | a e de <u>onor dotano</u> or r   | o i m (i minaco a  | go)               |   | Zip 00001<br>Fax 312-222-0000                                         | <b>L</b>                                                          | Phone                  | 312-111-0000                                                   |
|                | [PR Number: 56343] [P            | ent.               |                   |   | Pdx 312-222-0000                                                      | J                                                                 |                        |                                                                |
|                |                                  |                    | 6                 |   | Supervisor Comments                                                   |                                                                   | omments:               |                                                                |
|                | Desktop Comupter] [Pa            | n Desc.            | U                 |   | Supervisor Review decision?                                           |                                                                   | omments:   Appr        | ove                                                            |
|                | Series 2000 4 GB] [Unit          | : Cost: 800][Ship  | To: 345 Main St   |   | Supervisor Review decision? 🥶 A                                       | pprove Usapprove                                                  |                        |                                                                |
|                | Suite 2]                         |                    |                   |   |                                                                       |                                                                   | ,                      |                                                                |
|                |                                  |                    |                   |   | Department Manager Approval                                           | Required                                                          | Comments: A            | oproved                                                        |
|                |                                  |                    |                   |   | Department Manager Review decisio                                     | on?  • Approve  C Disapprove                                      |                        |                                                                |
|                |                                  |                    |                   |   |                                                                       |                                                                   |                        |                                                                |
|                |                                  |                    |                   |   | Save Task Complete Tasl                                               | s l                                                               |                        |                                                                |

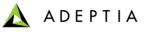

## **Training schedule**

#### <u>Day 1</u>

#### Morning session

9am to 12pm, 10 min break at 10:30am

- Introduction
  - Overview of Adeptia Suite
  - Architecture
  - Project approach
- Process Modeler & Simulation (BPM)
  - Modeler
  - Simulator
- Process Designer
- BPM Exercise Purchase Requisition Workflow (BPM)
  - Web Forms
  - Workflow

#### Afternoon session

1pm to 4:30pm, 10 min break @ 2:20pm and 3:20pm

- Integration/ETL Exercises:
  - Employee Benefits
  - Purchase Order
  - Inventory Items
  - Order Fulfillment
- Services: Description and Exercises
  - Sources
  - Targets
  - Data Dictionary
  - Schema
  - Mapping
  - Web Services
  - Workflow
- Events & Triggers

#### Morning session

9am to 12pm, 10 min break at 10:30am

• Advanced Mapping & Process Designer functions

Day 2

- Process Designer
  - Decision nodes
  - Context Variables
  - Sub Processes
- Mapping
  - Math, String and Conditional functions
  - Database lookups
  - Context variables
  - Multiple Source and Target mapping
- Execute flow
  - Trigger
  - Logs
  - Reports

#### Afternoon session

1pm to 4pm, 10 min break @ 2:30pm

- Managing Solutions
  - My Tasks and Task History
  - Solution and Performance Monitoring
  - Logs
- Administration
  - User management
  - Configuration and Properties
  - System monitoring
  - Maintenance activities

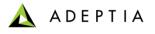

# Training Exercises focused on Integration Suite

|          | ADEPTIA                             |                    |                                                                      |                      |              | admir          | n • Help • |
|----------|-------------------------------------|--------------------|----------------------------------------------------------------------|----------------------|--------------|----------------|------------|
|          | Home Develop Mo                     | nitor Administer   |                                                                      |                      |              |                |            |
| Projects | s Solutions • Process • Services •  | Events • Web Forms | Reports and Dashboards 🝷                                             |                      |              |                |            |
| Proce    | ess > Process Flow                  |                    |                                                                      |                      |              |                |            |
| 💼 Del    | lete 🗸 Activate 🔕 Deactivate 🕂 Crea | ate New            |                                                                      |                      |              | Quick Search   | ٩          |
|          | Name                                |                    | Description                                                          | Owner                | Project Name | Modified       | Action     |
| •        | B2BI_Default                        |                    | 828I_Default                                                         | EDISolutionUser      | Default      | 02/06/13 12:08 | Ξ          |
| •        | EDIOutboundProcessor                | Edit               | Process flow to submit EDI file to oubound queue.                    | EDISolutionUser      | Default      | 09/11/12 09:44 | Ξ          |
| •        | EDIInboundTransactionProcessor      | View               | Process flow to process inbound EDI X12 file, transaction-by-transa  | ctio EDISolutionUser | Default      | 09/11/12 09:43 | Ξ          |
| •        | EDIBatchProcessor                   | Execute            | Process flow to create EDI file and put it as an output.             | EDISolutionUser      | Default      | 05/08/12 09:44 | Ξ          |
| •        | EDISubBatchProcessor                | Bind Event         | Process flow to create EDI file and put it as an output.             | EDISolutionUser      | Default      | 05/08/12 09:44 | Ξ          |
|          | EDIInboundProcessor                 | View Events        | Process flow to parse inbound EDI File.                              | EDISolutionUser      | Default      | 02/13/12 19:29 | Ξ          |
|          | EDINotification                     | Dependencies       | Notification for Error in Translation                                | EDISolutionUser      | Default      | 02/13/12 19:26 | Ξ          |
|          | EDIConversationRetransmitter        | References         | Process flow to retransmit an EDI conversation                       | EDISolutionUser      | Default      | 02/13/12 19:25 | Ξ          |
|          | Default_Data_Interfaces             |                    | This is the typical Get-Process-Send ETL flow. Process flow receives | one diuser           | Default      | 04/16/11 17:53 | Ξ          |
|          | InventoryItemsProcessing_part2      |                    | ETL Example: Convert CSV file to XML. Includes correction and re-su  | bm demouser          | Default      | 08/30/10 14:33 | Ξ          |
|          | InventoryItemsProcessing_part1      |                    | ETL Example: Convert CSV file to XML.                                | demouser             | Default      | 08/30/10 14:33 | Ξ          |

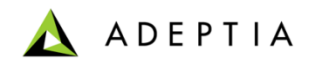

# Exercise: Employee Benefits Data Conversion

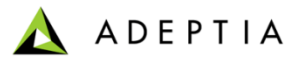

#### Exercise: Employee Benefits Data Conversion

This process flow receives Employee Benefits data in Excel files and converts it into XML output files.

#### Design:

- Design this process in the Process Designer using a top-down approach

#### **Configure:**

- Configure the process by creating below activities and attaching them to the appropriate steps in the process flow:
  - Create File Source activity
  - Create Excel Data Schema activity
  - · Create XML Data Schema activity
  - · Create Excel to XML Mapping activity
  - Use PutContextVar action in the process flow to dynamically name output files
  - In the process flow set File Source activity's 'eventContextEnabled' property to True

#### Deploy:

- Create a File Event
- Register the File Event with Employee Benefits process flow
- Activate File Event

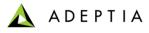

#### Exercise: Design Employee Benefits Data Conversion process flow

Using the Top-down approach we will first design our process flow as shown here.

Design consists of following steps :

- 1. Get the employee benefits excel files from a source folder
- 2. Validate the data files against its schema
- 3. Convert the data file into XML
- 4. Name the XML file dynamically
- 5. Place the XML file in target folder

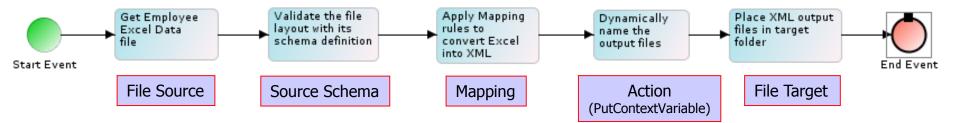

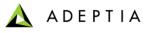

### Exercise: Employee Benefits Data Conversion (Create File Source)

| Edit File Source: GetEmployeeBenefitsFile X |                         |  |  |  |
|---------------------------------------------|-------------------------|--|--|--|
|                                             |                         |  |  |  |
| Standard Properties                         |                         |  |  |  |
| Name*                                       | GetEmployeeBenefitsFile |  |  |  |
| Description*                                | excel data as a source  |  |  |  |
| File Path*                                  |                         |  |  |  |
| File Name*                                  | dummy.xls               |  |  |  |
| Advanced Properties                         |                         |  |  |  |
| * Mandatory fields.                         |                         |  |  |  |
|                                             |                         |  |  |  |
|                                             |                         |  |  |  |
|                                             |                         |  |  |  |
|                                             |                         |  |  |  |
|                                             | Save Save As Test       |  |  |  |
|                                             | Refer to Notes below    |  |  |  |

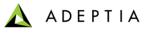

### Exercise: Employee Benefits Data Conversion (Create Source Schema)

| Edit Excel Schema: EmployeeBenfit                        | sExcelSchema           |                            |                  | ×         |
|----------------------------------------------------------|------------------------|----------------------------|------------------|-----------|
| <ul> <li>A Standard Properties</li> </ul>                |                        |                            |                  | Download  |
| Name*                                                    | EmployeeBenfitsExcel   | Schema                     |                  |           |
| Description*                                             | schema definition of I | oenefit file               |                  |           |
| Data Header Present                                      | V                      |                            |                  |           |
| Definition Mode*                                         | C Import Definition F  | ile 🖲 Enter the Fields Sec | quentially       | =         |
| Definition File                                          | Data                   | -                          | Upload File      |           |
| Sheet Name*                                              | Main 💌                 |                            |                  |           |
| # Field Name Type                                        | Format                 | Sub Format                 | Data Mode        |           |
| 1 EmpFirstName string                                    | mmddyyyy               | hh:mm:ss                   | 💌 Plain Text 💌 🔺 |           |
| 2 EmpLastName string                                     | mmddyyyy               | hh:mm:ss                   | 💌 Plain Text 🔳 🗐 |           |
| 3 EmpMiddleInitial string                                | mmddyyyy               | hh:mm:ss                   | 🔻 Plain Text 💌   |           |
| 4 EmpSSN string                                          | mmddyyyy               | hh:mm:ss                   | Plain Text       |           |
| 5 EmpGender String<br>Number of Rows 1 at Position 16 Ad | id Row Remove Row      | hh:mm:ss                   | ▼ Plain Text ▼ ▼ |           |
|                                                          |                        |                            | Save Save        | As Test 🗸 |

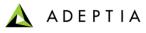

### Exercise: Employee Benefits Data Conversion (Create Target Schema)

| Edit XML Schema: EmployeeBenifitXMLSchema X                          |                                                                                                    |  |  |  |
|----------------------------------------------------------------------|----------------------------------------------------------------------------------------------------|--|--|--|
| Standard Properties                                                  | ,<br>,                                                                                                    |  |  |  |
| Name*                                                                | EmployeeBenifitXMLSchema                                                                                                    |  |  |  |
| Description*                                                         | XML schema definition                                                                                                    |  |  |  |
| Validate XML                                                         |                                                                                                    |  |  |  |
| Definition Mode*                                                     | ● Import File  ○ Web Service Consumer  ○ Web Service Provider   ○ Web Form                                                                                |  |  |  |
| File Path                                                            | Browse     Validate XSD       D:\Program Files\AdeptiaServer5.0ZIPFormation\Sample       Datafiles\demogroup\EmployeeBenefitsConversion\output_format.xml |  |  |  |
| Consumer ID                                                          |                                                                                                    |  |  |  |
| XSD Type                                                             | <b>v</b>                                                                                                    |  |  |  |
| Provider                                                             | <b></b>                                                                                                    |  |  |  |
| WsProvider XSD Type                                                  |                                                                                                    |  |  |  |
| Web Form                                                             |                                                                                                    |  |  |  |
| <ul> <li>Advanced Properties</li> <li>* Mandatory fields.</li> </ul> |                                                                                                    |  |  |  |
|                                                                      | Save Save As                                                                                                    |  |  |  |

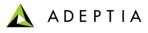

## Exercise: Employee Benefits Data Conversion (Create Mapping)

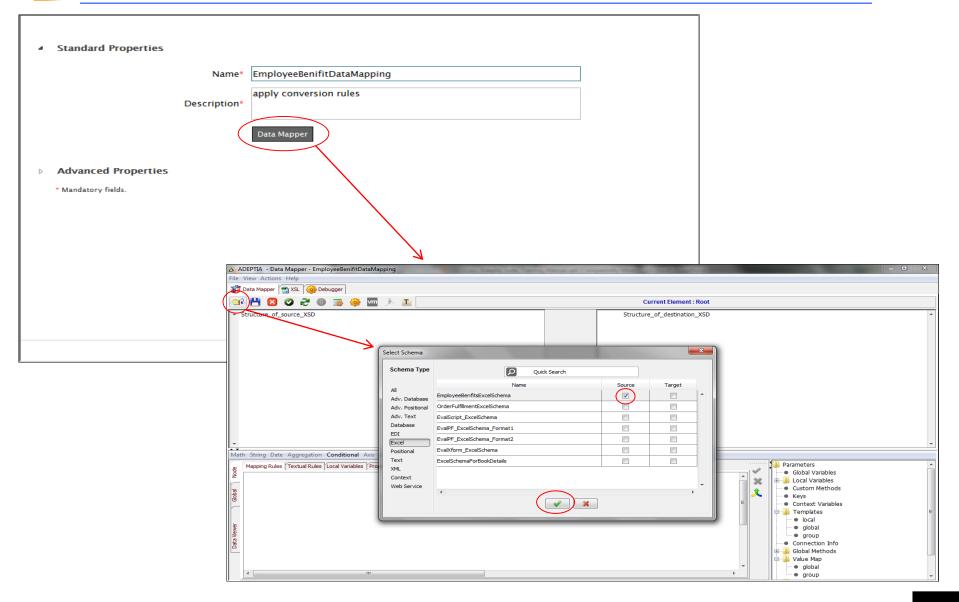

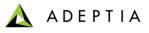

### Exercise: Employee Benefits Data Conversion (Create Mapping)

| A ADEPTIA - Data Mapper - EmployeeBenifitDataMapping                                                                                                    |                                                                                                    |                                                                                                    |
|----------------------------------------------------------------------------------------------------|----------------------------------------------------------------------------------------------------|----------------------------------------------------------------------------------------------------|
| File View Actions Help                                                                                                    |                                                                                                    |                                                                                                    |
| 👔 Data Mapper 🛅 XSL 🤴 Debugger                                                                                                    |                                                                                                    |                                                                                                    |
| 😂 💾 🛛 🕗 🎅 🕕 👼 🌼 🚾 🍌 🔳                                                                                                    | Current Element : electe                                                                                                    | edindicator                                                                                                    |
| <ul> <li>Structure_of_source_XSD</li> <li>Root (EmployeeBenfitsExcelSchema)</li> <li>Record (M)</li> <li>recordNumber</li> <li>EmpFirstName (string) (M)</li> <li>EmpLastName (string) (M)</li> <li>EmpSN (string) (M)</li> <li>EmpGender (string) (M)</li> <li>EmpAddr1 (string) (M)</li> <li>EmpAddr2 (string) (M)</li> <li>EmpCity (string) (M)</li> <li>EmpZipCode (string) (M)</li> <li>EmpDB (date) (M)</li> <li>EmpDB (date) (M)</li> <li>ElectionCode (string) (M)</li> <li>Orcupation (string) (M)</li> <li>OrgID (string) (M)</li> </ul> | middleN addrLine addrLine addrLine addrLine addrLine addrLine city (St region country bone Te country home Te country home Te country country | ne (String) (M)<br>Names (String) (M)<br>ne (String) (M)<br>e1 (String) (M)<br>e2 (String) (M)<br>e3 (String)                                        |
| <del>.</del>                                                                                                    |                                                                                                    | erageCode (String) (M)                                                                                                    |
| Math String Date Aggregation Conditional Axis Boolean Context XSL Template DB                                                                                                    |                                                                                                    |                                                                                                    |
| tapping Rules Textual Rules Local Variables Properties                                                                                                    |                                                                                                    | Parameters     Global Variables     Context Variables     Global Variables     Global     Global     Global     Global     Group     Connection Info |

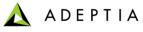

### Exercise: Employee Benefits Data Conversion (Create File Target)

| Edit File Target: EmployeeBenefitTarget X                            |                                 |                      |                 |
|----------------------------------------------------------------------|---------------------------------|----------------------|-----------------|
| <ul> <li>Standard Properties</li> </ul>                              |                                 |                      |                 |
| Name*                                                                | EmployeeBenefitTarget           |                      | ]               |
| Description*                                                         | output XML file location        |                      |                 |
| File Path*                                                           | .\Solutions\Demo\EmployeeBenefi | itsConversion\output | ]               |
| File Name*                                                           | output.xml                      |                      | ]               |
| Time Stamp                                                           | Select One                      | Select One           |                 |
| Create Unique File                                                   |                                 |                      |                 |
| File Extension*                                                      |                                 |                      | ]               |
| <ul> <li>Advanced Properties</li> <li>* Mandatory fields.</li> </ul> |                                 |                      |                 |
|                                                                      |                                 |                      |                 |
|                                                                      |                                 | Sav                  | ve Save As Test |

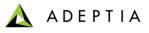

#### Exercise: Employee Benefits Data Conversion (configure process flow)

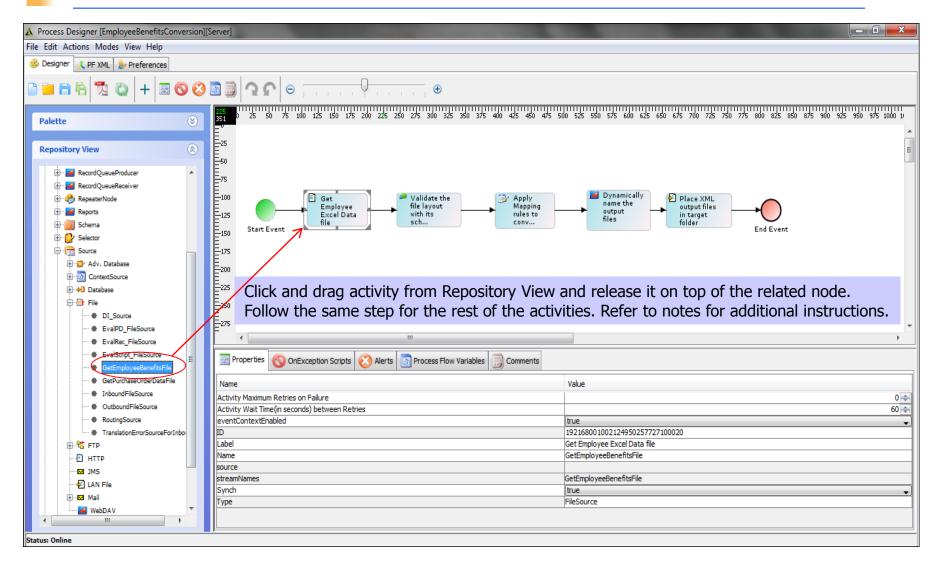

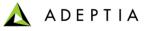

## Exercise: Employee Benefits Data Conversion (deploy process flow)

| Edit File Event: CheckForEmployeeB | enefitFiles                                                                | ×            | Edit Event Registry: EmployeeBenefitEventRegister                                            | x                           |
|------------------------------------|----------------------------------------------------------------------------|--------------|----------------------------------------------------------------------------------------------|-----------------------------|
| Standard Properties                |                                                                            | 4            | Standard Properties                                                                          |                             |
| Name*                              | CheckForEmployeeBenefitFiles                                               |              | Name* EmployeeBenefitEventRe<br>register file event to be<br>Description*                    | -                           |
| Description*                       |                                                                            |              | Select Event Info <sup>®</sup> & Use Existing C Cre<br>Existing CheckForEmployeeBene         |                             |
| Trigger Type*                      | On FileCreated                                                             |              | Event Type SELECT                                                                            | Create Event                |
| Check for File Modification        |                                                                            | E            | Process New Name* EmployeeBenefitsConve                                                      | rsion                       |
| File Include Criteria*             | *.xls                                                                      |              | > Advanced Properties                                                                        |                             |
| File Exclude Criteria              |                                                                            |              | * Mandatory fields.                                                                          |                             |
| File Base Location*                | $. \verb Solutions\verb Demo\verb EmployeeBenefitsConversion\verb input  $ |              |                                                                                              |                             |
| Use VFS*                           |                                                                            |              |                                                                                              | Save Save As                |
| Secure                             |                                                                            | . I.         |                                                                                              |                             |
| User Id*                           |                                                                            | p            | Home Develop Monitor Administr<br>Projects Solutions • Process • Services • Events • Web For |                             |
| Password                           |                                                                            |              | Events > File                                                                                |                             |
| Confirm Password                   |                                                                            |              | Delete Activate Deactivate + Create New                                                      |                             |
| Event Start Date                   |                                                                            |              | Name                                                                                         | Description                 |
|                                    |                                                                            | Save Save As | CheckForEmployeeBenefitFiles                                                                 | check for new benefits file |

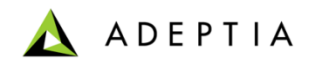

# **Exercise: Purchase Order Processing**

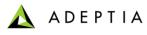

#### Exercise: Purchase Order Processing

This process flow integrates Purchase Order data into a back-end Point of Sales Database.

Design:

- Design this process in the Process Designer using a top-down approach

#### **Configure:**

- Configure the process by creating below activities and attaching them to the appropriate steps in the process flow:
  - Create File Source activity
  - Create XML Data Schema activity
  - Create Advanced Database Schema activity
  - Create XML to Adv Database Mapping activity

#### Deploy:

- Create a File Event
- Register the File Event with Purchase Order Processing process flow
- Activate File Event

#### Prerequisites for this process:

- Create a database named 'CentralPOSDb' in any Relational Database instance (such as MS Sql Server, MySQL, Oracle etc)
- Run 3 table scripts in the database (scripts are located in install directory's demogroup/PurchaseOrderProcessing)
- In Adeptia, go to Administer > Database Info and edit the object related to this Database and provide correct connection info

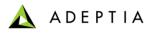

#### Exercise: Design Purchase Order Processing flow

Using the Top-down approach we will first design our process flow as shown here.

Design consists of following steps :

- 1. Get the Purchase Order files from a source folder
- 2. Convert the data file into Database output
- 3. Insert data into Database
- 4. Notify when the process finishes

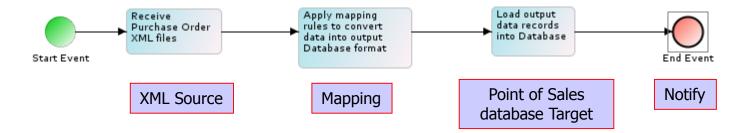

Note: For data types related to XML and Database, there is no need to specify their schema activities in the process flow design. The schemas are already included in their Source/Target definitions and thus explicitly defining them in the flow design is not required.

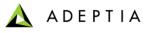

### Exercise: Purchase Order Processing (Create File Source)

| Edit File Source: GetPurchaseOrderD | ataFile                                       | ×                    |
|-------------------------------------|-----------------------------------------------|----------------------|
|                                     |                                               |                      |
| 4 Standard Properties               |                                               |                      |
| Name*                               | GetPurchaseOrderDataFile                      |                      |
| Description*                        | receive purchase orders                       |                      |
| File Path*                          | .\Solutions\Demo\PurchaseOrderProcessing\inpu | t                    |
| File Name*                          | dummy.xml                                     |                      |
|                                     |                                               |                      |
| Advanced Properties                 |                                               |                      |
| * Mandatory fields.                 |                                               |                      |
|                                     |                                               |                      |
|                                     |                                               |                      |
|                                     |                                               |                      |
|                                     |                                               |                      |
|                                     |                                               |                      |
|                                     |                                               | Save Save As Test    |
|                                     |                                               | Refer to Notes below |

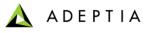

## Exercise: Purchase Order Processing (Create XML Schema)

| Edit XML Schema: PurchaseOrderXMLSc | hema                                                                                                    | ×                                         |
|-------------------------------------|----------------------------------------------------------------------------------------------------|-------------------------------------------|
| A Standard Properties               |                                                                                                    | ·                                         |
| Name*                               | PurchaseOrderXMLSchema                                                                                                    |                                           |
| Description*                        | PO XML schema definition                                                                                                    |                                           |
| Validate XML                        |                                                                                                    |                                           |
| Definition Mode*                    | ● Import File  ○ Web Service Consumer  ○ Web Service Provider                                                                                                    | C Web Form                                |
| File Path                           | Browse Validate XSD<br>D:\Program Files\AdeptiaServer5.0ZIPFormation\Sample<br>Datafiles\demogroup\PurchaseOrderProcessing\PurchaseOrder.xsd                                                                                                    | =                                         |
| Consumer ID                         |                                                                                                    | r l                                       |
| XSD Type                            | The second second secon |                                           |
| Provider                            | Not Available                                                                                                    | r l                                       |
| WsProvider XSD Type                 |                                                                                                    |                                           |
| Web Form                            |                                                                                                    | r line line line line line line line line |
| Advanced Properties                 |                                                                                                    |                                           |
|                                     |                                                                                                    | Save Save As                              |

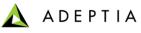

## Exercise: Purchase Order Processing (Create Database Schema)

| Edit Advance Database Schema: Poi                | ntofSalesDatabaseSchema                           |                                                                                 |                                                       | :                               |
|--------------------------------------------------|---------------------------------------------------|---------------------------------------------------------------------------------|-------------------------------------------------------|---------------------------------|
|                                                  |                                                   |                                                                                 |                                                       |                                 |
| <ul> <li>Standard Properties</li> </ul>          |                                                   |                                                                                 |                                                       |                                 |
| Name*                                            | PointofSalesDatabaseSchema                        |                                                                                 |                                                       |                                 |
| Description*                                     | schema definition for Point of Sale               | es Db                                                                           |                                                       |                                 |
| Database Info                                    | ConnectToSalesDatabase                            |                                                                                 |                                                       |                                 |
| Definition Mode*                                 | C Import XSD File 🖲 Use Databa                    | se Table                                                                        |                                                       |                                 |
| XSD File                                         |                                                   | Browse                                                                          |                                                       | Refer to Notes below            |
|                                                  |                                                   |                                                                                 |                                                       |                                 |
| Add Root Table                                   |                                                   | Select Table                                                                    | Select Columns                                        |                                 |
|                                                  |                                                   | <ul> <li>ADMINISTRABLE_ROLE_AUTHORIZATIONS</li> <li>APPLICABLE_ROLES</li> </ul> | Select All     AU_ID(VARCHAR)                         |                                 |
| Query: SELECT                                    | wse Tables PK's: purchase_order_id                | C ASSERTIONS                                                                    | AU_VERSION(VARCHAR)                                   | Query                           |
| purchase_order_id,ite +                          |                                                   | C AUTHORIZATIONS                                                                | AU_PREVIOUSVERSION(VARCHAR)     AU_ACTIVEVERSION(BIT) | E                               |
|                                                  |                                                   | C CHECK_CONSTRAINTS                                                             | AU_ENTITYNAME(VARCHAR)                                |                                 |
|                                                  |                                                   | C CHECK_CONSTRAINT_ROUTINE_USAGE                                                | AU_USEROWNER(VARCHAR)                                 | 1                               |
|                                                  |                                                   | C COLUMNS                                                                       | AU_PERMISSIONMASK(VARCHAR)                            |                                 |
|                                                  | $\checkmark$                                      | C COLUMN_COLUMN_USAGE                                                           | AU_DESCRIPTION(VARCHAR)                               | Clear Query                     |
| Query: SELECT Purchase_order_id,ite              | Tables PK's: <sup>:purchase_order_id</sup>        | Remove Add                                                                      | Child Table                                           | Primary Keys Clear Primary Keys |
| □ — Query: SELECT<br>purchase_order_id,cou ↓     | owse Tables PK's: purchase_order<br>ase_order_id: | _id~purch Remove                                                                | Add Child Table                                       |                                 |
| □ □ □ □ Query: SELECT<br>purchase_order_id,cou ↓ | owse Tables PK's: purchase_order<br>ase_order_id: | _id~purch Remove                                                                | Add Child Table                                       | Close                           |

#### © Adeptia, Inc. All rights reserved.

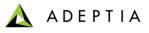

#### Exercise: Purchase Order Processing (Create Mapping)

| A. ADEPTIA - Data Mapper - PurchaseOrderDataMapping                                                                                                    |                                                                                                    |
|----------------------------------------------------------------------------------------------------|----------------------------------------------------------------------------------------------------|
| File View Actions Help                                                                                                    |                                                                                                    |
| 🞁 Data Mapper 🕋 XSL 🧐 Debugger                                                                                                    |                                                                                                    |
| 😂 💾 🛛 🕗 😂 🕕 👿 🌼 🛄 🏃 🔳                                                                                                    | Current Element : DB                                                                                                    |
| <ul> <li>Structure_of_source_XSD</li> <li>purchaseOrder (PurchaseOrderXMLSchema)</li> <li> <sup>©</sup> orderDate         <sup>O</sup> orderDate         <sup>O</sup> orderDate</li></ul> | Structure_of_destination_XSD  Structure_of_destination_XSD  DB (PointofSalesDatabaseSchema)  Action  Re RollBackOnError  Re recordNumber  > purchase_order_id (string) (M)  > termnumber (integer) (M)  > aname (string) (M)  > aname (string)  > tax (integer)  > price (integer)  > paymenttype (string)  > details (string) (M)  > shipdate (string) (M)  > shipdate (string) (M |
| Math String Date Aggregation Conditional Axis Boolean Contex                                                                                                    | XSL Template DB                                                                                                    |
| Preview Source Grid View Tree View Errors Name Value purchaseOrder orderDate 2 OrderDate 2 OrderDate 3 OrderDate 3 Order                                                                                                    | RollBackOnError                                                                                                    |
| O   Naviga:                                                                                                    | ion System • purchase_order_id AC-99823 •                                                                                                    |

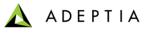

### Exercise: Purchase Order Processing (Create Adv DB Target)

| Edit Advanced Database Target: Poir       | ntofSalesDatabaseTarget                           | ×            |
|-------------------------------------------|---------------------------------------------------|--------------|
| <ul> <li>A Standard Properties</li> </ul> |                                                   |              |
| Name*                                     | PointofSalesDatabaseTarget                        | ]            |
| Description*                              | insert output data records into backend db        |              |
| Database Info*                            | ConnectToSalesDatabase 🔹                          |              |
| Schema Name*                              | PointofSalesDatabaseSchema 💌                      | ]            |
| Database Operation*                       | ● Insert ○ Update ○ Insert/Update ○ Update/Insert |              |
| Advanced Properties                       |                                                   |              |
| * Mandatory fields.                       |                                                   |              |
|                                           |                                                   |              |
|                                           |                                                   |              |
|                                           |                                                   |              |
|                                           |                                                   |              |
|                                           |                                                   | Save Save As |

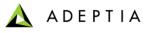

### Exercise: Purchase Order Processing (Create Notification)

| Edit Mail Notification: PurchaseOrde    | erProcessingNotify                                                                                                    |              | × |
|-----------------------------------------|----------------------------------------------------------------------------------------------------|--------------|---|
|                                         |                                                                                                    |              | - |
| <ul> <li>Standard Properties</li> </ul> |                                                                                                    |              |   |
| Name*                                   | PurchaseOrderProcessingNotify                                                                                            |              |   |
| Description*                            | notify when transaction finishes                                                                                         |              |   |
| Notification Type*                      | Process Flow Summary                                                                                                    |              |   |
| Mail Subject*                           | Process Status                                                                                                    |              | Ξ |
| To User(s)                              | None<br>admin (Default Administrator)<br>diuser (diuser)<br>B2BUser (Owner of sample B2B Trading Partner setup objects.) |              |   |
| To Email-Id(s) (comma separated)        | ReceipentEmail@CompanyName.com                                                                                           |              |   |
| Message                                 |                                                                                                    |              |   |
|                                         |                                                                                                    |              |   |
|                                         | · • • • •                                                                                                    | Save Save As | - |

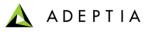

### Exercise: Purchase Order Processing (configure process flow)

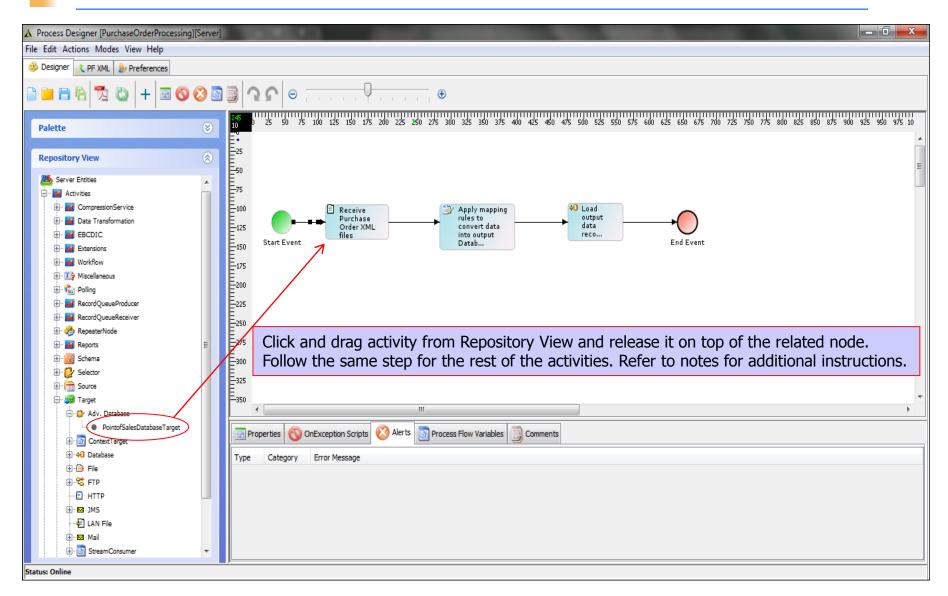

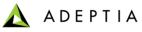

## Exercise: Purchase Order Processing (deploy process flow)

| Edit File Event: CheckForPurchaseO      | rderFiles                                      |                                                                                                    |
|-----------------------------------------|------------------------------------------------|----------------------------------------------------------------------------------------------------|
| <ul> <li>Standard Properties</li> </ul> |                                                |                                                                                                    |
| Name*                                   | CheckForPurchaseOrderFiles                     | Edit Event Registry: PurchasOrderEventRegister     ×                                                   |
| Description*                            | check for new purchase order files             | Standard Properties     Name* PurchasOrderEventRegister     register file event to purchase order flow |
| Trigger Type*                           | On FileCreated                                 | Select Event Info*  Get Use Existing  Create New                                                       |
| Check for File Modification             |                                                | Existing CheckForPurchaseOrderFiles                                                                    |
| File Include Criteria*                  | *.xml                                          | Process Flow Name* PurchaseOrderProcessing_extended                                                    |
| File Exclude Criteria                   |                                                | Advanced Properties     * Mandatory fields.                                                            |
| File Base Location*                     | .\Solutions\Demo\PurchaseOrderProcessing\input |                                                                                                    |
| Use VFS*                                |                                                |                                                                                                    |
| Secure                                  |                                                | Save Save As                                                                                           |
| User Id*                                |                                                |                                                                                                    |
| Password                                |                                                | Home Develop Monitor Administer                                                                        |
| Confirm Password                        |                                                | Projects Solutions  Process  Services  Events  Web Forms Reports and Dashboards                        |
|                                         | Save Save As                                   | Events > File                                                                                          |
|                                         |                                                | Name         Description                                                                               |
|                                         | Refer to Notes below                           | CheckForPurchaseOrderFiles check for new purchase order files                                          |

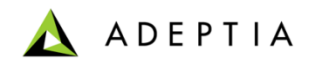

# Exercise: Purchase Order Processing Extended

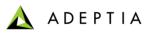

#### Exercise: Purchase Order Processing \_Extended

This process flow is an extension of the previous exercise. We will modify the design of the existing Purchase Order process and add a rule. First edit the existing PurchaseOrderProcessing flow, rename it to PurchaseOrderProcessing\_extended and click on <u>SAVE AS</u> to make a copy.

#### Design:

- Apply a rule that will check for the Item Quantity in the source file and if it is greater than 100, process will not load the data into Database and instead it will email the Source file to a User as an Email attachment. If the Quantity is less than 100 then the process will load the data into the database.

#### **Configure:**

- Configure the process by creating below activities and attaching them to the appropriate steps in the process flow:
  - Create Email Target activity
  - Modify existing PurchaseOrderMapping activity
  - Modify the Process flow to include the Quantity rule

#### Deploy: <the below steps are already completed in the previous exercise and should not be repeated>

- Create a File Event
- Register the File Event with Purchase Order Processing process flow
- Activate File Event

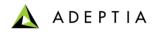

### Exercise: Purchase Order Processing Extended

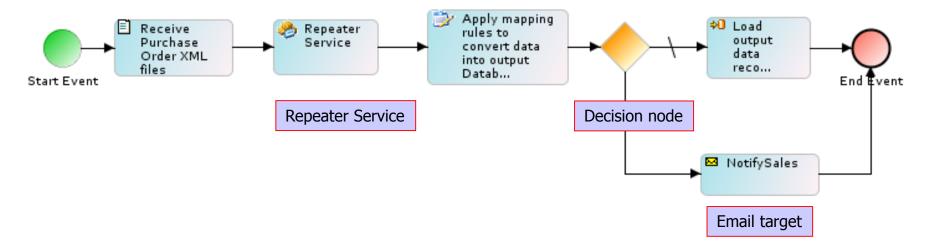

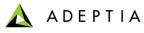

## Exercise: Purchase Order Processing (Create Email Target)

| Edit Mail Target: NotifySales           |                                      | ×              |
|-----------------------------------------|--------------------------------------|----------------|
| <ul> <li>Standard Properties</li> </ul> |                                      |                |
| Name*                                   | NotifySales                          |                |
| Description*                            | notify sales if quantity exceeds 100 |                |
| Protocol*                               | SMTP                                 | E              |
| Outgoing Mail Server*                   | SMTPServerName                       |                |
| Domain                                  |                                      |                |
| CDO host machine                        |                                      |                |
| Enable SSL                              |                                      |                |
| Port                                    | 25                                   |                |
| From(Email-Id)*                         | SenderEmail@CompanyName.com          |                |
| To Email-Id(s)*                         | ReceipentEmail@CompanyName.com       |                |
| Subject*                                | Purchase Order exceeds 100 units     |                |
| User Id                                 | UserName                             |                |
|                                         | Save                                 | Save As Test 🚽 |

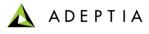

#### Exercise: Purchase Order Processing (Edit Mapping)

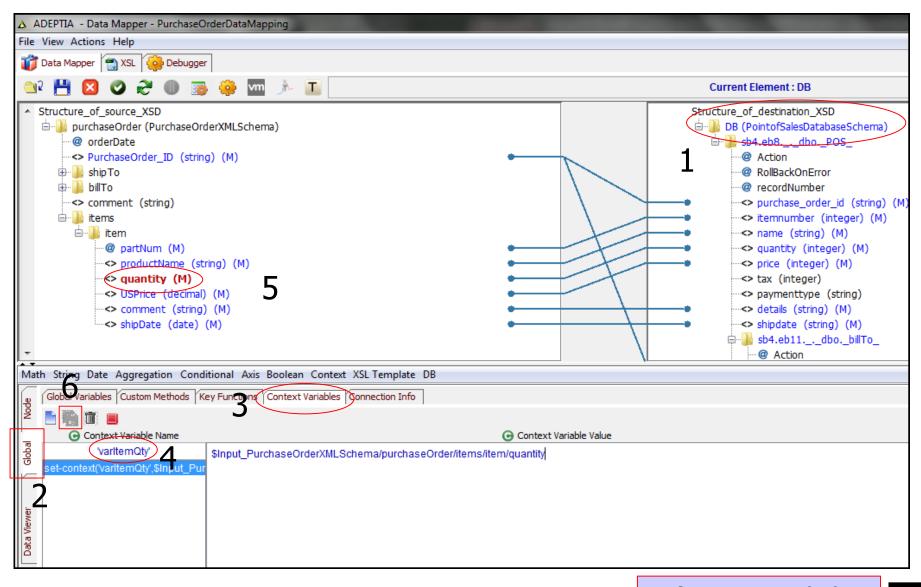

77

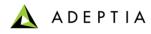

## Exercise: Purchase Order Processing Extended (Edit Process Flow)

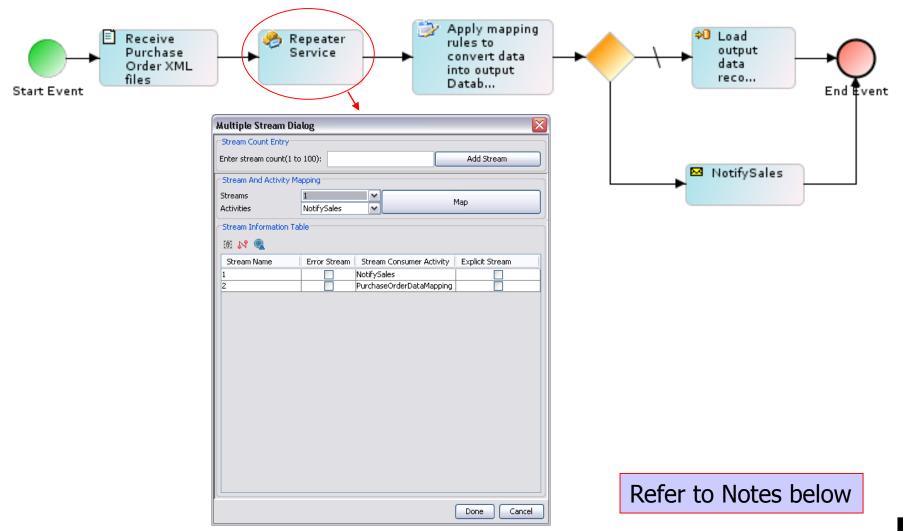

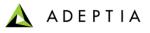

## Exercise: Purchase Order Processing Extended (Edit Process Flow)

| See Sex Actives Work Help       Image: Sex Actives Work Help       Image: Sex Actives Work Help       I                                                                                                    | ▲ Process Designer [PurchaseOrderProcessing_extended][Server]                                                                                                    |
|----------------------------------------------------------------------------------------------------|----------------------------------------------------------------------------------------------------|
| Image: Sector Sector                                                                                                    |                                                                                                    |
| Condition Wizad<br>Condition Wizad<br>Condit | 3 Designer 🔔 PF XML 🌷 Preferences                                                                                                    |
| 3       Rule Information         3       Rule Information         Decking Activity Attribute/Variable on decred value to build Expression         Place select Activity Attribute/Variable and decred value to build expression:         Rule Information         QuantifyRule         A QuantifyRule         Pase select Activity Attribute/Variable and decred value to build Expression:         Place information         Value :         Uperand Type :         Value :         Declaring Operator to build Expression:         Place select required Operator to build Expression:         Place select required Operator to build Expression:         Place select required Operator to build Expression:         Place select required Operator to build Expression:         Place select required Operator to build Expression:         Place select required Operator to build Expression:         Place select required Operator         Value :         Image:         Image:         Image:         Image:         Image:         Image:         Image:         Image:         Image:         Image:         Image:         Image:         Image:      <                                                                                                    |                                                                                                    |
| Status: Online                                                                                                    | Condition Wized       Image: Condition Wized         3       Rule Inform       Rule Name: Canthy Attribute/Variable to build Expression:         Constructive Visuable :       Value         Constructive Visuable :       Value         Constructive Visuable :       Value         Value       2 |

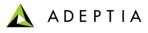

### Exercise: Purchase Order Processing Extended (Edit Process Flow)

| Multiple Stream Dialog                                                     | 2                                    | 325 350 375 400 425 456 475 500 525 550 575 600 625 650 675 700 72 |
|----------------------------------------------------------------------------|--------------------------------------|--------------------------------------------------------------------|
| Stream Name Entry                                                          |                                      |                                                                    |
| Stream name :                                                              | Add Stream                           |                                                                    |
| Stream And Activity Mapping                                                |                                      |                                                                    |
| Streams         PurchaseOrder           Activities         PointofSalesDat | Man                                  | Apply mapping<br>rules to<br>convert data                          |
| Stream Information Table                                                   |                                      | data<br>into output<br>Datab<br>End Event                          |
| 谢 💦 🔍                                                                      |                                      |                                                                    |
| Stream Name Error Stream                                                   | Stream Consumer Activity Explicit St |                                                                    |
| PurchaseOrderData                                                          | PointofSalesDatabaseTarget           | NotifySales                                                        |
|                                                                            |                                      |                                                                    |
|                                                                            |                                      |                                                                    |
|                                                                            |                                      |                                                                    |
|                                                                            |                                      |                                                                    |
|                                                                            |                                      |                                                                    |
|                                                                            |                                      |                                                                    |
|                                                                            |                                      | Flow Variables Comments                                            |
|                                                                            |                                      |                                                                    |
|                                                                            |                                      |                                                                    |
|                                                                            |                                      |                                                                    |
|                                                                            |                                      |                                                                    |
|                                                                            |                                      | Defer to Notes below                                               |
|                                                                            | Done Cancel                          | Refer to Notes below                                               |

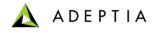

## Exercise: Purchase Order Processing Extended (final)

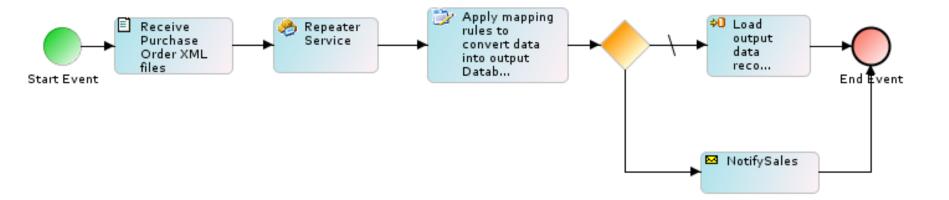

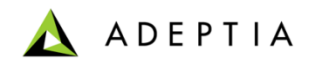

# Exercise: Order Fulfillment Process

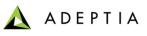

#### **Exercise: Order Fulfillment Process**

Order Fulfillment process automatically gets triggered when a Shipping department receives an email with customer orders from Sales. After receiving the email this process calls on a Fulfillment Web Service to fulfill these orders. Fulfillment Web Service responds back with Shipping and Invoice information for each order. Order Fulfillment process updates this information back into the customer order data file and emails it back to Sales.

#### Design:

- Receive Email containing customer orders from Sales
- Create Web Service Request message
- Call on a Fulfillment Web Service (prerequisite: create a sub process and publish it as a web service)
- Map Web Service Response back to customer orders
- Email the updated customer orders (shipping and invoice columns populated) back to Sales
- If Web Service does not respond send an error notification via email to Administrator

#### **Configure:**

- Configure the process by creating below activities
  - Create Email Source and Target activity
  - · Create a sub-process and publish it as a web service
  - Create mappings for generating SOAP Request and Response
  - Create Web Service Provider and Consumer activities

#### **Deploy:**

- Create a Email Event
- Register the Email Event with Order Fulfillment process flow
- Activate Email Event

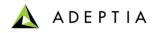

## Exercise: Order Fulfillment Process (design)

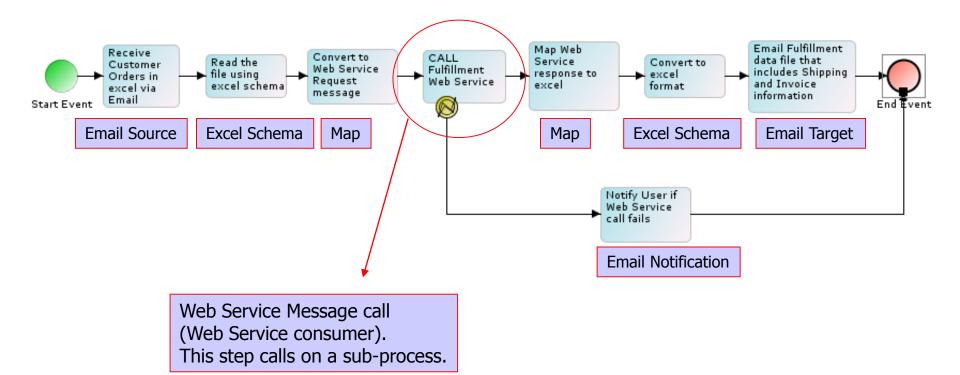

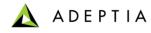

## Exercise: Fulfillment WebService subprocess (design)

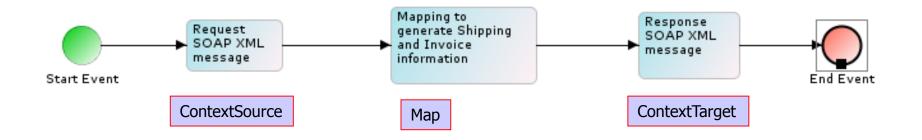

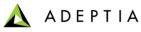

#### Exercise: Order Fulfillment Process (Create Email Source)

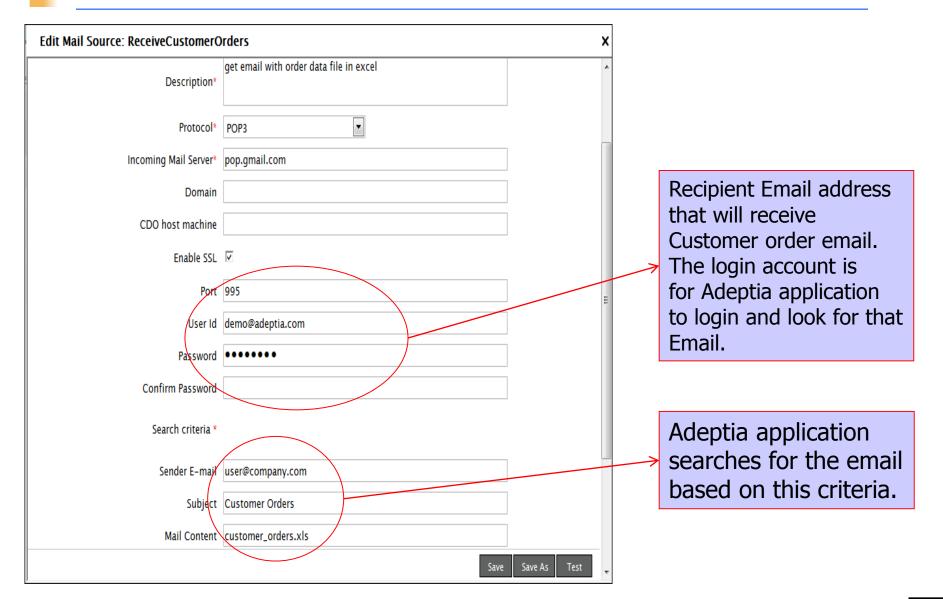

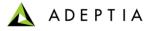

## Exercise: Order Fulfillment Process (Create Email Target)

| Standard Properties   |                                                              |
|-----------------------|--------------------------------------------------------------|
| Name*                 | SendCustomerOrders                                           |
| Description*          | this email sends updated file with shipping and invoice info |
| Protocol*             | SMTP                                                         |
| Outgoing Mail Server* | smtp.gmail.com                                               |
| Domain                |                                                              |
| CDO host machine      |                                                              |
| Enable SSL            |                                                              |
| Port                  | 465                                                          |
| From(Email-Id)*       | demo@adeptia.com                                             |
| To Email-Id(s)*       | user@company.com                                             |
| Subject*              | Updated Customer Order with Shipping and Invoice info        |
| User Id               | demo@adeptia.com                                             |
| Password              | •••••                                                        |

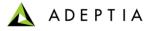

## Exercise: Order Fulfillment Process (Create Email Notification)

| Edit Mail Notification: FulfillmentEr | rorNotify                                                                                                    |
|---------------------------------------|----------------------------------------------------------------------------------------------------|
| Standard Properties                   |                                                                                                    |
| Name*                                 | FulfillmentErrorNotify                                                                                                   |
| Description*                          | notify when web service call fails                                                                                       |
| Notification Type*                    | Process Flow Summary                                                                                                    |
| Mail Subject*                         | Process Status                                                                                                    |
| To User(s)                            | None<br>admin (Default Administrator)<br>diuser (diuser)<br>B2BUser (Owner of sample B2B Trading Partner setup objects.) |
| To Email-Id(s) (comma separated)      | user@company.com                                                                                                    |
| Message                               |                                                                                                    |
| Notification Criteria                 | Always                                                                                                    |

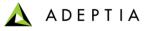

## Exercise: Order Fulfillment Process (Create Excel Schema)

| Edit Ex                                         | cel Schema: Ord                  | lerFulfillment           | ExcelSchema          |                             |            |            |          |
|-------------------------------------------------|----------------------------------|--------------------------|----------------------|-----------------------------|------------|------------|----------|
| ⊿ Sta                                           | ndard Properties                 |                          |                      |                             |            |            | Download |
|                                                 |                                  | Name*                    | OrderFulfillmentExce | ISchema                     |            |            |          |
| schema definition of order file<br>Description* |                                  |                          | order file           |                             |            |            |          |
|                                                 | Data                             | Header Present           | V                    |                             |            |            |          |
|                                                 |                                  | Definition Mode*         | C Import Definition  | File 🔎 Enter the Fields See | quentially |            |          |
|                                                 |                                  | Definition File          | Data                 | •                           | Upload     | d File     |          |
|                                                 |                                  | Sheet Name*              | Sheet1               |                             |            |            |          |
| #                                               | Field Name                       | Туре                     | Format               | Sub Format                  | Data Mode  |            |          |
| 1                                               | Vendor                           | string                   | mmddyyyy             | ▼ hh:mm:ss                  | Plain Text | Î          |          |
| 2                                               | OrderNumber                      | string                   | mmddyyyy             | hh:mm:ss                    | Plain Text |            |          |
| 3                                               | CostCenter                       | string                   | mmddyyyy             | hh:mm:ss                    | Plain Text | -          |          |
| 4                                               | ShipTo                           | string                   | mmddyyyy             | hh:mm:ss                    | Plain Text | -          |          |
|                                                 | Attention<br>mber of Rows 1 at F | string<br>Position 26 Ad | d Row Remove Row     | hh:mm:ss                    | Plain Text | <b>v</b>   |          |
|                                                 |                                  |                          |                      |                             | Sa         | ave Save A | s Test   |

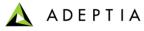

## Exercise: Order Fulfillment Process (Create XML request Schema)

| Edit XML Schema: FulfillmentSOAPXML_    | Request                                                                                                    |
|-----------------------------------------|----------------------------------------------------------------------------------------------------|
| <ul> <li>Standard Properties</li> </ul> |                                                                                                    |
| Name*                                   | FulfillmentSOAPXML_Request                                                                                                    |
| Description*                            | request SOAP XML schema                                                                                                    |
| Validate XML                            |                                                                                                    |
| Definition Mode*                        | ● Import File  ○ Web Service Consumer  ○ Web Service Provider  ○ Web Form                                                                                        |
| File Path                               | Browse         Validate XSD           D:\Program Files\AdeptiaServer5.0ZIPFormation\Sample           Datafiles\demogroup\OrderFulfillment\FulfillmentRequest.xsd |
| Consumer ID                             |                                                                                                    |
| XSD Type                                |                                                                                                    |
| Provider                                | Not Available                                                                                                    |
| WsProvider XSD Type                     |                                                                                                    |
| Web Form                                | <b>~</b>                                                                                                    |
| Advanced Properties                     |                                                                                                    |

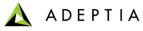

## Exercise: Order Fulfillment Process (Create XML response Schema)

| Edit XML Schema: FulfillmentSOAPXML_    | Response                                                                                                    |
|-----------------------------------------|----------------------------------------------------------------------------------------------------|
| <ul> <li>Standard Properties</li> </ul> |                                                                                                    |
| Name*                                   | FulfillmentSOAPXML_Response                                                                                                    |
| Description*                            | response SOAP XML schema                                                                                                    |
| Validate XML                            |                                                                                                    |
| Definition Mode*                        | ● Import File  ○ Web Service Consumer  ○ Web Service Provider  ○ Web Form                                                                   |
| File Path                               | Browse Validate XSD<br>D:\Program Files\AdeptiaServer5.0ZIPFormation\Sample<br>Datafiles\demogroup\OrderFulfillment\FulfillmentResponse.xsd |
| Consumer ID                             |                                                                                                    |
| XSD Type                                |                                                                                                    |
| Provider                                | Not Available                                                                                                    |
| WsProvider XSD Type                     |                                                                                                    |
| Web Form                                | <b>v</b>                                                                                                    |
| Advanced Properties                     |                                                                                                    |

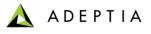

## Exercise: Order Fulfillment Process (Create Excel to Request XML map)

| △ ADEPTIA - Data Mapper - Fulfillment_ExcelToRequestXML                                                                                                    |                                                                                                    |
|----------------------------------------------------------------------------------------------------|----------------------------------------------------------------------------------------------------|
| File View Actions Help                                                                                                    |                                                                                                    |
| Tota Mapper 📆 XSL 🤹 Debugger                                                                                                    |                                                                                                    |
| 🔍 💾 🛛 🕥 🎘 🕕 📷 🧇 🏧 🏃 🔟                                                                                                    | No Element Selected                                                                                                    |
| Structure_of_source_XSD Root (OrderFulfillmentExcelSchema) Record (M) Record Number Vendor (string) (M) OrderNumber (string) (M) Source (string) ShipTo (string) (M) Attention (string) (M) ShipAdd1 (string) (M) ShipAdd2 (string) (M) ShipAdd2 (string) (M) ShipAdd2 (string) (M) ShipState (string) (M) ShipState (string) (M) ShipZip (string) (M) ShipCountry (string) (M) ShipCountry (string) (M) ShipCountry (string) (M) ShipCountry (string) (M) ShipCountry (string) (M) ShipCountry (string) (M) ShipCountry (string) (M) ShipCountry (string) (M) ShipCountry (string) (M) ShipCountry (string) (M) ShipCountry (string) (M) ShipCountry (string) (M) | Structure_of_destination_XSD         Order (M) (FulfilmentSOAPXML_Request)         <> Vendor (string) (M)         <> OrderNumber (string) (M)         <> Ship_To (string) (M)         <> Attention (string) (M)         <> ShipAddr2 (string) (M)         <> Ship_Zate (string) (M)         <> Ship_Zate (string) (M)         <> Ship_Zate (string) (M)         <> Ship_Country (string) (M)         <> Ship_Zountry (string) (M)         <> Ship_Country (string) (M)         <> Secription (string) (M)         <> Description (string) (M)         <> Description (string) (M)         <>> Cubrity (decimal) (M)         <>>>>>>>>>>>>>>>>>>>>>>>>>>>>>                                                                                                    |
| Math String Date Aggregation Conditional Axis Boolean Context XSL Template DB                                                                                                    |                                                                                                    |
| Mapping Rules Textual Rules Local Variables Properties                                                                                                    | Image: Second state of the second state of the second s |
| < III                                                                                                    | ▼                                                                                                    |

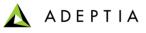

## Exercise: Order Fulfillment Process (Create Response XML to Excel map)

| A ADEPTIA - Data Mapper - Fulfillment_ResponseXMLtoExcel                                                                                                    |                                                                                                    |
|----------------------------------------------------------------------------------------------------|----------------------------------------------------------------------------------------------------|
| File View Actions Help                                                                                                    |                                                                                                    |
| 🞁 Data Mapper  📸 XSL 🧔 Debugger                                                                                                    |                                                                                                    |
| 😂 💾 🛛 🕥 ờ 🗶 💿 🚁 🌞 🔤 🥕 🔳                                                                                                    | Current Element : ShipCity                                                                                                    |
| Structure_of_source_XSD Order (M) (FulfillmentSOAPXML_Response) OrderNumber (string) (M) Ship_To (string) (M) Attention (string) (M) ShipAddr1 (string) (M) ShipAddr2 (string) (M) Ship_State (string) (M) Ship_Zip (string) (M) Ship_Country (string) (M) Quantity (decimal) (M) Part_Number (string) (M) Description (string) (M) Unit_Price (decimal) (M) ShippedVia (string) (M) TrackingNumber (string) (M) FreightCharge (decimal) (M) | Structure_of_destination_XSD<br>Record (M)<br>@ record(N)<br>@ record(N)<br>@ record(String)(M)<br>@ record(String)(M)<br>@ record(String)(String)( |
| Math String Date Aggregation Conditional Axis Boolean Context XSL Template DB                                                                                                    |                                                                                                    |
| I     Sping Rules     Textual Rules     Local Variables     Properties       I     Sping_zip.     I     SpingCity.                                                                                                    | Parameters     Global Variables     Global Variables     Custom Methods     Keys     Context Variables     Iocal     global     group                                                                                                    |

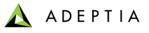

Exercise: Order Fulfillment Process (Create Request XML to Response XML Web Service Mapping)

| ADEPTIA - Data Mapper - Fulfillment_WSMapping                                                                                                    |                                                                                                    |
|----------------------------------------------------------------------------------------------------|----------------------------------------------------------------------------------------------------|
| File View Actions Help                                                                                                    |                                                                                                    |
| 👔 Data Mapper 📆 XSL 🧔 Debugger                                                                                                    |                                                                                                    |
|                                                                                                    |                                                                                                    |
| 🔍 💾 🛛 🛇 🎘 🕕 👼 🌞 🚾 🥕 🔳                                                                                                    | Current Element : Total                                                                                                    |
| Structure_of_source_XSD Order (M) (FulfillmentSOAPXML_Request) -> Vendor (string) (M) -> OrderNumber (string) (M) -> Ship_To (string) (M) -> Attention (string) (M) -> ShipAddr1 (string) (M) -> ShipAddr2 (string) (M) -> Ship_State (string) (M) -> Ship_Zip (string) (M) -> Ship_Country (string) (M) -> Quantity (string) (M) -> Part_Number (string) (M) -> Description (string) (M) -> Uont_Price (decimal) (M) -> SubTotal (decimal) (M) | Structure_of_destination_XSD         Image: Structure_of_destination_XSD         Image: Structure_of_destination_XSD         Image: Structure_of_destination_XSD         Image: Structure_of_destination_XSD         Image: Structure_of_destination_XSD         Image: Structure_of_destination_XSD         Image: Structure_of_destination_XSD         Image: Structure_of_destination_XSD         Image: Structure_of_destination_XSD         Image: Structure_of_destination_XSD         Image: Structure_of_destination_XSD         Image: Structure_of_destination_XSD         Image: Structure_of_destination_XSD         Image: Structure_Structure_of_destination_XSD         Image: Structure_of_destination_XSD         Image: Structure_of_destination_XSD         Image: Structure_of_destination_XSD         Image: Structure_of_destination_XSD         Image: Structure_of_destination_XSD         Image: Structure_of_destination_XSD         Image: Structure_of_destination_XSD         Image: Structure_of_destination_XSD         Image: Structure_of_destination_XSD         Image: Structure_of_destination_XSD         Image: Structure_of_destination_XSD         Image: Structure_Structure_Structure_XSD         Image: Structure_Structure_XSD         Image: Structure_XSD         <                                                                                                    |
| Math String Date Aggregation Conditional Axis Boolean Context XSL Template D                                                                                                    |                                                                                                    |
| Mapping Rules Textual Rules Local Variables Properties                                                                                                    | Total ■ Parameters<br>Global Variables<br>Custom Methods<br>Custom Methods<br>Context Variables<br>Context Variable |

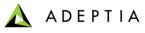

### Exercise: Order Fulfillment Process (configure Fulfillment WS sub process)

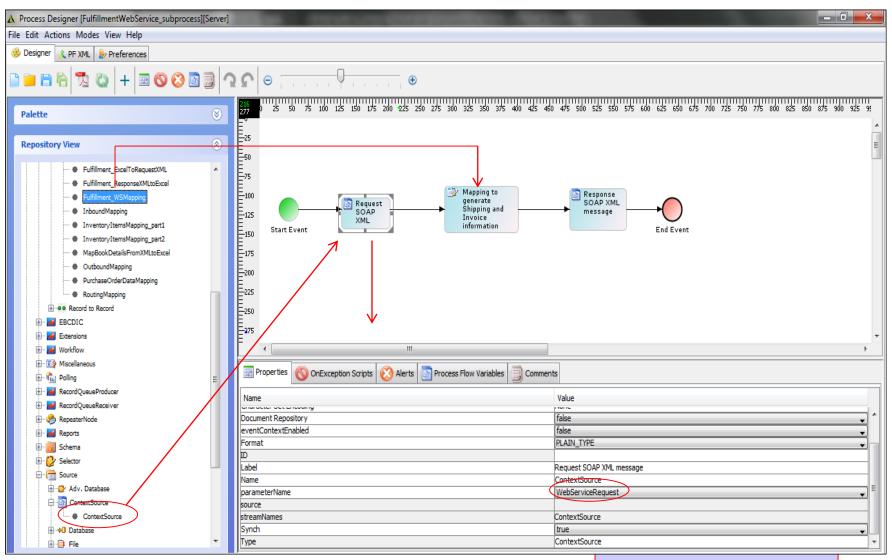

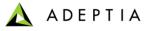

## Exercise: Order Fulfillment Process (Publish Web Service)

| Edit Web Service Provider: Fulfillme    | ntWebService                                                                                                    |                                                                                                    |                                                                                                    |                         |               |              |                          |        |
|-----------------------------------------|----------------------------------------------------------------------------------------------------|----------------------------------------------------------------------------------------------------|----------------------------------------------------------------------------------------------------|-------------------------|---------------|--------------|--------------------------|--------|
| <ul> <li>Standard Properties</li> </ul> |                                                                                                    |                                                                                                    |                                                                                                    |                         |               |              |                          |        |
| Name*                                   | FulfillmentWebService                                                                                               |                                                                                                    |                                                                                                    |                         |               |              |                          |        |
| Description*                            | publish web service for order fulfillment                                                                           |                                                                                                    |                                                                                                    |                         |               |              |                          |        |
| Character Set Encoding*                 | ISO-8859-1                                                                                                    | Refresh                                                                                                    |                                                                                                    |                         |               |              |                          |        |
| Publish Type                            | © SOAP ○ REST                                                                                                    |                                                                                                    |                                                                                                    |                         |               |              |                          |        |
| Upload WSDL*                            | No                                                                                                    |                                                                                                    | <b>L</b>                                                                                                    |                         |               |              |                          |        |
| Operation Name*                         | doGet                                                                                                    | Services > Web Services > Provider                                                                                                    |                                                                                                    |                         |               |              |                          | Q      |
| Request Service Name*                   | getShippingAndInvoiceInfo                                                                                           | Synchronize 💼 Delete 🕂 Create New                                                                                                    | Description                                                                                                    | Style WSDL              | Owner         | Project Name | Quick Search<br>Modified | Action |
| Service Location*                       | services                                                                                                    | FulfillmentWebService                                                                                                    | publish web service for order fulfillment                                                                                                    | SOAP View Download      | demouser      | Default      | 09/01/09 12:28           |        |
| Enable SSL                              |                                                                                                    | C:\Users\Ankur\AppData\Local\W                                                                                                    | crosoft\ の -                                                                                                    |                         |               |              |                          |        |
| Select Port                             | 8080                                                                                                    |                                                                                                    |                                                                                                    |                         |               |              |                          |        |
|                                         | This Web Service will be published without SSL. In case yo need to add SelectChannelConnector (refer to the section | xmlns:xsd="http://www.w3.org/                                                                                                    | s (?<br>s.xmlsoap.org/wsdl/" xmlns:soap="http://schen<br>1001/XMLSchema" xmlns:impl="http://localhost:<br>1:8080/wsx/services/getShippingAndInvoiceInt                                   | 8080/wsx/services/getSh | ippingAndInvo | iceInfo"     |                          |        |
|                                         |                                                                                                    | <pre></pre>                                                                                                    |                                                                                                    |                         |               |              |                          |        |
|                                         |                                                                                                    | <pre><xsd:element na<br=""><xsd:element na<br=""><xsd:element na<br=""><xsd:element na<="" pre=""></xsd:element></xsd:element></xsd:element></xsd:element></pre>                                                                                                | ne="OrderNumber" type="xsd:string"/><br>ne="Ship_To" type="xsd:string"/><br>ne="Ship_To" type="xsd:string"/><br>ne="ShipAddr1" type="xsd:string"/><br>ne="ShipAddr1" type="xsd:string"/> |                         |               |              |                          |        |
|                                         |                                                                                                    | <xsd:element na<br=""><xsd:element na<="" td=""><td>me="Ship_County" type="xsd:string"/&gt;<br/>me="Ship_Zip" type="xsd:string"/&gt;<br/>me="Ship_Country" type="xsd:string"/&gt;</td><td></td><th></th><th></th><td></td><td></td></xsd:element></xsd:element> | me="Ship_County" type="xsd:string"/><br>me="Ship_Zip" type="xsd:string"/><br>me="Ship_Country" type="xsd:string"/>                                                                       |                         |               |              |                          |        |
|                                         |                                                                                                    |                                                                                                    | Re                                                                                                    | fer to N                | loted         | s helo       | W                        |        |

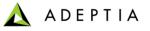

## Exercise: Order Fulfillment Process (create the Web Service Consumer)

| Edit Web Service Consumer: Fulfill       | mentWebService_call                          |        | Edit Web Service Consumer: Fulfillment | WebService_call               |
|------------------------------------------|----------------------------------------------|--------|----------------------------------------|-------------------------------|
| Standard Properties                      |                                              |        | Standard properties                    |                               |
| Specify web service definition location. |                                              |        | - Standard properties                  |                               |
| Name* F                                  | ulfillmentWebService_call                    |        | Name*                                  | FulfillmentWebService_call    |
| ci<br>Description*                       | alls Fulfillment web service                 |        |                                        | calls Fulfillment web service |
| Character Set Encoding* IS               | 50-8859-1                                    |        | Description*                           |                               |
| Consumer Type*                           |                                              |        | Sandea Namat                           | getShippingAndInvoiceInfo     |
| Web Service Definition Location*         | UDDI © URI                                   |        |                                        |                               |
| URI Location                             | HTTP 🖲 Local/LAN                             |        | Character Set Encoding*                | ISO-8859-1                    |
| WSDL URL (HTTP URL)*                     |                                              |        | Ports*                                 | WsTransactionImI              |
| WSDL File Path(Local/LAN)*               | Browse                                       | e WSDL | Port Type*                             | WsTransactionImI              |
| Next                                     | ebservice.wsdl                               |        | Operation*                             | doGet                         |
| Edit Web Service Consumer: Ful           | lfillmentWebService_call                     |        |                                        | flows                         |
| Web Service Consumer                     |                                              |        |                                        | Sinput                        |
| Select operation name for web service co | onsumer activity FulfillmentWebService_call. |        |                                        |                               |
| Name*                                    |                                              |        |                                        |                               |
| Description*                             | calls Fulfillment web service                |        | Input Document                         |                               |
| Service Name*                            |                                              | •      |                                        |                               |
| Ports*                                   | WsTransactionImI                             | •      |                                        |                               |
| Port Type*                               | WsTransactionImI                             | •      |                                        |                               |
| Operation(s)*                            | doGet                                        |        | Output Parameter                       | Output                        |
| Style Name*                              | document                                     |        | · · · · · · · · · · · · · · · · · · ·  |                               |
| Input Document                           | SInput                                       |        |                                        |                               |
|                                          |                                              |        |                                        | Refer to Notes below          |

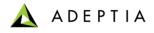

## Exercise: Order Fulfillment Process (configure parent process)

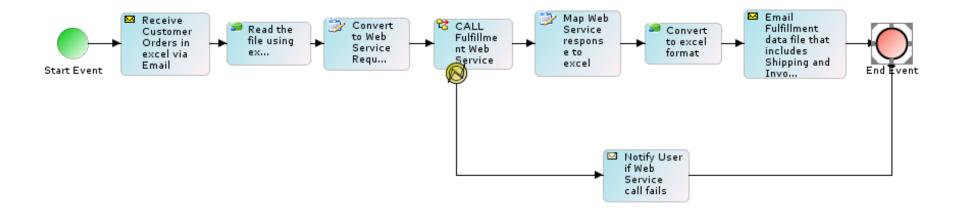

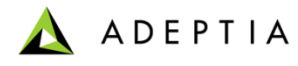

## Exercise: Order Fulfillment (deploy process flow)

|                                               | Home Develop                 | Monitor A          | Administer |                                                                        |  |
|-----------------------------------------------|------------------------------|--------------------|------------|------------------------------------------------------------------------|--|
| Projects                                      | Solutions • Process • Se     | ervices • Events • | Web Forms  | Reports and Dashboards 🕶                                               |  |
| Process                                       | Process > Process Flow       |                    |            |                                                                        |  |
| 🛅 Delete 🖌 Activate 🖉 Deactivate 🕂 Create New |                              |                    |            |                                                                        |  |
|                                               | Name                         |                    |            | Description                                                            |  |
| V 😵                                           | 🛛 🍖 OrderFulfillment         |                    |            | Integration Example: Fulfill customer orders by calling a Web Service. |  |
| Sector                                        | B2BI_Default                 | Edit               |            | B2BI_Default                                                           |  |
| Sec.                                          | EDIOutboundProcessor         | View               | _          | Process flow to submit EDI file to oubound queue.                      |  |
| Sec.                                          | EDIInboundTransactionProcess | Execute            |            | Process flow to process inbound EDI X12 file, transaction-by-transac   |  |
| •                                             | EDIBatchProcessor            | Bind Event         |            | Process flow to create EDI file and put it as an output.               |  |
| Sector                                        | EDISubBatchProcessor         | View Events        |            | Process flow to create EDI file and put it as an output.               |  |
| Sector                                        | EDIInboundProcessor          | Dependencies       |            | Process flow to parse inbound EDI File.                                |  |
| Solution                                      | EDINotification              | References         |            | Notification for Error in Translation                                  |  |

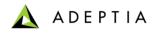

# Exercise: Inventory Items Processing (With correction and re-submission through Workflow task)

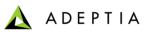

#### Exercise: Inventory Items Process

Inventory Items Process requires conversion of CSV source data file into XML. Source data file is fetched from a FTP location. If some of the critical fields are missing, the data record will be routed to a Workflow task for correction and re-submission. Correct source data is converted into an XML output file.

#### Design:

- Get Inventory Items CSV data file from source FTP
- Apply rules to check for critical fields (to be done in Mapping)
- Route incorrect data to Workflow task for correction and re-submission
- Convert valid data to XML

#### **Configure:**

- Configure the process by creating below activities
  - Create FTP Source
  - Create Text Schema for the CSV file
  - · Create XML Schema for the output file
  - Create Workflow Task form
  - Create Mapping
  - Create File Target

#### Deploy:

- Create FTP Event
- Register the FTP Event with Inventory Item process flow
- Activate FTP Event

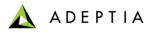

#### Exercise: Inventory Items Process – Part 1 (design)

Part 1: First create a simple CSV to XML process. This will take the file and convert it into XML.

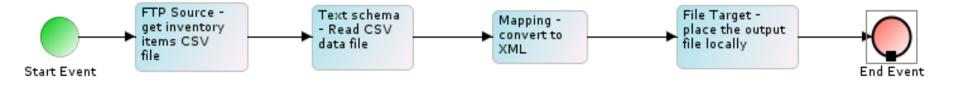

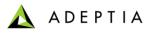

#### Exercise: Inventory Items Process – Part 1 (configure)

Part 1: First create a simple CSV to XML process. This will take the file and convert it into XML.

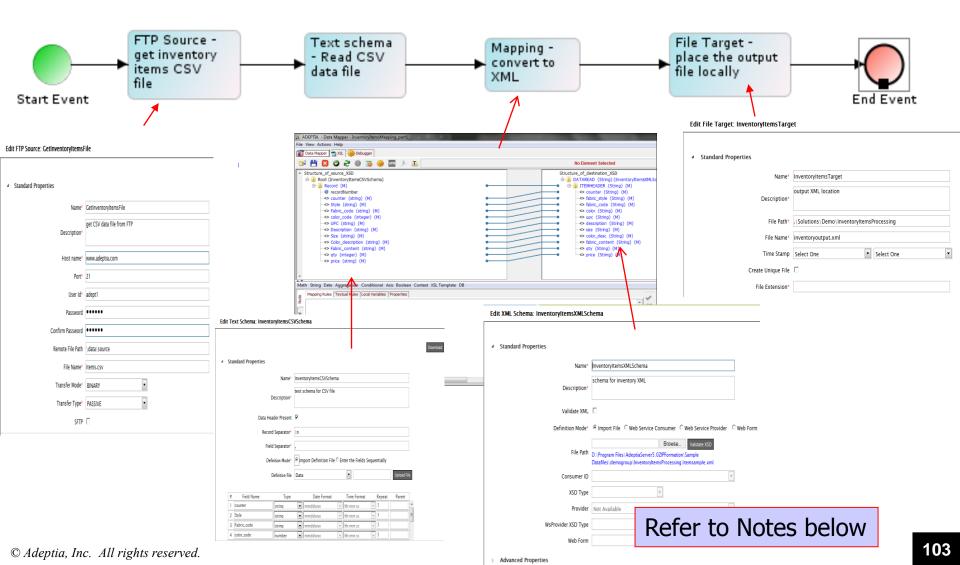

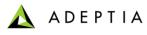

#### Exercise: Inventory Items Process – Part 2 (design change)

Part 2: Edit Mapping to apply validation rules. Add workflow task for correction and re-submission.

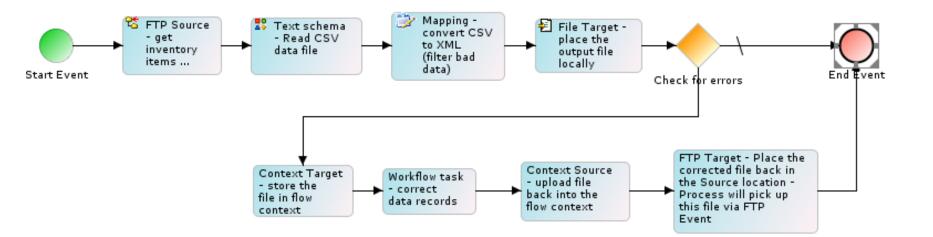

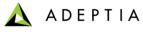

×

Cancel

#### Exercise: Inventory Items Process – Part 2 (create Web Form)

| ۲            | ▼ PALETTE   |                                           | InventoryCorrectionFormForm                                                                                                    |  |  |  |  |
|--------------|-------------|-------------------------------------------|----------------------------------------------------------------------------------------------------|--|--|--|--|
| *            | Dropdown    | Text                                      |                                                                                                    |  |  |  |  |
| $\odot$      | Radio       | TextArea                                  | Preview Controls Rules Form Action Doc Action Finish                                                                                                    |  |  |  |  |
| $\checkmark$ | Checkbox    | Date                                      | print                                                                                                    |  |  |  |  |
|              | Section     | 🖂 EMail                                   | i princ                                                                                                    |  |  |  |  |
| 8            | Repeat      | 🔥 Money                                   | Correct Inventory Data                                                                                                    |  |  |  |  |
|              | Tabs        | Phone                                     | Comments 2                                                                                                    |  |  |  |  |
|              | Panel       | Quantity                                  |                                                                                                    |  |  |  |  |
| 5            | Message     | 😟 Number                                  | Date Corrected                                                                                                    |  |  |  |  |
| 8            | Link        | 🔳 Image                                   |                                                                                                    |  |  |  |  |
| *            | Trigger     | 🚞 Video                                   | Correction related to:                                                                                                    |  |  |  |  |
|              | Upload      | Submit                                    | Inventory -                                                                                                    |  |  |  |  |
| Þ            |             | CUSTOM                                    |                                                                                                    |  |  |  |  |
| v            |             | PROPERTIES                                | If Inventory, select fields that Edit Web Forms: InventoryCorrectionForm                                                                                                    |  |  |  |  |
|              | Settings    | Style Form Info                           | Size Standard Properties                                                                                                    |  |  |  |  |
|              |             | Help                                      | Color Color |  |  |  |  |
|              | Name        | InventoryCorrectionFormForm               | Application Type* Form                                                                                                    |  |  |  |  |
|              | Description | Edit the form to change this description. | Form Type Rich Form Create Form                                                                                                    |  |  |  |  |
|              | Visibility  | Private 👻                                 | Save     X     Reset     Add as Link     MajorLevel Category Name     My Solutions                                                                                                    |  |  |  |  |
|              | Task Info   |                                           | MinorLevel Category Name                                                                                                    |  |  |  |  |
|              |             |                                           | Link Name                                                                                                    |  |  |  |  |
|              |             |                                           | Action C Trigger Process C Customize Select Process Flow Select Process Flow                                                                                                    |  |  |  |  |
|              |             |                                           | Upload File Add/Rem                                                                                                    |  |  |  |  |
|              |             |                                           |                                                                                                    |  |  |  |  |
|              |             |                                           | Defer to Notes below                                                                                                    |  |  |  |  |
|              |             |                                           | Refer to Notes below                                                                                                    |  |  |  |  |

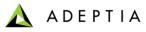

### Exercise: Inventory Items Process – Part 2 (create Workflow task)

#### Edit Human WorkFlow: InventoryCorrectionTask

| Description*                             | task to correct errors                                                                                                   |
|------------------------------------------|----------------------------------------------------------------------------------------------------|
| User(s)                                  | None<br>admin (Default Administrator)<br>diuser (diuser)<br>R2BUser (Owner of sample R2B Trading Partner setup objects.) |
| Role(s)                                  | None                                                                                                    |
| Task Priority*                           | Immediate 💌                                                                                                    |
| Task Due for*                            | 01 dd 00 <b>T</b> hh 00 <b>T</b> mm                                                                                      |
| Task Expires after*                      | 01 💌 dd 00 🖛 hh 00 🖛 mm                                                                                                  |
| Defer task to colleague upon Due<br>date |                                                                                                    |
| Defer task to manager upon Due date      |                                                                                                    |
| Documents Attach/View                    | Attach and View                                                                                                    |
| Repository Folder                        |                                                                                                    |
| Web Form*                                | InventoryCorrectionForm                                                                                                  |

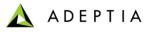

## Exercise: Inventory Items Process – Part 2 (edit Mapping)

| ADEPTIA - Data Mapper - Invent                                                                                                    | oryItemsMapping_part2                                                      |                                                                                                    |
|----------------------------------------------------------------------------------------------------|----------------------------------------------------------------------------|----------------------------------------------------------------------------------------------------|
| File View Actions Help                                                                                                    |                                                                            |                                                                                                    |
| 🗊 Data Mapper  📸 XSL 🍓 Debu                                                                                                    | igger                                                                      |                                                                                                    |
| 🔍 💾 🛛 🕥 🍣 🕚                                                                                                    | 👼 🏟 🚾 🏃 🔳                                                                  | Current Element : Record                                                                                                    |
| <ul> <li>Structure_of_source_XSD</li> <li>Root (InventoryItemsCS</li> <li>Record (F)</li> <li>recordNumber</li> <li>style (string) (M</li> <li>Fabric_code (string) (M)</li> <li>Description (string)</li> <li>Size (string) (M)</li> <li>Color_description</li> <li>Fabric_content (</li> <li>qty (integer) (M)</li> <li>price (string) (M)</li> </ul> | (M)<br>)<br>ng) (M)<br>ger) (M)<br>(string) (M)<br>string) (M)<br>(m)      | Structure_of_destination_XSD<br>DATAREAD (String) (InventoryItemsXMLSchema)<br>TIEMHEADER (String) (F)<br>Counter (String) (M)<br>Structure_of_destination_XSD<br>Counter (String) (M)<br>Structure_of_destination_XSD<br>Counter (String) (M)<br>Structure_of_destination_XSD<br>Counter (String) (M)<br>Structure_of_destination_XSD<br>Counter (String) (M)<br>Structure_of_destination_XSD<br>Record (F)<br>Structure_of_destination_XSD<br>Structure_of_destination_XSD<br>Record (F)<br>Structure_of_destination_XSD<br>Counter (string) (M)<br>Structure_of_destination_XSD<br>Counter (string) (M)<br>Structure_of_destination_XSD<br>Counter (string) (M)<br>Structure_of_destination_XSD<br>Counter (string) (M)<br>Structure_of_destination_XSD<br>Structure_of_destination_XSD<br>Structure_of_d |
| Math String Date Aggregation C                                                                                                    | onditional Axis Boolean Context XSL Template DB                            |                                                                                                    |
| Mapping Rules Textual Rules La                                                                                                    | IRoot/Record                                                               | \$varError (IF CONDITION{\$Input_I}) Local Variables Custom Methods                                                                                                    |
| ForEach                                                                                                    | <pre>\$Input_InventoryItemsCSVSchema/Root/Record[UPC = " or Size = "</pre> |                                                                                                    |
| > Sorting                                                                                                    | Click here to ad                                                           | d/view Sorting Rules                                                                                                    |
| کې که Disable-Output-Escaping                                                                                                    | no                                                                         | local     global                                                                                                    |
| Disable-Output-Escaping                                                                                                    |                                                                            | Save Properties                                                                                                    |

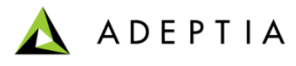

## Exercise: Inventory Items Process – Part 2 (edit Mapping)

| ADEPTIA - Data Mapper - Inventory                                                                                                    | /ItemsMapping_part2                                        | -       | States - Second States                                                                                                    |                                               |
|----------------------------------------------------------------------------------------------------|------------------------------------------------------------|---------|----------------------------------------------------------------------------------------------------|-----------------------------------------------|
| File View Actions Help                                                                                                    |                                                            |         |                                                                                                    |                                               |
| 🗊 Data Mapper  📸 XSL 🌼 Debugg                                                                                                    | er                                                         |         |                                                                                                    |                                               |
| 🔍 💾 🛛 🛇 🍣 🗶 🛛                                                                                                    | ē 🤤 🚾 🏃 🔳                                                  |         | Current Element : ITEMHEADER                                                                                                    |                                               |
| <ul> <li>Structure_of_source_XSD</li> <li>Boot (InventoryItemsCSVS</li> <li>Brecord (F)</li> <li>@ recordNumber</li> <li>&lt;&gt; counter (string) (M)</li> <li>&lt;&gt; Fabric_code (string)</li> <li>&lt;&gt; Color_code (intege</li> <li>&lt;&gt; UPC (string) (M)</li> <li>&lt;&gt; Size (string) (M)</li> <li>&lt;&gt; Solor_description (string)</li> <li>&lt;&gt; Size (string) (M)</li> <li>&lt;&gt; Size (string) (M)</li> <li>&lt;&gt; Fabric_content (string)</li> <li>&lt;&gt; sprice (string) (M)</li> </ul> | 1)<br>) (M)<br>r) (M)<br>(M)<br>string) (M)                |         | Structure_of_destination_XSD<br>DATAREAD (String) (InventoryItemsX<br>Conter (String) (M)<br>Static_style (String) (M)<br>Static_code (String) (M)<br>Static_code (String) (M)<br>Static_code (String) (M)<br>Static_code (String) (M)<br>Static_code (String) (M)<br>Static_content (String) (M)<br>Static_content (String) (M)<br>Static_content (String) (M)<br>Static_content (String) (M)<br>Static_content (String) (M)<br>Style (String) (M)<br>Style (String) (M)<br>Style (string) (M)<br>Style (string) (M)<br>Style (string) (M)<br>Style (string) (M)<br>Style (string) (M)<br>Style (string) (M)<br>Style (string) (M) | (MLSchema)                                    |
|                                                                                                    | ditional Axis Bo <del>olean Co</del> ntext XSL Template DB |         |                                                                                                    |                                               |
|                                                                                                    | Key Functions Context Variables Connection Info            |         |                                                                                                    | \$varError (IF CONDITION{\$Input_InventoryIte |
|                                                                                                    |                                                            |         |                                                                                                    | Custom Methods                                |
| Global Variable Name                                                                                                    | Global Variable Value                                      |         | G Add Comment                                                                                                    | Keys                                          |
| varError                                                                                                    | IF                                                         |         |                                                                                                    | Context Variables                             |
|                                                                                                    | CONDITION{\$Input_InventoryItemsCSVSchema/Root/            | 'Record |                                                                                                    | · varErrorCheck' (\$varError)                 |
|                                                                                                    | /color_code = '' or                                        |         |                                                                                                    | Left Templates                                |
| awer                                                                                                    | \$Input_InventoryItemsCSVSchema/Root/Record/UPC            | := ''   |                                                                                                    | global                                        |
| a Vie                                                                                                    | or <pre>\$Input_InventoryItemsCSVSchema/Root/Record/</pre> | 'Size   |                                                                                                    | group                                         |
|                                                                                                    | =''} VALUE=['true' ]                                       |         |                                                                                                    | Connection Info                               |
|                                                                                                    |                                                            |         |                                                                                                    |                                               |

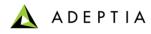

## Exercise: Inventory Items Process – Part 2 (configure)

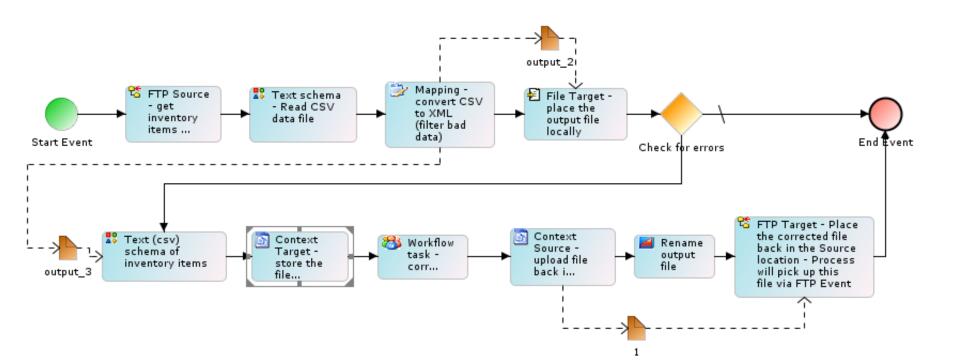

Refer to Notes below

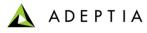

## Exercise: Inventory Items Process – Part 2 (Workflow Task at run-time)

| Home Develop Monitor                            | Administer                                              |                     |                             |                   |          |          |                  |                   |          |
|-------------------------------------------------|---------------------------------------------------------|---------------------|-----------------------------|-------------------|----------|----------|------------------|-------------------|----------|
| My Tasks • My Documents • Dashboard • Reports • | History • My Solutions •                                |                     |                             |                   |          |          |                  |                   | ſ        |
| My Tasks > (Task Manager)                       |                                                         |                     |                             |                   |          |          |                  |                   |          |
|                                                 |                                                         |                     |                             |                   |          |          | Quick Se         | arch              | ₽ ▼      |
| Task Name Task Subject                          | Instance                                                | Name                |                             | Status            | Assignee | Priority | Due Date         | Expiry Date       | Action   |
| ReviewPRTask NEW! review by supervisor          | purchase                                                | requisition approva | al workflow                 | New               |          | 0        | 02/23/2013 18:20 | Never Op          | en Task  |
|                                                 | Documents                                               |                     |                             |                   | <u>^</u> |          |                  |                   | mment    |
|                                                 | Ø Attach File(s)                                        |                     | View File(s)                |                   |          |          |                  |                   |          |
|                                                 | File Name                                               | Size                |                             | Documents         |          |          |                  |                   |          |
|                                                 | No files attached in this                               | task                | No Files                    | available         |          |          |                  |                   |          |
|                                                 | Purchase Requisition: Superviso<br>Employee Information | r Review            |                             |                   |          |          |                  |                   |          |
|                                                 | Employee XYZ                                            |                     | Location                    |                   | =        |          |                  |                   |          |
|                                                 | Workflow Expense                                        | <b>v</b>            | Manager XYZ                 |                   |          |          |                  |                   |          |
|                                                 | PR Number XYZ                                           |                     | PO Number requir            | es approval       |          |          |                  |                   |          |
|                                                 | Purpose ABC                                             |                     |                             |                   |          |          |                  |                   |          |
|                                                 | Item Information                                        |                     |                             |                   |          |          |                  |                   |          |
|                                                 | Quantity 1 Part QPR                                     | Part Descript       | lion QPRS                   | Unit Cost \$ 1000 |          |          |                  |                   |          |
|                                                 | Vendor & Delivery Information                           |                     |                             |                   |          |          |                  |                   |          |
|                                                 | Purchase Type XYZ                                       |                     | Suggested Vendor XYZ        |                   |          |          |                  |                   |          |
|                                                 | Vendor Number FEL Priority Urgent                       | *<br>*              | Vendor Email XYZ@a<br>Terms | abc.com           |          |          |                  |                   |          |
|                                                 | Ship via cde                                            |                     | Attention                   |                   |          |          |                  |                   |          |
|                                                 | Address 1 bcd                                           |                     | Address 2 bhu               |                   |          |          |                  |                   |          |
|                                                 | City                                                    |                     | State                       |                   |          |          |                  |                   |          |
|                                                 | Zip 07080                                               |                     | Phone 123-4                 | 56-7890           |          |          |                  |                   |          |
|                                                 | Fax                                                     |                     |                             |                   | -        |          |                  |                   |          |
|                                                 | •                                                       |                     |                             |                   | Þ        |          |                  |                   |          |
| http://192.168.1.150:8080/adeptia/control/#     | Due rouay — Due within a wee                            |                     |                             |                   |          |          | Displ            | aying Records 1 - | - 1 of 1 |

## Refer to Notes below

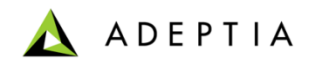

# Services

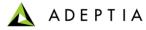

# Adeptia Services

| Service Categories              | Features and Functionality                                                                                       |
|---------------------------------|----------------------------------------------------------------------------------------------------|
| Transport: Source and<br>Target | FTP, HTTP/S, LAN, Email, JMS, JCA, Databases                                                                     |
| Meta-Data: Schema               | XML, Text, Fixed-length/Positional, Excel                                                                        |
| Data Transformation:<br>Mapping | Math / String / Conditional functions, Database and XML file lookup                                              |
| Triggers and Events             | Polling: Scheduler, Database tables/rows/fields, Files,<br>User response, Email<br>On Demand: Servlet, HTTP, JMS |
| Notifications                   | Email                                                                                                    |
| Web Services                    | Consumer and Publisher                                                                                           |
| Workflow                        | Interact with process flows, upload-download documents, take decisions and direct flow of transactions.          |

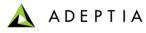

# Adeptia Services: What do they do?

| Service Categories              | What does it do?                                                                                                    |
|---------------------------------|----------------------------------------------------------------------------------------------------|
| Transport: Source and Target    | Source: Receives data using the specified protocol and outputs it as a data stream.                                                                                                 |
|                                 | Target: Takes incoming data stream and delivers it to the target destination using specified protocol.                                                                              |
| Meta-Data: Schema               | Parses incoming data stream and converts it to intermediate XML (iXML) which is output as a data stream. Vice versa if the incoming stream is iXML.                                 |
| Data Transformation:<br>Mapping | Takes iXML incoming data stream and applies the mapping rules and outputs iXML data stream.                                                                                         |
| Triggers and Events             | Real-time or scheduler based. Triggers are used to start a process flow. Event is used in a process flow to wait asynchronously.                                                    |
| Notifications                   | Send Email alert.                                                                                                    |
| Web Services                    | Consumer: Use an external web service<br>Publisher: Expose a process flow as a web service                                                                                          |
| Workflow                        | Stops the execution of a process flow, sends an email to a business user and waits for that user to complete a task related to the flow. Waiting task is shown in the Task Manager. |

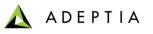

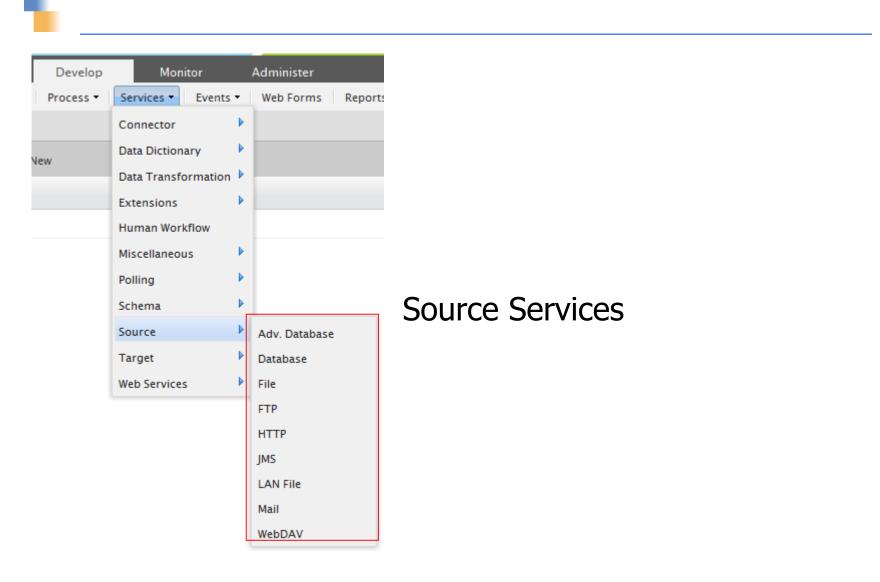

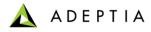

## **FTP Source**

## Edit FTP Source: purchase\_order\_ftp\_source

## **4** Standard Properties

| Name*            | purchase_order_ftp_source |
|------------------|---------------------------|
| Description*     | Fetch ftp soorce file     |
| Host name*       | 131.103.199.77            |
| Port*            | 21                        |
| User Id*         | adept1                    |
| Password         |                           |
| Confirm Password |                           |
| Remote File Path | data\purchase_order       |
| File Name*       | purchase_order.xls        |
| Transfer Mode*   | BINARY                    |
| Transfer Type*   | PASSIVE                   |
| SFTP             |                           |

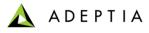

## File Source

## Edit File Source: purchase\_order\_file\_src

#### 4 Standard Properties

| Name*        | purchase_order_file_src   |
|--------------|---------------------------|
| Description* | fetch file from directory |
| File Path*   | c:\                       |
| File Name*   | purchase_order.txt        |

#### Advanced Properties

\* Mandatory fields.

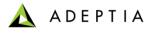

# **HTTP Source**

| New HTTP Source                         |                                            | ×         |
|-----------------------------------------|--------------------------------------------|-----------|
| <ul> <li>Standard Properties</li> </ul> |                                            |           |
| Name*                                   | purchase_order_http_src                    |           |
| Description*                            | fetch file from http location              |           |
| HTTP URL*                               | http://www.adeptia.com/data/purchase_order |           |
| Secure                                  |                                            |           |
| Login Id*                               |                                            |           |
| Password                                |                                            |           |
| Confirm Password                        |                                            |           |
| Advanced Properties                     |                                            |           |
| * Mandatory fields.                     |                                            |           |
|                                         |                                            |           |
|                                         |                                            |           |
|                                         |                                            | Save Test |

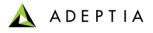

Â

# **Email Source**

## Edit Mail Source: MailSource

٨ Stand

| dard Properties       |                            |         |      |   |
|-----------------------|----------------------------|---------|------|---|
| Name*                 | MailSource                 |         |      |   |
| Description*          | fetch records from e-mails |         |      |   |
| Protocol*             | POP3                       |         |      |   |
| Incoming Mail Server* | mal.google.com             |         |      |   |
| Domain                |                            |         |      |   |
| CDO host machine      |                            |         |      |   |
| Enable SSL            |                            |         |      |   |
| Port                  | 110                        |         |      | 1 |
| User Id               | MailSource@company.com     |         |      |   |
| Password              |                            |         |      |   |
| Confirm Password      |                            |         |      |   |
| Search criteria *     |                            |         |      |   |
|                       | Save                       | Save As | Test | - |

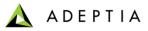

۵

## **Database Source**

## Edit Database Source: EvalXform\_DBSource

| • | <br>, |  |
|---|-------|--|
| 2 | L     |  |
| - | -     |  |

# Standard Properties Name\* EvalXform\_DBSource Description\* Database Source having insurance data Database Info\* EvalXform\_DbInfo Schema Name\* EvalXform\_DbSchema

#### Advanced Properties

\* Mandatory fields.

Save Save As

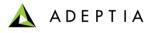

х

## Advance Database Source

## Edit Advanced Database Source: DBSource

#### 4 Standard Properties

| Name*          | Advance_DBSource                   |  |  |
|----------------|------------------------------------|--|--|
| Description*   | ftech records from multiple tables |  |  |
| Database Info* | ConnectToSalesDatabase             |  |  |
| Schema Name*   | PointofSalesDatabaseSchema 🔹       |  |  |
|                | Edit Oueries                       |  |  |

#### Advanced Properties

\* Mandatory fields.

Save Save As

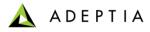

# LAN File Source

| New LAN File Source   |                                              | ×           |
|-----------------------|----------------------------------------------|-------------|
| 4 Standard Properties |                                              |             |
| Name*                 | PO_lan_file_src                              |             |
| Description*          | fetch PO file from network directory         |             |
| File Path*            | \\ <machine_name>\folder_name</machine_name> |             |
| File Name*            | data\PO.txt                                  |             |
| File System*          | UNIX                                         | E           |
| Use VFS               |                                              |             |
| Secure                |                                              |             |
| User Id               |                                              |             |
| Password              |                                              |             |
| Confirm Password      |                                              |             |
| Advanced Properties   |                                              |             |
|                       |                                              | Save Test 🗸 |

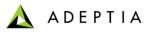

| Develop   | Monitor             |     | Administer    |        |                 |
|-----------|---------------------|-----|---------------|--------|-----------------|
| Process • | Services - Events   | 5 🕶 | Web Forms     | Report |                 |
|           | Connector           |     |               |        |                 |
| lew       | Data Dictionary     |     |               |        |                 |
|           | Data Transformation | n 🕨 |               |        |                 |
|           | Extensions          |     |               |        |                 |
|           | Human Workflow      |     |               |        |                 |
|           | Miscellaneous       |     |               |        |                 |
|           | Polling             |     |               |        | Target Services |
|           | Schema              |     |               |        |                 |
|           | Source              | ►   |               |        |                 |
|           | Target              | •   | Adv. Database |        |                 |
|           | Web Services        | Þ   | Database      |        |                 |
|           |                     |     | File          |        |                 |
|           |                     |     | FTP           |        |                 |
|           |                     |     | НТТР          |        |                 |
|           |                     |     | JMS           |        |                 |
|           |                     |     | LAN File      |        |                 |
|           |                     |     | Mail          |        |                 |
|           |                     |     | WebDAV        |        |                 |

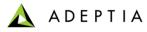

## File Target

## Edit File Target: purchase\_order\_file\_trgt

#### 4 Standard Properties

| Name*              | purchase_order_file_trgt    |
|--------------------|-----------------------------|
| Description*       | sent files to this location |
| File Path*         | Dummy                       |
| File Name*         | Dummy                       |
| Time Stamp         | Select One Select One       |
| Create Unique File |                             |
| File Extension*    | txt                         |

## Advanced Properties

\* Mandatory fields.

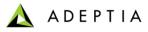

# LAN File Target

| New LAN File Target |                                              | ×         |
|---------------------|----------------------------------------------|-----------|
| Standard Properties |                                              | *         |
| Name*               | save_purchase_order_in_Lan                   |           |
| Description*        | save it in a network folder                  |           |
| File Path*          | \\ <machine_name>\folder_name</machine_name> |           |
| File Name*          | datafile.txt                                 |           |
| Time Stamp          | Select One Select One                        |           |
| Create Unique File  |                                              | Ξ         |
| File Extension*     |                                              |           |
| File System*        | UNIX                                         |           |
| Use VFS*            |                                              |           |
| Secure              |                                              |           |
| User Id*            |                                              |           |
| Password            |                                              |           |
| Confirm Password    |                                              |           |
|                     |                                              | Save Test |

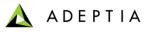

# **FTP** Target

## Edit FTP Target: PlaceCorrectedInventoryFile

### 4 Standard Properties

| Name*              | PlaceCorrectedInventoryFile |         |      |
|--------------------|-----------------------------|---------|------|
| Description*       | place CSV file in ftp       |         |      |
| Host Name*         | MachineName/IP              |         |      |
| Port*              | 21                          |         |      |
| User Id*           | UserID                      |         |      |
| Password           |                             |         |      |
| Confirm Password   |                             |         |      |
| Remote File Path   | \data\source                |         |      |
| File Name*         | correcteddata.csv           |         |      |
| Time Stamp         | Select One Select One       |         |      |
| Create Unique File |                             |         |      |
| File Extension*    |                             |         |      |
|                    | Save                        | Save As | Test |

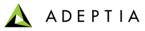

# **HTTP** Target

| New HTTP                                |                                    | ×         |
|-----------------------------------------|------------------------------------|-----------|
| <ul> <li>Standard Properties</li> </ul> |                                    |           |
| Name*                                   | send_PO_to_http_location           |           |
| Description*                            | place file in http directory       |           |
| HTTP URL*                               | http://www.adeptia.com/data/PO.txt |           |
| Post Type*                              | HTTP                               |           |
| RFC Format*                             | RFC1867                            |           |
| Advanced Properties                     |                                    |           |
| * Mandatory fields.                     |                                    |           |
|                                         |                                    |           |
|                                         |                                    |           |
|                                         |                                    |           |
|                                         |                                    | Save Test |

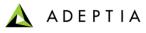

# Mail Target

## Edit Mail Target: SendCustomerOrders

4 Standard Properties

| roperties             |                                                              |         |      |
|-----------------------|--------------------------------------------------------------|---------|------|
| Name*                 | SendCustomerOrders                                           |         |      |
| Description*          | this email sends updated file with shipping and invoice info |         |      |
| Protocol*             | SMTP                                                         |         |      |
| Outgoing Mail Server* | SMTPServerName                                               |         |      |
| Domain                |                                                              |         |      |
| CDO host machine      |                                                              |         |      |
| Enable SSL            |                                                              |         |      |
| Port                  | 25                                                           |         |      |
| From(Email-Id)*       | SenderEmail@CompanyName.com                                  |         |      |
| To Email-Id(s)*       | ReceipentEmail@CompanyName.com                               |         |      |
| Subject*              | Updated Customer Order with Shipping and Invoice info        |         |      |
| User Id               | UserName                                                     |         |      |
|                       | Save                                                         | Save As | Test |

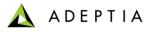

## **Database Target**

## Edit Database Target: DB\_Target

#### 4 Standard Properties

| Name*               | DB_Target                                                                          |  |
|---------------------|------------------------------------------------------------------------------------|--|
| Description*        | DB target for non edi                                                              |  |
| Database Info*      | DB_Info_HSQLDB                                                                     |  |
| Schema Name*        | Dummy_Database_Schema                                                              |  |
| Database Operation* | $\odot$ Insert $\bigcirc$ Update $\bigcirc$ Insert/Update $\bigcirc$ Update/Insert |  |

#### Advanced Properties

\* Mandatory fields.

Save Save As

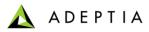

## Advance Database Target

| Edit Advanced Database Ta | arget: PointofSalesDatabaseTarget |
|---------------------------|-----------------------------------|
|---------------------------|-----------------------------------|

### A Standard Properties

| Name*               | PointofSalesDatabaseTarget                        |
|---------------------|---------------------------------------------------|
| Description*        | insert output data records into backend db        |
| Database Info*      | ConnectToSalesDatabase 🔹                          |
| Schema Name*        | PointofSalesDatabaseSchema 💌                      |
| Database Operation* | ☉ Insert ○ Update ○ Insert/Update ○ Update/Insert |

### Advanced Properties

\* Mandatory fields.

Save Save As

📐 ADEPTIA

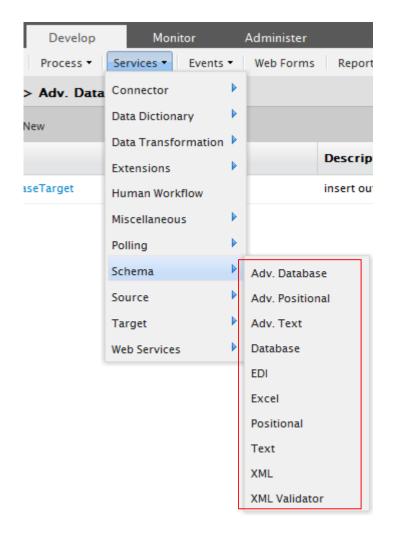

# Schema Services

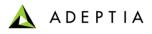

Download

×

## **Text Schema**

## Edit Text Schema: EvalScript\_TextSchema

## Standard Press

| sta | ndard Properties                                                          |                |       |                   |        |             |        |            |  |
|-----|---------------------------------------------------------------------------|----------------|-------|-------------------|--------|-------------|--------|------------|--|
|     |                                                                           | Name*          | Evals | cript_TextSchema  |        |             |        |            |  |
|     | D                                                                         | escription*    | Text  | Schema for Employ | /ee da | ata         |        |            |  |
|     | Data Header Present 🔽                                                     |                |       |                   |        |             |        |            |  |
|     | Record                                                                    | Separator*     | \n    |                   |        |             |        |            |  |
|     | Field                                                                     | Separator*     | \t    |                   |        |             |        |            |  |
|     | Definition Mode* O Import Definition File 🖲 Enter the Fields Sequentially |                |       |                   |        |             |        |            |  |
|     | D                                                                         | efinition File | Data  | 1                 |        | •           |        | Upload Fil |  |
|     |                                                                           |                |       |                   |        |             |        |            |  |
| #   | Field Name                                                                | Туре           |       | Date Format       |        | Time Format | Repeat | Parent     |  |
| 1   | NAME                                                                      | string         | -     | mmddyyyy          | -      | hh:mm:ss    | - 1    |            |  |
| 2   | ADDRESS                                                                   | string         | -     | mmddyyyy          | -      | hh:mm:ss    | ▼ 1    |            |  |
| 3   | EMAILID                                                                   | string         | •     | mmddyyyy          | -      | hh:mm:ss    | - l    |            |  |
| 4   | PHONENO                                                                   | number         | -     | mmddyyyy          | -      | hh:mm:ss    | - 1    |            |  |

Save As

Save

Test

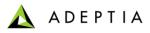

# **Excel Schema**

| Edit Excel Schema: EvalScript_ExcelSchema |                         |               |              |              |  |  |
|-------------------------------------------|-------------------------|---------------|--------------|--------------|--|--|
| <ul> <li>4 Standard Properties</li> </ul> |                         |               |              | Download     |  |  |
| Name                                      | * EvalScript_ExcelScher | na            |              |              |  |  |
| Description                               | Excel Schema for emp    | ployee record |              |              |  |  |
| Data Header Preser                        | nt 🗹                    |               |              | E            |  |  |
| Definition Mode                           | * O Import Definition F |               |              |              |  |  |
| Definition Fi                             | e Data                  | •             | Upload F     | ile          |  |  |
| Sheet Name                                | * sheet1                |               |              |              |  |  |
| # Field Name Type                         | Format                  | Sub Format    | Data Mode    |              |  |  |
| 1 NAME string                             | mmddyyyy                | ▼ hh:mm:ss    | Plain Text   |              |  |  |
| 2 ADDRESS string                          | mmddyyyy                | ▼ hh:mm:ss    | Plain Text   | - =          |  |  |
| 3 EMAILID string                          | mmddyyyy                | ▼ hh:mm:ss    | Plain Text   | -            |  |  |
| 4 PHONENO number                          | mmddyyyy                | hh:mm:ss      | Plain Text   | -            |  |  |
| 5 DATEOFBIRTH date                        | mm/dd/yyyy              | •             | ▼ Plain Text | • •          |  |  |
| Number of Rows 1 at Position 11           | Add Dami Damaana Dami   |               | Save         | Save As Test |  |  |

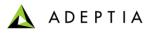

-

## XML Schema

## Edit XML Schema: EmployeeBenifitXMLSchema

| A Standard Propertie |
|----------------------|
|----------------------|

| Standard Properties |                                                                                                    |
|---------------------|----------------------------------------------------------------------------------------------------|
| Name*               | EmployeeBenifitXMLSchema                                                                                                    |
| Description*        | XML schema definition                                                                                                    |
| Validate XML        |                                                                                                    |
| Definition Mode*    | ● Import File ○ Web Service Consumer ○ Web Service Provider ○ Web Form                                                                          |
| File Path           | Browse Validate XSD<br>D:\Program Files\AdeptiaServer5.0ZIPFormation\Sample<br>Datafiles\demogroup\EmployeeBenefitsConversion\output_format.xml |
| Consumer ID         |                                                                                                    |
| XSD Type            |                                                                                                    |
| Provider            | Not Available                                                                                                    |
| WsProvider XSD Type |                                                                                                    |
| Web Form            |                                                                                                    |
| Advanced Properties |                                                                                                    |
|                     | Save Save As                                                                                                    |

Þ

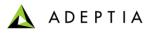

# **Positional Schema**

| Edit Positional Schema: EvalRec_PositionalSchema                                 | ×              |  |  |  |  |  |
|----------------------------------------------------------------------------------|----------------|--|--|--|--|--|
| ▲ Standard Properties                                                            | Download       |  |  |  |  |  |
| a Stanuaru Properties                                                            |                |  |  |  |  |  |
| Name* EvalRec_PositionalSchema                                                   |                |  |  |  |  |  |
| Description*                                                                     |                |  |  |  |  |  |
| Data Header Present 🔽                                                            |                |  |  |  |  |  |
| Field Separator 🗢 Field Length 🔎 Start & End Positions                           | E              |  |  |  |  |  |
| Definition Mode* C Import Definition File © Enter the Fields Sequentially        |                |  |  |  |  |  |
| Definition File XSD  Upload                                                      | File           |  |  |  |  |  |
| # Field Name Description Type Date Format Time Format Start End Length Align Ski | p              |  |  |  |  |  |
| 1 NAME string rmmddyyyy rhh:mm:ss 1 25 25 L r                                    | <u>*</u>       |  |  |  |  |  |
| 2 ADDRESS string r mmddyyyy hh:mm:ss 26 42 17 L r                                | =              |  |  |  |  |  |
| 3 EMAIL_ID string rmmddyvyy hh:mm:ss 43 67 25 L                                  |                |  |  |  |  |  |
| 4 PHONE_NC number mmddyyyy hh:mm:ss 68 89 22 L                                   |                |  |  |  |  |  |
| 5 DOB date mm/dd/vvvv 90 99 10 L                                                 | -              |  |  |  |  |  |
| Number of Rows 1 at Position 11 Add Row Remove Row                               |                |  |  |  |  |  |
| Sav                                                                              | e Save As Test |  |  |  |  |  |

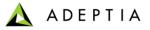

## **Database Schema**

| Edit Database Schema: Dummy_Data | ibase_Schema                     | ×<br>-                                                                                                    | <          |
|----------------------------------|----------------------------------|----------------------------------------------------------------------------------------------------|------------|
| Standard Properties              |                                  |                                                                                                    |            |
| Name*                            | Dummy_Database_Schema            |                                                                                                    |            |
| Description*                     | Dummy_Database_Schema            |                                                                                                    |            |
| Select Database Info*            | DB_Info_HSQLDB                   | Create New                                                                                                    |            |
| Definition Mode*                 | C Import XSD File ③ Table Name   | Select Table Column(s):<br>Table name is : AU_BPELPROCESS<br><u>Select All</u>                                                                             |            |
| XSD File                         | Browse                           | (Click on Select all to select all the Columns from specified<br>individual column name and write the simple <b>Select</b> que<br>Separated Column names.) |            |
| Table Name                       | AU_TRADINGPARTNER Browse Tables  | AU_ID (VARCHAR)                                                                                                    | Plain Text |
|                                  | SELECT * FROM AU_TRADINGPARTNER  | AU_VERSION (VARCHAR)                                                                                                    | Plain Text |
|                                  | Select Table:                    | AU_PREVIOUSVERSION (VARCHAR)                                                                                                    | Plain Text |
|                                  |                                  | AU_ACTIVEVERSION (BIT)                                                                                                    | Plain Text |
| SQL Query                        | C APPLICABLE_ROLES               | AU_ENTITYNAME (VARCHAR)                                                                                                    | Plain Text |
|                                  | CASSERTIONS                      | AU_USEROWNER (VARCHAR)                                                                                                    | Plain Text |
|                                  | C AUTHORIZATIONS                 | AU_GROUPOWNER (VARCHAR)                                                                                                    | Plain Text |
|                                  | C CHARACTER_SETS                 | AU_PERMISSIONMASK (VARCHAR)                                                                                                    | Plain Text |
| Primary Key                      | C CHECK_CONSTRAINTS              | AU_DESCRIPTION (VARCHAR)                                                                                                    | Plain Text |
|                                  | C CHECK_CONSTRAINT_ROUTINE_USAGE | AU_COMMENTS (VARCHAR)                                                                                                    | Plain Text |
|                                  | C collations                     | AU_MODIFIEDBY (VARCHAR)                                                                                                    | Plain Text |
|                                  | C COLUMNS                        | AU_CREATIONDATE (TIMESTAMP)                                                                                                    | Plain Text |
|                                  | C COLUMN_COLUMN_USAGE            | AU_MODIFIEDDATE (TIMESTAMP)                                                                                                    | Plain Text |
|                                  |                                  | AU_REVISION_(VARCHAR)                                                                                                    | Plain Text |
|                                  | C COLUMN_PRIVILEGES              | AU_SYNCHRONIZED (BIT)                                                                                                    | Plain Text |
|                                  | C COLUMN_UDT_USAGE               |                                                                                                    |            |
|                                  | C CONSTRAINT_COLUMN_USAGE        | AU_PROJECTOWNER (VARCHAR)                                                                                                    | Plain Text |
|                                  | CONSTRAINT_TABLE_USAGE           |                                                                                                    |            |

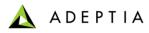

# **Advance Positional Schema**

| Ed | it Advance Positional Schema: Ad         | vPos_Order                                                                                                    | × |
|----|------------------------------------------|----------------------------------------------------------------------------------------------------|---|
|    |                                          | Download Print                                                                                                  |   |
| ⊿  | Standard Properties                      |                                                                                                    |   |
|    | Name*                                    | AdvPos_Order                                                                                                    | E |
|    | Description*                             | advance positional schema for order                                                                             |   |
|    | Definition Mode*                         | $^{igodol }$ Import Definition File $^{igodol }$ Use Data Dictionary $^{igodol }$ Enter the Fields Sequentially |   |
|    | Field Separator*                         | ○ Field Length ⓒ Start & End Positions                                                                          |   |
|    | Definition File                          | XSD The Browse                                                                                                  |   |
|    | Data Dictionary                          | SELECT Select Record                                                                                            |   |
| 4  | Record Definition                        |                                                                                                    |   |
|    | 1) Field Definition for Record Identifie | r* Record_ID_Header Value* HDR                                                                                  |   |
|    | # Field Name Description Type            | Date Format Time Format Start End Length Align Skip                                                             |   |
|    | 1 Record_ID_ string 💌 m                  | imddyyyy 🔻 hh:mm:ss 👻 1 3 3 L 💌 🗖                                                                               |   |
|    | 2 Order_ID string 💌 m                    | imddyyyy 🔻 hh:mm:ss 💌 4 23 20 L 💌 🗖                                                                             |   |
|    |                                          | Save Save As Test                                                                                               | - |

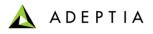

Download

## **EDI** Schema

## Edit EDI Schema: EDI\_810\_v4010

A Standard Properties

| -                |                                                               |                    |
|------------------|---------------------------------------------------------------|--------------------|
| Name*            | EDI_810_v4010                                                 |                    |
| Description*     | schema to parse X12 EDI invoice file in to XML and vice versa |                    |
| Data Dictionary* | X12_004010                                                    | Select Transaction |

### Separator Definition

#### 4 Segment Definition

| # | EDI Specification | Description | Transaction<br>Set | Action        |  |
|---|-------------------|-------------|--------------------|---------------|--|
| 1 | 004010_810.xsd    | Invoice     | 810                | <u>Delete</u> |  |

### Advanced Properties

\* Mandatory fields.

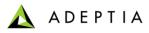

# Advance Database Schema (Step 1)

| Edit Advance Database Schema: Poi          | ntofSalesDatabaseSchema                                                             |              | × |
|--------------------------------------------|-------------------------------------------------------------------------------------|--------------|---|
| <ul> <li>Standard Properties</li> </ul>    |                                                                                     |              |   |
| Name*                                      | PointofSalesDatabaseSchema                                                          |              |   |
| Description*                               | schema definition for Point of Sales Db                                             |              |   |
| Database Info                              | ConnectToSalesDatabase 💌                                                            |              |   |
| Definition Mode*                           | O Import XSD File 💿 Use Database Table                                              |              |   |
| XSD File                                   | Browse                                                                              |              | = |
| Add Root Table                             | purchase_order_id                                                                   |              |   |
| Query: SELECT purchase_order_id,ite        | wse Tables PK's: Purchase_order_id Remove Add Child Table                           |              |   |
| □ Query: SELECT<br>purchase_order_id,cou + | Browse Tables PK's: purchase_order_id~purch ase_order_id: Remove Add Child Table    |              |   |
| SELECT SELECT purchase_order_id,cou        | Browse Tables PK's: purchase_order_id~purch<br>ase_order_id: Remove Add Child Table |              |   |
| Advanced Properties                        |                                                                                     |              |   |
|                                            |                                                                                     | Save Save As | - |

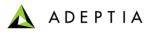

# Advance Database Schema (Step 2)

| Select Table                     | Select Columns                 | Query                                                                                                  |
|----------------------------------|--------------------------------|----------------------------------------------------------------------------------------------------|
|                                  | Select All                     | SELECT                                                                                                 |
|                                  | AU_ID(VARCHAR)                 | AU_ID,AU_VERSION,AU_PERMISSIONMASK,AU_COMMENTS,AU_CR<br>EATIONDATE,AU_MODIFIEDDATE FROM AU_BPELPROCESS |
| C ASSERTIONS                     | AU_VERSION(VARCHAR)            |                                                                                                    |
| © AUTHORIZATIONS                 |                                |                                                                                                    |
| © CHARACTER_SETS                 | AU_ACTIVEVERSION(BIT)          | Clear Query                                                                                            |
| C CHECK_CONSTRAINTS              | AU_ENTITYNAME(VARCHAR)         |                                                                                                    |
| C CHECK_CONSTRAINT_ROUTINE_USAGE | AU_USEROWNER(VARCHAR)          | Primary Keys                                                                                           |
| © COLLATIONS                     | AU_GROUPOWNER(VARCHAR)         | AU_ID                                                                                                  |
| C COLUMNS                        | AU_PERMISSIONMASK(VARCHAR)     | Clear Primary Keys                                                                                     |
| C COLUMN_COLUMN_USAGE            | AU_DESCRIPTION(VARCHAR)        |                                                                                                    |
| C COLUMN_DOMAIN_USAGE            | AU_COMMENTS(VARCHAR)           |                                                                                                    |
| C COLUMN_PRIVILEGES              | AU_MODIFIEDBY(VARCHAR)         |                                                                                                    |
| © COLUMN_UDT_USAGE               | AU_CREATIONDATE(TIMESTAMP)     |                                                                                                    |
| C CONSTRAINT_COLUMN_USAGE        | AU_MODIFIEDDATE(TIMESTAMP)     |                                                                                                    |
| C CONSTRAINT_TABLE_USAGE         | AU_REVISION(VARCHAR)           |                                                                                                    |
| Ô DATA_TYPE_PRIVILEGES           |                                |                                                                                                    |
| Get Columns                      | Generate Query Add Primary Key |                                                                                                    |

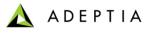

#### 

## Edit Advance Database Schema: PointofSalesDatabaseSchema

#### A Standard Properties

| Name*            | PointofSalesDatabaseSchema              |  |  |
|------------------|-----------------------------------------|--|--|
| Description*     | schema definition for Point of Sales Db |  |  |
| Database Info    | DB_Info_HSQLDB                          |  |  |
| Definition Mode* | C Import XSD File 🖲 Use Database Table  |  |  |
| XSD File         | Browse                                  |  |  |

#### Add Root Table

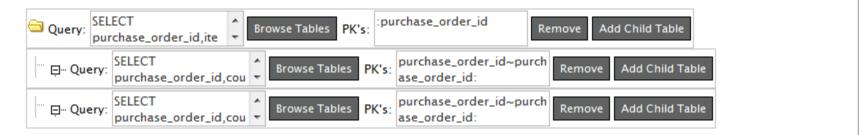

## Advanced Properties

Save As

Save

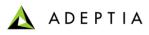

# Advance Database Schema (Step 4)

| Select Table                   | Select Columns                 | Query                                                                                                    |
|--------------------------------|--------------------------------|----------------------------------------------------------------------------------------------------|
|                                | Select All                     |                                                                                                    |
| C APPLICABLE_ROLES             | AU_ID(VARCHAR)                 | AU_ID,AU_VERSION,AU_PREVIOUSVERSION,AU_ACTIVEVERSION,A<br>U_ENTITYNAME,AU_USEROWNER FROM AU_COMPLEXEVENT |
| © ASSERTIONS                   | AU_VERSION(VARCHAR)            |                                                                                                    |
| © AUTHORIZATIONS               |                                |                                                                                                    |
| O CHARACTER_SETS               | AU_ACTIVEVERSION(BIT)          | E Clear Query                                                                                            |
| C CHECK_CONSTRAINTS            | AU_ENTITYNAME(VARCHAR)         |                                                                                                    |
| CHECK_CONSTRAINT_ROUTINE_USAGE |                                | Primary Keys                                                                                             |
| C COLLATIONS                   | AU_GROUPOWNER(VARCHAR)         | AU_ID                                                                                                    |
| C COLUMNS                      |                                | Clear Primary Keys                                                                                       |
| COLUMN_COLUMN_USAGE            | AU_DESCRIPTION(VARCHAR)        |                                                                                                    |
| COLUMN_DOMAIN_USAGE            | AU_COMMENTS(VARCHAR)           |                                                                                                    |
| COLUMN_PRIVILEGES              | AU_MODIFIEDBY(VARCHAR)         |                                                                                                    |
| © COLUMN_UDT_USAGE             | AU_CREATIONDATE(TIMESTAMP)     |                                                                                                    |
| CONSTRAINT_COLUMN_USAGE        | AU_MODIFIEDDATE(TIMESTAMP)     |                                                                                                    |
| CONSTRAINT_TABLE_USAGE         |                                |                                                                                                    |
| © DATA_TYPE_PRIVILEGES         |                                | •                                                                                                    |
| Get Columns                    | Generate Query Add Primary Key |                                                                                                    |

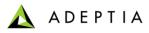

# Advance Database Schema (Step 5)

| Edit Advance Database Schema: Poi          | ntofSalesDatabaseSchema                                                             | ×              |
|--------------------------------------------|-------------------------------------------------------------------------------------|----------------|
| <ul> <li>A Standard Properties</li> </ul>  |                                                                                     | ·              |
| •<br>Name*                                 | PointofSalesDatabaseSchema                                                          |                |
| Description*                               | schema definition for Point of Sales Db                                             |                |
| Database Info                              | DB_Info_HSQLDB                                                                      |                |
| Definition Mode*                           | C Import XSD File 📧 Use Database Table                                              |                |
| XSD File                                   | Browse                                                                              | =              |
| Add Root Table                             | purchase_order_id                                                                   |                |
| Query: SELECT purchase_order_id,ite        | wse Tables PK's: Purchase_order_id Remove Add Child Table                           |                |
| □ Query: SELECT<br>purchase_order_id,cou + | Browse Tables PK's: purchase_order_id~purch<br>ase_order_id: Remove Add Child Table |                |
| □ Query: SELECT<br>purchase_order_id,cou ♥ | Browse Tables PK's: purchase_order_id~purch<br>ase_order_id: Remove Add Child Table |                |
| Advanced Properties                        |                                                                                     |                |
|                                            |                                                                                     | Save Save As 🗸 |

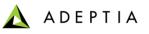

| Develop   | Monitor             |   | Administer        |                   |
|-----------|---------------------|---|-------------------|-------------------|
| Process • | Services   Events   | • | Web Forms Report  |                   |
|           | Connector           | Þ |                   |                   |
|           | Data Dictionary     | Þ |                   |                   |
|           | Data Transformation |   |                   |                   |
|           | Extensions          | Þ |                   |                   |
|           | Human Workflow      |   |                   | Mail Notification |
|           | Miscellaneous       | • | Context Download  |                   |
|           | Polling             | Þ | Context Upload    |                   |
|           | Schema              | ŀ | Mail Notification |                   |
|           | Source              |   | Stored Procedure  |                   |
|           | Target              | Þ |                   |                   |
|           | Web Services        | Þ |                   |                   |

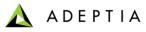

## Mail Notification

## Edit Mail Notification: EvalRec\_MailNotification Standard Properties ۵ EvalRec\_MailNotification Name\* Mail Notification to acknowledge the record processed Description\* Notification Type\* User Defined Message Record Processed Successfully Mail Subject\* None admin (Default Administrator) 目 To User(s) diuser (diuser) B2BUser (Owner of sample B2B Trading Partner setup objects.) To Email-Id(s) (comma separated) ReceipentEmail@CompanyName.com Record is Processed Successfully. Message

© Adeptia, Inc. All rights reserved.

Save As

Save

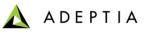

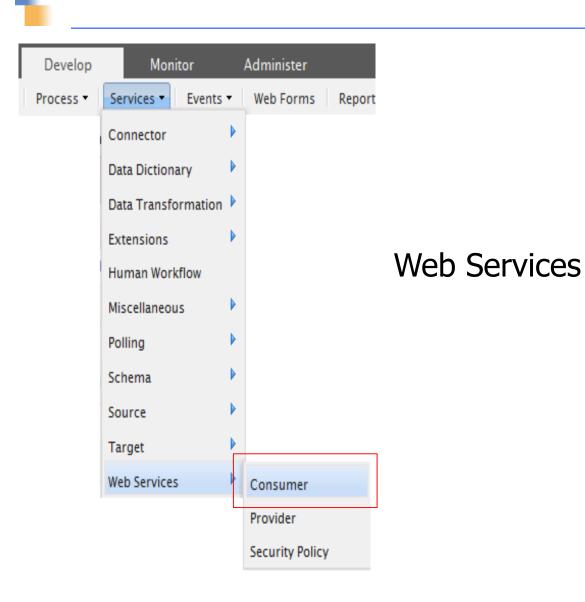

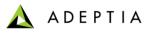

## Web Service Consumer (Step 1)

| Edit Web Service Consumer: FulfillmentWebService_call X |                               |             |  |
|---------------------------------------------------------|-------------------------------|-------------|--|
| Standard Properties                                     |                               |             |  |
| Specify web service definition location.                |                               |             |  |
| Name*                                                   | FulfillmentWebService_call    |             |  |
| Description*                                            | calls Fulfillment web service |             |  |
| Character Set Encoding*                                 | ISO-8859-1                    |             |  |
| Consumer Type*                                          | SOAP ○ REST                   |             |  |
| Web Service Definition Location*                        | O UDDI 🖲 URI                  |             |  |
| URI Location                                            | ○ HTTP                        |             |  |
| WSDL URL (HTTP URL)*                                    |                               |             |  |
| WSDL File Path(Local/LAN)*                              |                               | Browse WSDL |  |
|                                                         | Webservice.wsdl               |             |  |
| Next                                                    |                               |             |  |
|                                                         |                               |             |  |
|                                                         |                               |             |  |
|                                                         |                               |             |  |

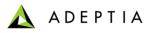

# Web Service Consumer (Step 2)

| Edit Web Service Consumer: FulfillmentWebService_call |                                             |   |
|-------------------------------------------------------|---------------------------------------------|---|
| Web Service Consumer                                  |                                             | * |
| Select operation name for web service cor             | nsumer activity FulfillmentWebService_call. |   |
| Name*                                                 | FulfillmentWebService_call                  |   |
| Description*                                          | calls Fulfillment web service               |   |
| Service Name*                                         | getShippingAndInvoiceInfo                   |   |
| Ports*                                                | WsTransactionImI                            |   |
| Port Type*                                            | WsTransactionImI                            | E |
| Operation(s)*                                         | doGet                                       |   |
| Style Name*                                           | document                                    |   |
| Input Document                                        | \$Input                                     |   |
|                                                       | Show Input Schema                           | - |

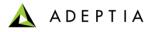

## Web Service Consumer (Step 3)

| Edit Web Service Consumer: FulfillmentWebService_call X |                               |      |        |
|---------------------------------------------------------|-------------------------------|------|--------|
| <ul> <li>Standard properties</li> </ul>                 |                               |      | ^      |
| Name*                                                   | FulfillmentWebService_call    |      |        |
| Description*                                            | calls Fulfillment web service |      |        |
| Service Name*                                           | getShippingAndInvoiceInfo     |      |        |
| Character Set Encoding*                                 | ISO-8859-1                    |      | Ξ      |
| Ports*                                                  | WsTransactionIml              |      |        |
| Port Type*                                              | WsTransactionIml              |      |        |
| Operation*                                              | doGet                         |      |        |
|                                                         | \$Input                       |      |        |
|                                                         |                               |      |        |
| Input Document                                          |                               |      |        |
|                                                         |                               |      |        |
|                                                         |                               |      |        |
| Output Parameter                                        | Output                        |      |        |
|                                                         |                               | Back | Save 🗸 |

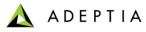

### Web Service Provider

| Edit Web Service Provider: FulfillmentWebService |                                                                                                    |         |
|--------------------------------------------------|----------------------------------------------------------------------------------------------------|---------|
| 4 Standard Properties                            |                                                                                                    | •       |
| Name*                                            | FulfillmentWebService                                                                                                    |         |
| Description*                                     | publish web service for order fulfillment                                                                                                    |         |
| Character Set Encoding*                          | ISO-8859-1                                                                                                    | Refresh |
| Publish Type                                     | SOAP ○ REST                                                                                                    | =       |
| Upload WSDL*                                     | No                                                                                                    |         |
| Operation Name*                                  | doGet                                                                                                    | ]       |
| Request Service Name*                            | getShippingAndInvoiceInfo                                                                                                    | ]       |
| Service Location*                                | services                                                                                                    |         |
| Enable SSL                                       |                                                                                                    |         |
| Select Port                                      | 8080                                                                                                    |         |
|                                                  | This Web Service will be published without SSL. In case you want to define a need to add SelectChannelConnector (refer to the section Connector's definition) |         |
| Soap Version*                                    | SOAP 1.1                                                                                                    |         |
| Process Flow Name*                               | FulfillmentWebService_subprocess                                                                                                    |         |
|                                                  |                                                                                                    | Save    |

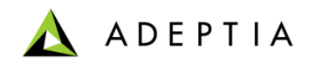

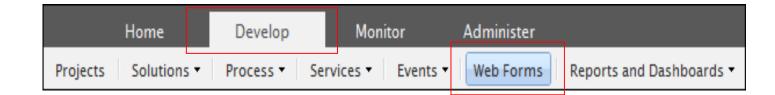

## Web Forms

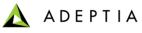

### Exercise: Inventory Items Process – Part 2 (create Web Form)

| T                            | PALETTE                                   | InventoryCorrectionFormForm                                    |
|------------------------------|-------------------------------------------|----------------------------------------------------------------|
| <ul> <li>Dropdown</li> </ul> | Text                                      |                                                                |
| 🔘 Radio                      | ≣≣ TextArea                               | Preview Controls Rules Form Action Doc Action Finish Cancel    |
| Checkbox                     | Date                                      |                                                                |
| Section                      | 🖂 EMail                                   | i print                                                        |
| 🖶 Repeat                     | 🕕 Money                                   | Correct Inventory Data                                         |
| 📖 Tabs                       | Phone                                     | Comments                                                       |
| Panel                        | Quantity                                  |                                                                |
| Message                      | Number                                    | Date Corrected                                                 |
| 🍓 Link                       | 🗷 Image                                   |                                                                |
| 🧠 Trigger                    | 🞽 Video                                   | Correction related to:                                         |
| 🗔 Upload                     | Submit                                    | Inventory                                                      |
| •                            | CUSTOM                                    |                                                                |
| •                            | PROPERTIES                                | If Inventory, select fields that were corrected:               |
| Settings                     | Style Form Info                           | UPC Size Edit Web Forms: InventoryCorrectionForm               |
|                              | Help                                      | Color                                                          |
| Name                         | InventoryCorrectionFormForm               | Standard Properties                                            |
| Description                  | Edit the form to change this description. | Name* InventoryCorrectionForm correct inventory data           |
|                              | Private                                   | ✓ Save X Reset ✓ F Description*                                |
| Task Info<br>Tracking Id     |                                           | Application Type* Form                                         |
| _                            | Development 💌                             | Drop S Form Type Rich Form Create Form                         |
|                              | Click to setup Key/Saved fields           | Add as Link                                                    |
| s                            | ave 🗹 Save PDF                            | MajorLevel Category Name My Solutions MinorLevel Category Name |
| Printa                       |                                           | Link Name                                                      |
| Capt                         | cha 🗌 Force Auth 🗖                        | Action C Trigger Process Customize                             |
|                              | DATA SOURCES                              | Select Process Flow *                                          |
|                              | DATA SOURCES                              | Upload File Select Main File 💌 Add/Remove File(s)              |
|                              |                                           | Save                                                           |

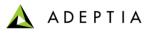

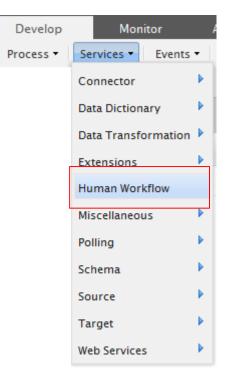

## Workflow Service

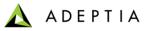

### **Workflow Service**

| Edit Human WorkFlow: ReviewPRTas                                                                                                    | k                                                                                                    | × |
|----------------------------------------------------------------------------------------------------|----------------------------------------------------------------------------------------------------|---|
| Standard Properties                                                                                                    |                                                                                                    | * |
| Name*                                                                                                    | ReviewPRTask                                                                                                    |   |
| Description*                                                                                                    | review by supervisor                                                                                                    |   |
| User(s)                                                                                                    | None<br>admin (Default Administrator)<br>diuser (diuser)<br>B2BUser (Owner of sample B2B Trading Partner setup objects.)                                                                                                    | = |
| Role(s)                                                                                                    | None                                                                                                    |   |
| Task Priority*<br>Task Due for*                                                                                                    | Immediate                                                                                                    |   |
| Review Purchase Order         This form allows Shipping Manager to review a purchase order and send an acknowledgment back to         File Download :       Download (purchase_order.xls)         • Download the order, and review         • Once the review is done, enter in the approximate shipping date         • Click on Submit         Shipping Update         Shipping Update         Download         p. account@adeptia.com | Other Line made:         And View         Index (International)         Other Line made:         Other Line made: | Ŧ |
|                                                                                                    | Form Properties Name Value  Data Name Name Name Name Name Name Name Nam                                                                                                    |   |

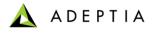

### Exercise: Create Workflow Activity

#### **Review Purchase Order**

This form allows Shipping Manager to review a purhcase order and send an acknowledgment back to the customer.

File Download :

Download(purchase\_order.xls)

- · Download the order, and review
- Once the review is done, enter in the approximate shipping date
- Click on Submit

| Shipping Update | Ship BPM within 3 days |
|-----------------|------------------------|
| CustomerEmail   | po.account@adeptia.com |

submit

© Adeptia, Inc. All rights reserved.

### **Training schedule**

#### <u>Day 1</u>

#### Morning session

9am to 12pm, 10 min break at 10:30am

- Introduction
  - Overview of Adeptia Suite
  - Architecture
  - Project approach
- Process Modeler & Simulation (BPM)
  - Modeler
  - Simulator
- Process Designer
- BPM Exercise Purchase Requisition Workflow (BPM)
  - Web Forms
  - Workflow

#### Afternoon session

1pm to 4:30pm, 10 min break @ 2:20pm and 3:20pm

- Integration/ETL Exercises:
  - Employee Benefits
  - Purchase Order
  - Inventory Items
  - Order Fulfillment
- Services: Description and Exercises
  - Sources
  - Targets
  - Data Dictionary
  - Schema
  - Mapping
  - Web Services
  - Workflow
- Events & Triggers

#### Morning session

9am to 12pm, 10 min break at 10:30am

Advanced Mapping & Process Designer functions

Day 2

- Process Designer
  - Decision nodes
  - Context Variables
  - Sub Processes
- Mapping
  - Math, String and Conditional functions
  - Database lookups
  - Context variables
  - Multiple Source and Target mapping
- Execute flow
  - Trigger
  - Logs
  - Reports

#### Afternoon session

1pm to 4pm, 10 min break @ 2:30pm

- Managing Solutions
  - My Tasks and Task History
  - Solution and Performance Monitoring
  - Logs
- Administration
  - User management
  - Configuration and Properties
  - System monitoring
  - Maintenance activities

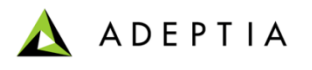

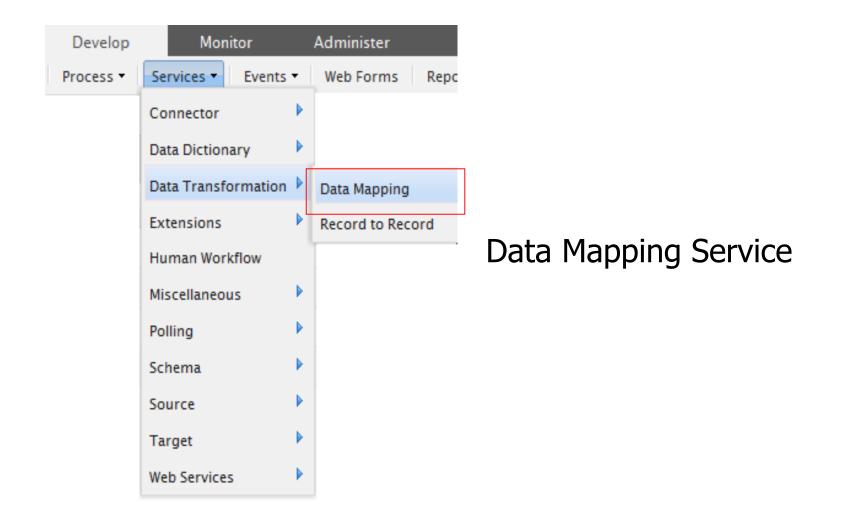

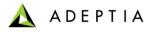

## Mapping (Selecting Source/Target Schemas)

| Edit Data Mapping: Invent               | oryltemsMa   | pping_part2                                              | ×      |
|-----------------------------------------|--------------|----------------------------------------------------------|--------|
| <ul> <li>Standard Properties</li> </ul> |              |                                                          |        |
|                                         | Name*        | nventoryItemsMapping_part2                               |        |
| I                                       | Description* | convert CSV to XML. Includes data validation conditions. |        |
|                                         |              | Data Mapper                                              |        |
| Advanced Properties                     |              |                                                          |        |
| * Mandatory fields.                     |              |                                                          |        |
|                                         |              |                                                          |        |
|                                         |              |                                                          |        |
|                                         |              |                                                          |        |
|                                         |              |                                                          |        |
|                                         |              |                                                          |        |
|                                         |              |                                                          |        |
|                                         |              | Save Sa                                                  | ave As |

## Mapping (Auto Mapper)

| A ADEPTIA - Data Mapper - InventoryltemsMapping_part2<br>File View Actions Help                                                                                                    | Current Element : color  Structure_of_destination_XSD  DATAREAD (String) (InventoryItemsXMLSchema)  ITEMHEADER (String) (F) |
|----------------------------------------------------------------------------------------------------|----------------------------------------------------------------------------------------------------|
| Structure_of_source_XSD Root (InventoryItemsCSVSchema) Record (F) recordNumber ~ counter (string) (M)                                                                                                    | Structure_of_destination_XSD                                                                                                |
| Structure_of_source_XSD i→ i Record (InventoryItemsCSVSchema) i→ i Record (F) ····@ recordNumber ····> counter (string) (M)                                                                                                    | Structure_of_destination_XSD                                                                                                |
| Root (InventoryItemsCSVSchema)     Record (F)     @ recordNumber             —@ recordNumber             —> counter (string) (M)                                                                                                    | 🖕 🌗 DATAREAD (String) (InventoryItemsXMLSchema)                                                                             |
| Stric (String) (M) Stric_code (string) (M) Color_code (integer) (M) Description (string) (M) Size (string) (M) Size (string) (M) Size (string) (M) Size (string) (M) Size (string) (M) Size (string) (M) Size (string) (M) Math String Date Aggregation Conditional Axis Boolean Context XSL Template DB | <pre></pre>                                                                                                    |
| Mapping Rules Textual Rules Local Variables Properties                                                                                                    | WarError (IF CONDITION{\$Input_InventoryIte                                                                                 |
|                                                                                                    | Local Variables<br>Custom Methods<br>Keys<br>Context Variables<br>VarErrorCheck' (\$varError)<br>Templates                  |

# Mapping (Using When Condition)

| ADEPTIA - Data Mapper - InventoryItemsMapping_part2                                                                                                    |                                                                                                    | 0 X         |
|----------------------------------------------------------------------------------------------------|----------------------------------------------------------------------------------------------------|-------------|
| File View Actions Help                                                                                                    |                                                                                                    |             |
| 👔 Data Mapper 🕋 XSL 🥨 Debugger                                                                                                    |                                                                                                    |             |
| 🚉 💾 🛛 🗢 🎘 🕕 👼 🌼 🏧 🥕 🔳                                                                                                    | Current Element : recordNumber                                                                                                    |             |
| Structure_of_source_XSD Record (InventoryItemsCSVSchema) Record (F) Record (F) Record (string) (M) Style (string) (M) Style (string) (M) Style (string) (M) Style (string) (M) Stolor_code (integer) (M) Size (string) (M) Size (string) (M) | <pre></pre>                                                                                                    | E           |
| Math String Date Aggregation Conditional Axis Boolean Context XSL Template                                                                                                    | DB                                                                                                    |             |
| Mapping Rules Textual Rules Local Variables Properties                                                                                                    | 1 M<br>1 M<br>2 3<br>1 Context Variables<br>1 Context Variables<br>1 Context Vari | entoryIte * |
| < [ III                                                                                                    | → global                                                                                                    | 4           |

## Mapping (Using String-Concat operator)

| A ADEPTIA - Data Mapper - InventoryItemsMapping_part2                                                                                                    | A PROPERTY AND A DESCRIPTION OF A DESCRIPTION OF                                                                                                    |                                                                                                    |
|----------------------------------------------------------------------------------------------------|----------------------------------------------------------------------------------------------------|----------------------------------------------------------------------------------------------------|
| File View Actions Help                                                                                                    |                                                                                                    |                                                                                                    |
| 🗊 Data Mapper  📸 XSL 🤹 Debugger                                                                                                    |                                                                                                    |                                                                                                    |
| 😂 💾 🛛 🔗 🥰 🕕 👼 🌼 🚾 🥕 🎩                                                                                                    | Current Element : color                                                                                                    |                                                                                                    |
| Structure_of_source_XSD Record (InventoryItemsCSVSchema) Record (F) Record (F) Record (string) (M) Style (string) (M) Style (string) (M) Style (string) (M) Scolor_code (integer) (M) Size (string) (M) Size (string) (M) | Structure_of_destination_XSD<br>Structure_of_destination_XSD<br>DATAREAD (String) (InventoryItemsXMLSchems<br>TIEMHEADER (String) (M)<br>Stabric_style (String) (M)<br>Stabric_code (String) (M)<br>Stabric_code (String) (M)<br>Stabric_code (String) (M)<br>Stabric_content (String) (M)<br>Stabric_content (String) (M)<br>Stabric_content (String) (M)<br>Stabric_content (String) (M)<br>Stabric_content (String) (M)<br>Stabric_content (String) (M)<br>Stabric_content (String) (M)<br>Stabric_content (String) (M)<br>Stabric_content (String) (M)<br>Stabric_content (String) (M)<br>Style (String) (M)<br>Style (S | ma)                                                                                                    |
| Math String Date Aggregation Conditional Axis Boolean Context XSL Template DB                                                                                                    |                                                                                                    |                                                                                                    |
| Mapping Rules Textual Rules Local Variables Properties        1     \$\$>       1     \$\$>       1     \$\$>       2     1       1     \$\$>       1     \$\$>       2     1                                                                                                    | → 1 <sup><t></t></sup><br>1 <sup><t></t></sup><br>Color.                                                                                                    | \$varError (IF CONDITION{\$Input_InventoryIte ^ cal Variables stom Methods ys ntext Variables 'varErrorCheck' (\$varError) emplates local global group |

# Mapping (Using IFF Condition)

| Rev Work Action Help                                                                                                    |                                                                                                    |                                                                                                    |
|----------------------------------------------------------------------------------------------------|----------------------------------------------------------------------------------------------------|----------------------------------------------------------------------------------------------------|
| Contract Formula       Current Element: color         Structure_of_source_SO       Surverson         Structure_of_source_SO       Surverson         Structure_of_source_SO       Surverson         Structure_of_source_SO       Surverson         Structure_of_source_SO       Surverson         Structure_of_source_SO       Surverson         Structure_of_source_SO       Surverson         Structure_of_source_SO       Surverson         Structure_of_source_SO       Surverson         Structure_of_source_SO       Surverson         Structure_of_source_SO       Surverson         Structure_of_source_SO       Surverson         Structure_of_source_SO       Surverson         Surverson       Surverson         Structure_of_source_SO       Surverson         Surverson       Surverson         Surverson       Surverson         Surverson       Surverson         Surverson       Surverson         Surverson       Surverson         Surverson       Surverson         Surverson       Surverson         Surverson       Surverson         Surverson       Surverson         Surverson       Surverson         Surverson                                                                                                    | A ADEPTIA - Data Mapper - InventoryItemsMapping_part2                                                                                                    |                                                                                                    |
| Image: Control of the second of the second of the secon                                |                                                                                                    |                                                                                                    |
| Structure_of_destructor_XSD Bit Root (Invertory/termsSVSchema) Bit Root (Invertory/termsSVSchema)                                                                                                    | Tota Mapper 📸 XSL 🚱 Debugger                                                                                                    |                                                                                                    |
| Broad (Investor/BenSXVISchema)         Image: Record (F)         Image: Record (F)                                                                                                    | 😂 💾 🛛 📽 🤀 🐌 👼 🏟 🏧 🏃 🔳                                                                                                    | Current Element : color                                                                                                    |
| Mapping Rules       Textual Rules       Local Variables <ul> <li></li></ul>                                                                                                    | ■ Root (InventoryItemsCSVSchema) ■ Record (F) @ recordNumber > counter (string) (M) > Style (string) (M) > Fabric_code (string) (M) > color_code (integer) (M) > UPC (string) (M) > Description (string) (M) > Size (string) (M) > Color_description (string) (M) > Fabric_content (string) (M) > aty (integer) (M) > price (string) (M)                                                                                                    | DATAREAD (String) (InventoryItemsXMLSchema) ITEMHEADER (String) (M) Gabric_style (String) (M) Gabric_style (String) (M) Gabric_code (String) (M) Gabric_code (String) (M) Gabric_code (String) (M) Gabric_content (String) (M) Gabric_content (String) (M) Gabric_content (String) (M) Root (InventoryItemsCSVSchema) Record (F) Record (F) Record (F) Record (F) Fabric_code (string) (M) Style (string) (M) Style (string) (M)                                                                                                    |
| 1 Solution and the solution of the solution of |                                                                                                    | U=                                                                                                    |
|                                                                                                    | $1 \overset{\langle S \rangle}{\underset{l=1}{\overset{l=1}{\overset{l}{\overset{l=1}{\overset{l=1}{\overset{l=1}{\overset{l=1}{\overset{l=1}{\overset{l=1}{\overset{l=1}{\overset{l}{\overset{l=1}{\overset{l=1}{\overset{l=1}{\overset{l}1}{\overset{l=1}{\overset{l}1}{\overset{l=1}{\overset{l}}}{\overset{l}}}{\overset{l}}}{\overset{l}}}}}}}}}}}}}$ | Local Variables     Custom Methods     Keys     Context Variables     Context Variables     Context Variables     VarErrorCheck' (\$varError)     Templates     Second     Second |
|                                                                                                    | C                                                                                                    | k III k                                                                                                    |

# Mapping (Using Database Lookup)

| ADEPTIA - Data Mapper - InventoryItemsMapping_part2<br>File View Actions Help                                                                                                    |                                                                                                    |
|----------------------------------------------------------------------------------------------------|----------------------------------------------------------------------------------------------------|
| 1 Data Mapper T XSL 🥋 Debugger                                                                                                    |                                                                                                    |
|                                                                                                    | Current Element : color                                                                                                    |
| <ul> <li>Structure_of_source_XSD</li> <li>Record (InventoryItemsCSVSchema)</li> <li>Record (F)</li> <li>recordNumber</li> <li>counter (string) (M)</li> <li>Style (string) (M)</li> <li>Style (string) (M)</li> <li>color_code (integer) (M)</li> <li>color_code (integer) (M)</li> <li>Size (string) (M)</li> <li>Size (string) (M)</li> <li>Size (string) (M)</li> <li>Color_description (string) (M)</li> <li>Fabric_content (string) (M)</li> <li>Fabric_content (string) (M)</li> <li>price (string) (M)</li> <li>price (string) (M)</li> </ul> | Structure_of_destination_XSD<br>DATAREAD (String) (InventoryItemsXMLSchema)<br>Counter (String) (M)<br>Counter (String) (M)<br>Color (String) (M)<br>Color (String) (M)<br>Color (String) (M)<br>Color (String) (M)<br>Color (String) (M)<br>Color desc (String) (M)<br>Color desc (String) (M)<br>Co                                                                                                    |
| Mapping Rules     Textual Rules     Local Variables     Properties       1     SS-     1     SS-       1     SD-     1     SS-       1     SD-     1     SS-       1     SS-     1     SS-       1     SS-     1     SS-       1     SS-     1     SS-       1     SS-     1     SS-       1     SS-     1     SS-       1     SS-     1     SS-       1     SS-     1     SS-       1     SS-     1     SS-       1     CS-     1     SS-       1     Manager     2     1                                                                           | Parameters<br>Global Variables<br>Global Variables<br>SELECT F.<br>2<br>3<br>4<br>Color.<br>Color.<br>Co |

## Mapping (Global Variable – Set Context)

| ADEPTIA - Data Mapper - InventoryItemsMapping_part2                                    |                                                                                                    |
|----------------------------------------------------------------------------------------|----------------------------------------------------------------------------------------------------|
| File View Actions Help                                                                 |                                                                                                    |
| 🞁 Data Mapper 📷 XSL 🤯 Debugger                                                         |                                                                                                    |
| 🔍 💾 🛛 🕥 🎘 🗶 👼 🌞 🚾 🥕 🔳                                                                  | Current Element : ITEMHEADER                                                                                                    |
| <ul> <li>Structure_of_source_XSD</li> <li></li></ul>                                   | Structure_of_destination_XSD<br>DATAREAD (String) (InventoryItemsXMLSchema)<br>TTEMHEADER (String) (F)<br>Counter (String) (M)<br>Stabric_code (String) (M)<br>Color (String)<br>Color (String)<br>Color (String)<br>Size (String) (M)<br>Size (String) (M)<br>Size ( |
| Math String Date Aggregation Conditional Axis Boolean Context XSL Template DB          | Decrementary                                                                                                    |
| Global Variables Custom Methods Key Functions Context Variables Connection Info        | Parameters     Global Variables     SvarError (IF CONDITION{\$Input_Inventor                                                                                                    |
| Obe     Obe     Obe       Obe     Obe     Obe       Var     Set-context ('demo', 123 ) | Add Comment      Add Comment      Spemo_Var (set-context('demo',123 ))      Local Variables      Custom Methods      Keys      Context Variables      VarErrorCheck' (\$varError)      Templates      Ocal      Var                                                                                                    |

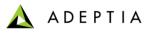

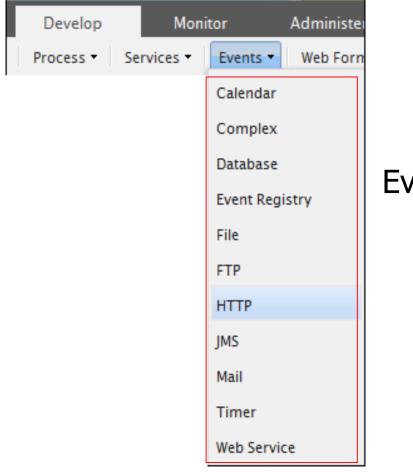

## **Event Triggers**

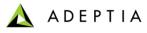

### File Event

| Edit File Event: CheckForPurchaseOrderFiles |                                                |              |  |  |
|---------------------------------------------|------------------------------------------------|--------------|--|--|
| Standard Properties                         |                                                | *            |  |  |
| Name*                                       | CheckForPurchaseOrderFiles                     |              |  |  |
| Description*                                | check for new purchase order files             |              |  |  |
| Trigger Type*                               | On FileCreated                                 |              |  |  |
| Check for File Modification                 |                                                | Ξ            |  |  |
| File Include Criteria*                      | *.xml                                          |              |  |  |
| File Exclude Criteria                       |                                                |              |  |  |
| File Base Location*                         | .\Solutions\Demo\PurchaseOrderProcessing\input |              |  |  |
| Use VFS*                                    |                                                |              |  |  |
| Secure                                      |                                                |              |  |  |
| User Id*                                    |                                                |              |  |  |
| Password                                    |                                                |              |  |  |
| Confirm Password                            |                                                |              |  |  |
| Event Start Date                            |                                                |              |  |  |
|                                             |                                                | Save Save As |  |  |

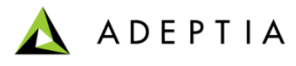

### **FTP Event**

| Edit FTP Event: CheckForInventoryItemsFiles X |                               |              |     |  |  |  |
|-----------------------------------------------|-------------------------------|--------------|-----|--|--|--|
| <ul> <li>Standard Properties</li> </ul>       |                               |              | *   |  |  |  |
| Name*                                         | CheckForInventoryItemsFiles   |              | 1   |  |  |  |
| Description*                                  | check for inventory csv files |              |     |  |  |  |
| Host name*                                    | MachineName                   |              | III |  |  |  |
| Port*                                         | 21                            | ]            |     |  |  |  |
| User Id*                                      | UserID                        |              |     |  |  |  |
| Password                                      |                               |              |     |  |  |  |
| Confirm Password                              |                               | j L          |     |  |  |  |
| Transfer Type*                                | PASSIVE                       |              |     |  |  |  |
| Trigger Type*                                 | On FileCreated                |              |     |  |  |  |
| SFTP*                                         |                               |              |     |  |  |  |
| FTPS*                                         |                               |              |     |  |  |  |
| FTPS Mode                                     | Explicit 💌                    |              |     |  |  |  |
| Protection Level                              | None                          |              |     |  |  |  |
|                                               |                               | Save Save As | ÷   |  |  |  |

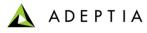

### Mail Event

| Edit Mail Event: EvalPF_MailEvent_Format2 |                          |               |   |  |  |
|-------------------------------------------|--------------------------|---------------|---|--|--|
| <ul> <li>Standard Properties</li> </ul>   |                          |               | * |  |  |
| Name*                                     | EvalPF_MailEvent_Format2 | ]             |   |  |  |
| Description*                              | Mail event for format2   |               |   |  |  |
| Protocol*                                 | POP3                     |               |   |  |  |
| Incoming Mail Server*                     | pop.mail.server          | ]             | Ε |  |  |
| Domain                                    |                          | ]             |   |  |  |
| CDO host machine                          |                          | ]             |   |  |  |
| Enable SSL                                |                          |               |   |  |  |
| Port                                      | 110                      | ]             |   |  |  |
| User Id                                   | adeptia@domain           | ]             |   |  |  |
| Password                                  | • • • • • •              | ]             |   |  |  |
| Confirm Password                          | • • • • • •              | ]             |   |  |  |
| Mail Search Criteria*                     |                          |               |   |  |  |
| Sender E-mail                             | sender.mail@domain.com   | 🔲 Ignore Case |   |  |  |
|                                           |                          | Save Save As  | Ŧ |  |  |

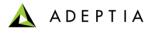

### Timer Event

| New Timer Event                         |                                                      | × |
|-----------------------------------------|------------------------------------------------------|---|
| <ul> <li>Standard Properties</li> </ul> |                                                      | • |
| Name *                                  | Timer_Event                                          |   |
| Description *                           | trigger PF based on schedule                         |   |
| Event Start Date*                       | 02/18/2013                                           |   |
| Time (hh:mm) *                          | 01 • 00 •                                            |   |
| Expiry Criteria *                       | C Run only Once C Repeat Count C Expiry By Date/Time | = |
| Count                                   |                                                      |   |
| Date (mm/dd/yyyy)                       | 02/20/2013                                           |   |
| Time (hh:mm)*                           | 02 • 00 •                                            |   |
|                                         | Count Duration                                       |   |
| Frequency *                             | 1 Day (s)                                            |   |
| Advanced Properties                     |                                                      |   |
|                                         | Save                                                 | - |

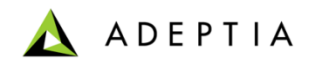

### **Execute Flow**

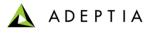

### **Process Flow Execution**

#### Process Flows can be manually executed or can be triggered by Events.

|         |                                                                                       | Home Develop M                 | onitor Administer |                                                                        |                   |              |                |        |
|---------|---------------------------------------------------------------------------------------|--------------------------------|-------------------|------------------------------------------------------------------------|-------------------|--------------|----------------|--------|
| Project | Projects Solutions • Process • Services • Events • Web Forms Reports and Dashboards • |                                |                   |                                                                        |                   |              |                |        |
| Proc    | ess                                                                                   | > Process Flow                 |                   |                                                                        |                   |              |                |        |
| D D     | elete                                                                                 | ✓ Activate Ø Deactivate + Cre  | eate New          |                                                                        |                   |              | Quick Search   | Q      |
|         |                                                                                       | Name                           |                   | Description                                                            | Owner             | Project Name | Modified       | Action |
|         |                                                                                       | OrderFulfillment               |                   | Integration Example: Fulfill customer orders by calling a Web Service. | demouser          | Default      | 02/15/13 18:14 | Ξ      |
|         | ò                                                                                     | 828I_Default                   | Edit              | 828I_Default                                                           | EDISolutionUser   | Default      | 02/06/13 12:08 | Ξ      |
|         | ò                                                                                     | EDIOutboundProcessor           | View              | Process flow to submit EDI file to oubound queue.                      | EDISolutionUser   | Default      | 09/11/12 09:44 | Ξ      |
|         | ò                                                                                     | EDIInboundTransactionProcessor | Execute           | Process flow to process inbound EDI X12 file, transaction-by-transacti | o EDISolutionUser | Default      | 09/11/12 09:43 | Ξ      |
|         | ģ                                                                                     | EDIBatchProcessor              | Bind Event        | Process flow to create EDI file and put it as an output.               | EDISolutionUser   | Default      | 05/08/12 09:44 | Ξ      |
|         | ò                                                                                     | EDISubBatchProcessor           | View Events       | Process flow to create EDI file and put it as an output.               | EDISolutionUser   | Default      | 05/08/12 09:44 | Ξ      |
|         | ò                                                                                     | EDIInboundProcessor            | Dependencies      | Process flow to parse inbound EDI File.                                | EDISolutionUser   | Default      | 02/13/12 19:29 | Ξ      |
|         | ò                                                                                     | EDINotification                | References        | Notification for Error in Translation                                  | EDISolutionUser   | Default      | 02/13/12 19:26 | Ξ      |

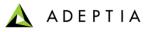

### **Process Flow Logs**

| Home Develop Monitor Administer                           |                                                             |         |         |                     |                     |
|-----------------------------------------------------------|-------------------------------------------------------------|---------|---------|---------------------|---------------------|
| My Tasks 🔹 My Documents 🔹 Dashboard 👻 Reports 👻 History 👻 |                                                             |         |         |                     |                     |
| History > Process Flow Logs                               |                                                             | 1       |         |                     |                     |
| Process Flow Logs                                         |                                                             |         |         |                     |                     |
|                                                           |                                                             |         |         | Quick Search        | ۶ ح                 |
| P/C Process Flow Name                                     | Description                                                 | Status  | User ID | Start Time          | End Time            |
| EDIBatchProcessor                                         | Process flow to create EDI file and put it as an output.    | Aborted | admin   | 02/18/2013 13:10:14 | 02/18/2013 13:10:14 |
| EDIInboundTransactionProcessor                            | Process flow to process inbound EDI X12 file, transaction-b | Aborted | admin   | 02/18/2013 13:10:11 | 02/18/2013 13:10:11 |
| EDIOutboundProcessor                                      | Process flow to submit EDI file to oubound queue.           | Aborted | admin   | 02/18/2013 13:10:08 | 02/18/2013 13:10:08 |
| 828I_Default                                              | B2BI_Default                                                | Aborted | admin   | 02/18/2013 13:10:04 | 02/18/2013 13:10:08 |
| OrderFulfillment                                          | Integration Example: Fulfill customer orders by calling a W | Aborted | admin   | 02/18/2013 13:10:00 | 02/18/2013 13:10:05 |
|                                                           |                                                             |         |         |                     |                     |

| Home                            | Develop Monitor                      | Administer         |                     |                     |                      |                  |                |               |
|---------------------------------|--------------------------------------|--------------------|---------------------|---------------------|----------------------|------------------|----------------|---------------|
|                                 |                                      |                    |                     |                     |                      |                  |                |               |
| My Tasks 👻 My                   | y Documents • Dashboard • Reports •  | History •          |                     | _                   |                      |                  |                |               |
| History > Pro                   | ocess Flow Logs                      |                    |                     | 2                   |                      |                  |                |               |
| Process Flow                    | Logs EDIBatchProcesso                | ×                  |                     | <b>_</b>            |                      |                  |                |               |
|                                 | > EDIBatchProcessor (1692540950281   | 24386370028100006) |                     |                     |                      |                  | \$             |               |
| PID:                            | 19216800115013611732143630015        | 6 Status:          | Aborted             |                     | Triggered By (User N | <b>ame)</b> : ad | min            |               |
| Start Time:                     | 02/18/2013 13:10:14                  | Execution Time:    | 504 ms              |                     | Triggered Event Type | e: Ma            | nual           |               |
| End Time:                       | 02/18/2013 13:10:14                  | Node Name:         | 192.168.1.150       | )                   |                      |                  |                |               |
| Activity Name                   | 2                                    | Activity Type      | Start Time          | End Time            | Execution Time       | Status           | Processed Data | Error Records |
| SystemErrorNot<br>(192168001034 | tification<br>4125015793233100004)   | MailNotification   | 02/18/2013 13:10:14 | 02/18/2013 13:10:14 | 43 ms                | Failed           | 0              | 0             |
| CP_AssembleDa                   | ata (169254095028124386365759300005) | CustomPlugin       | 02/18/2013 13:10:14 | 02/18/2013 13:10:14 | 109 ms               | Failed           | 0              | 0             |

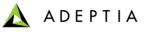

### **Training schedule**

#### <u>Day 1</u>

#### Morning session

9am to 12pm, 10 min break at 10:30am

- Introduction
  - Overview of Adeptia Suite
  - Architecture
  - Project approach
- Process Modeler & Simulation (BPM)
  - Modeler
  - Simulator
- Process Designer
- BPM Exercise Purchase Requisition Workflow (BPM)
  - Web Forms
  - Workflow

#### Afternoon session

1pm to 4:30pm, 10 min break @ 2:20pm and 3:20pm

- Integration/ETL Exercises:
  - Employee Benefits
  - Purchase Order
  - Inventory Items
  - Order Fulfillment
- Services: Description and Exercises
  - Sources
  - Targets
  - Data Dictionary
  - Schema
  - Mapping
  - Web Services
  - Workflow
- Events & Triggers

#### Morning session

9am to 12pm, 10 min break at 10:30am

- Advanced Mapping & Process Designer functions
  - Process Designer
    - Decision nodes
    - Context Variables
    - Sub Processes
  - Mapping
    - Math, String and Conditional functions
    - Database lookups
    - Context variables
    - Multiple Source and Target mapping
- Execute flow
  - Trigger
  - Logs
  - Reports

#### Afternoon session

1pm to 4pm, 10 min break @ 2:30pm

- Managing Solutions
  - My Tasks and Task History
  - Solution and Performance Monitoring
  - Logs
- Administration
  - User management
  - Configuration and Properties
  - System monitoring
  - Maintenance activities

#### Day 2

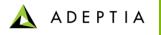

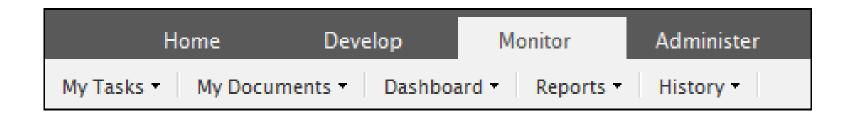

# Managing Tasks and Solutions

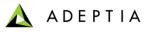

## My Tasks > Task Manager

|       | Home I                                                            | Develop M           | onitor | Administer |    |                                      |   |        |          |          |                  |             |        |
|-------|-------------------------------------------------------------------|---------------------|--------|------------|----|--------------------------------------|---|--------|----------|----------|------------------|-------------|--------|
| My Ta | My Tasks  My Documents  Dashboard  Reports  History  My Solutions |                     |        |            |    |                                      |   |        |          |          |                  |             |        |
| Му    | Tasks > Task Mana                                                 | ıger                |        |            |    |                                      |   |        |          |          |                  |             |        |
|       |                                                                   |                     |        |            |    |                                      |   |        |          |          | Quick Se         | arch        | ₽ .    |
|       | Task Name                                                         | Task Subject        |        |            | Ir | nstance Name                         |   | Status | Assignee | Priority | Due Date         | Expiry Date | Action |
|       | ReviewPRTask NEW!                                                 | review by superviso | or     |            | p  | urchase requisition approval workflo | w | New    |          | 0        | 02/23/2013 14:09 | Never       | Ξ      |

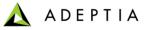

## My Tasks > Task History

| Home                     | Develop Monitor Administer                                                                            |                      |                 |              |                  |
|--------------------------|----------------------------------------------------------------------------------------------------|----------------------|-----------------|--------------|------------------|
| My Tasks 👻 My Docume     | ents 🔻 🛛 Dashboard 👻 🛛 Reports 👻 🕹 History 👻 My Solutions 👻                                           |                      |                 |              |                  |
| My Tasks > Task Hi       | story                                                                                                 |                      |                 |              |                  |
|                          |                                                                                                    |                      |                 | Quick Search | P 🔽              |
| Instance Name            | Task Name                                                                                             | Task Subject         | Task Owner      | Task Status  | End Time         |
| purchase requisition app | 9 ReviewPRTask                                                                                        | review by supervisor | demo_supervisor | Assigned     | 02/18/2013 14:09 |
| purchase requisition app | purchase requisition app ApprovePRTask approve requisition demo_manager Expired 02/18/2013 10:18      |                      |                 |              |                  |
| purchase requisition app | purchase requisition app ReviewPRTask review by supervisor demo_supervisor Completed 02/15/2013 12:25 |                      |                 |              |                  |
|                          |                                                                                                    |                      |                 |              |                  |

### Monitor > Dashboard

| Home Develop Monitor Administer My Tasks * My Documents * Dashboard * Reports * History * My Solutions * |                                 |                                              |  |  |  |  |  |
|----------------------------------------------------------------------------------------------------|---------------------------------|----------------------------------------------|--|--|--|--|--|
| Dashboard > Process Flows                                                                                |                                 |                                              |  |  |  |  |  |
| Process Flows List 🔹 Quick Search 👂                                                                      | Process Details                 |                                              |  |  |  |  |  |
| B2BI_Default                                                                                             | B2BI_Default (B2BI_Default)     | 10 –                                         |  |  |  |  |  |
| Default_Data_Interfaces                                                                                  |                                 |                                              |  |  |  |  |  |
| EDIBatchProcessor                                                                                        |                                 | Lange 1                                      |  |  |  |  |  |
| EDIConversationRetransmitter E                                                                           |                                 | <b>S</b> 2 - 1 - 1 - 1                       |  |  |  |  |  |
| EDIInboundProcessor                                                                                      | Queued Running Failed Executed  | 0                                            |  |  |  |  |  |
| EDIInboundTransactionProcessor                                                                           | Status                          | Last 10 Days                                 |  |  |  |  |  |
| EDINotification                                                                                          | Process > Process Flow          | Quick Search                                 |  |  |  |  |  |
| EDIOutboundProcessor                                                                                     | Description                     | Status Started By Start Time Duration Action |  |  |  |  |  |
| EDISubBatchProcessor                                                                                     | B2BI_Default                    | Aborted admin 02/18/2013 13:10:04 4 sec =    |  |  |  |  |  |
| EmployeeBenefitsConversion                                                                               |                                 |                                              |  |  |  |  |  |
| EvalJMSE_ProcessFlow                                                                                     |                                 |                                              |  |  |  |  |  |
| EvaIPD_ProcessFlow                                                                                       |                                 |                                              |  |  |  |  |  |
| EvalPF_ProcessFlow_SalesReport                                                                           | ,   4 4   Page 1 of 1   ▷ ▷]  📚 | Displaying Records 1 – 1 of 1                |  |  |  |  |  |

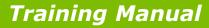

#### \land ADEPTIA

## Monitor > Dashboard > User Performance

| hboard > User Perfo                            | Custom Dashboard |      |                 |                      |                  |                |                      |                 |                     |
|------------------------------------------------|------------------|------|-----------------|----------------------|------------------|----------------|----------------------|-----------------|---------------------|
| nboard > user rend                             | Data Interfaces  |      |                 |                      |                  |                |                      |                 | Today 🚞 ಿ           |
| ask Queues                                     | Process Flows    |      |                 |                      |                  |                |                      | Shov            | ving results 1 of 1 |
| ▲ <u>Name</u>                                  | User Performance | Түре | Description     |                      | <u>Completed</u> | OverDue(Expire | d) Open Now (Shared) | <u>DueToday</u> | OverDue Nov         |
| <u>demouser</u>                                |                  | User | Demo User       |                      | 0                | 0(0)           | 0(0)                 | 0               | 0                   |
| demo_supervisor                                |                  | User | demo supervisor |                      | 0                | 0(2)           | 0(0)                 | 0               | 0                   |
| demo_manager                                   |                  | User | demo manager    |                      | 0                | 0(1)           | 0(0)                 | 0               | 0                   |
| tsk Queue Details : de<br>Task Completion Tren |                  |      |                 | Current Tasks Status |                  |                |                      |                 |                     |
| Task Completion Trend                          | u                |      |                 | Current Tasks Status |                  |                |                      |                 |                     |

| <b>SFH</b><br><b>SFH</b><br><b>SH</b><br><b>SH</b><br><b>HH</b><br><b>SH</b><br><b>H</b><br><b>H</b><br><b>SH</b><br><b>HH</b><br><b>H</b><br><b>H</b><br><b>H</b><br><b>H</b><br><b>H</b> | No data available               |  |   |  |  |
|----------------------------------------------------------------------------------------------------|---------------------------------|--|---|--|--|
| ompletedTasks = DueTasks                                                                                                    | ● On Track ● At Risk ● Over Due |  | Ŧ |  |  |

#### 📐 ADEPTIA

## My Monitor > Usage Report

| Home Develop                             | Monitor Administer |                        |                |                |
|------------------------------------------|--------------------|------------------------|----------------|----------------|
| Tasks 🔹 My Documents 👻 Dashboard 🔻       |                    |                        |                |                |
| eports > Usage Report                    | Custom Reports     |                        |                |                |
|                                          | Usage Report       |                        |                | This Month 🗮 🍣 |
| Current Repository Summary               |                    |                        |                |                |
| Repository Entity Type                   | Count              | Repository Entity Type | Count          |                |
| Developer User Accounts                  | 4                  | Business User Accounts | 2              |                |
| Process Models                           | 1                  | Solutions              | 20             |                |
| Process Flows                            | 23                 | Forms                  | 5              |                |
| Web Services Published                   | 1                  | Data Maps              | 23             |                |
| Events Activated                         | 3                  | Custom Extensions      | 59             |                |
| Workflow Tasks                           | 4                  | Activities Configured  | 224            |                |
|                                          |                    |                        |                |                |
| Process Execution Summary                |                    |                        |                |                |
| Event/Service Type                       | Number of Runs     | Event/Service Type     | Number of Runs |                |
| Solutions Executed                       | 8                  | Events Triggered       | 9              |                |
| Process Flows Executed                   | 9                  | Workflow Tasks Started | 4              |                |
| p://192.168.1.150:8080/adeptia/control/# | • •                |                        | ,              |                |

#### © Adeptia, Inc. All rights reserved.

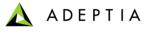

## My Monitor > Usage Report

| Home Develop M                                | lonitor Administer                         |                       |                                 |
|-----------------------------------------------|--------------------------------------------|-----------------------|---------------------------------|
| My Tasks • My Documents • Dashboard •         | Reports  History  My Solutions             |                       |                                 |
| Reports > Usage Report                        | Custom Reports                             |                       |                                 |
|                                               | Usage Report                               |                       |                                 |
| Data Integration Execution Summary            |                                            |                       |                                 |
| Service Type                                  | Number of Runs                             | Service Type          | Number of Runs                  |
| Sources Accessed                              | 2                                          | Targets Accessed      | 0                               |
| Data Mappings Executed                        | 1                                          | Web Services Called   | 0                               |
| Number of Files Processed                     | 2                                          | Data Volume Processed | O Bytes                         |
| Interfaces Accessed                           |                                            |                       |                                 |
| Sources Processed                             |                                            | Targets Processed     | П                               |
|                                               | LarFile Mail JNS HTTP Database webServices |                       | P Larfelle Mal MS HTTP Database |
| http://192.168.1.150:8080/adentia/control/# ) | Sources Processed                          |                       | Targets Processed               |

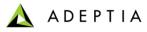

## History > Process Flow Logs

| Tasks      | Ks ▼ My Documents ▼ Dashboard ▼ Reports ▼ Histor                   | ory • My Solutions •            |                                   |                     |          |                                           |            |                   |              |            |    |
|------------|--------------------------------------------------------------------|---------------------------------|-----------------------------------|---------------------|----------|-------------------------------------------|------------|-------------------|--------------|------------|----|
| istor      | ry > Process Flow Logs                                             |                                 |                                   |                     |          |                                           |            |                   |              |            |    |
| _          | cess Flow Logs                                                     |                                 |                                   |                     |          |                                           |            |                   |              |            |    |
|            |                                                                    |                                 |                                   |                     | _        |                                           |            |                   |              | ₽ 〒        |    |
|            |                                                                    |                                 |                                   |                     |          |                                           | Qu         | ick Search        |              |            |    |
| / <b>C</b> | Process Flow Name                                                  | Description                     |                                   |                     | Status   | User ID                                   | Start Time |                   | End Time     |            |    |
| <          | EvalScript_ProcessFlow                                             | Process Flow to                 | Concatenate Employee records      | 5                   | Executed | admin                                     | 02/18/2013 | 3 18:31:45        | 02/18/2013 1 | 18:31:48   |    |
|            | B2BI_Default                                                       | B2BI_Default                    |                                   |                     | Executed | admin                                     | 02/18/2013 | 3 18:30:19        | 02/18/2013   | 18:30:23   |    |
|            | B2BI_Default                                                       | B2BI_Default                    |                                   |                     | Executed | admin                                     | 02/18/2013 | 3 18:30:16        | 02/18/2013   | 18:30:20   |    |
|            | EDISubBatchProcessor                                               | Process flow to c               | reate EDI file and put it as an o | output.             | Executed | admin                                     | 02/18/2013 | 3 18:30:12        | 02/18/2013   | 18:30:15   |    |
|            | EDIOutboundProcessor                                               | Process flow to s               | ubmit EDI file to oubound que     | ue.                 | Executed | admin                                     | 02/18/2013 | 3 18:30:11        | 02/18/2013   | 18:30:17   |    |
|            | EDIInboundTransactionProcessor                                     | Process flow to p               | rocess inbound EDI X12 file, t    | ransaction-b        | Executed | admin                                     | 02/18/2013 | 3 18:30:09        | 02/18/2013   | 18:30:12   |    |
|            | EDIInboundProcessor                                                | Process flow to p               | arse inbound EDI File.            |                     | Executed | admin                                     | 02/18/2013 | 3 18:30:07        | 02/18/2013   | 18:30:14   |    |
|            | EDISubBatchProcessor                                               | Process flow to o               | reate EDI file and put it as an o | utput.              | Executed | admin                                     | 02/18/2013 | 3 18:30:07        | 02/18/2013   | 18:30:09   |    |
|            | EDISubBatchProcessor                                               | Process flow to c               | reate EDI file and put it as an o | utput.              | Executed | admin                                     | 02/18/2013 | 3 18:30:07        | 02/18/2013   | 18:30:09   |    |
|            | EDIOuthoundBrossessor                                              |                                 | ubmit EDI file to oubound aus     |                     | Aborted  | admin                                     | 02/18/2013 | 2 1 0 - 2 0 - 0 2 | 02/10/2012   | 10-20-15   |    |
|            | My Tasks V My Documents Dashboard Report                           | s ▼ History ▼ My Solutio        | ns 🕶                              |                     |          |                                           |            |                   |              |            |    |
|            | Process Flow Logs EvalScript                                       | cessFlow X                      |                                   |                     |          |                                           |            |                   |              |            |    |
|            | Process Flow > EvalScript_ProcessFlow (1921680                     |                                 |                                   |                     |          |                                           |            |                   | \$           | <u>⊷</u> È | È  |
|            | PID: 19216800115013611925055490<br>Start Time: 02/18/2013 18:31:45 | 1784 Status:<br>Execution Time: | Executed<br>3 second (s)          | 409 ms              |          | riggered By (User  <br>riggered Event Typ |            | min<br>nual       |              |            |    |
|            | End Time: 02/18/2013 18:31:48                                      | Node Name:                      | 192.168.1.1                       |                     |          |                                           |            |                   |              |            |    |
|            | Activity Name                                                      | Activity Type                   | Start Time                        | End Time            | Ex       | ecution Time                              | Status     | Processe          | d Data       | Error Re   | co |
|            | EvalScript_FileTarget<br>(192168001006115537667132800002)          | FileTarget                      | 02/18/2013 18:31:46               | 02/18/2013 18:31:46 | 5 11     | ms                                        | Executed   | 2322              |              | 0          |    |
|            | PutContextVarTag1 (NA)                                             | Put-Context-Var                 | 02/18/2013 18:31:46               | 02/18/2013 18:31:46 | i 2 n    | ns                                        | Executed   | 0                 |              | 0          |    |
| 4          | Compression (NA)                                                   | Compression                     | 02/18/2013 18:31:46               | 02/18/2013 18:31:46 | i 14:    | 2 ms                                      | Executed   | 14848             |              | 0          |    |
|            | EvalScript_ExcelSchema<br>(192168001006115537717745300006)         | XmlStream2StreamTrans           | fr 02/18/2013 18:31:46            | 02/18/2013 18:31:46 | i 33-    | 4 ms                                      | Executed   | 9                 |              | 0          |    |
| _          | EvalScript_Mapping (1921680010061155377622687000                   | 08) DataMapping                 | 02/18/2013 18:31:46               | 02/18/2013 18:31:46 | . 11     | 9 ms                                      | Executed   | 4396              |              | 0          |    |
|            | EvalScript_TextSchema<br>(192168001006115537684214000004)          | Stream2XmlStreamTrans           | fc 02/18/2013 18:31:45            | 02/18/2013 18:31:46 | 23       | 8 ms                                      | Executed   | 9                 |              | 4          |    |
|            | EvalScript_ScriptedService<br>(192168001006115537797739000009)     | CustomPlugin                    | 02/18/2013 18:31:45               | 02/18/2013 18:31:45 | 20       | 9 ms                                      | Executed   | 0                 |              | 0          |    |
|            | (                                                                  |                                 |                                   |                     | 50       |                                           |            |                   |              |            |    |

© Adeptia, Inc. All rights reserved.

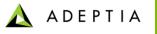

|               | Home                        | Develop    | Monitor          | Administer |  |  |  |  |
|---------------|-----------------------------|------------|------------------|------------|--|--|--|--|
| Setup 🔻       | Maintenance 🕶               | Security • | System Dashboard |            |  |  |  |  |
| Setup >       | Application                 | Settings   |                  |            |  |  |  |  |
| - Surt        |                             |            |                  |            |  |  |  |  |
|               | <u>System Configuration</u> |            |                  |            |  |  |  |  |
| • <u>Upd</u>  | Update System Properties    |            |                  |            |  |  |  |  |
| • <u>Relo</u> | ad Configurati              | on         |                  |            |  |  |  |  |
|               |                             |            |                  |            |  |  |  |  |
|               |                             |            |                  |            |  |  |  |  |

# Administration

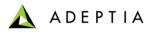

#### Administer

Allows users to manage :

- Groups
- Users
- Application Settings
- Configure Scheduler
- Clustering and Database Connectors etc.

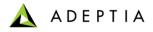

#### Administer - Configure

This includes administration of user and groups, system properties and scheduler.

- Group
- User
- Application Settings
- Start/Stop Scheduler

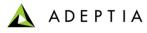

# User Groups

| New Group           | ×    |
|---------------------|------|
|                     |      |
| Standard Properties |      |
| Name*               |      |
| Description*        |      |
| Title               |      |
| Comment             |      |
| * Mandatory fields. |      |
|                     |      |
|                     |      |
|                     |      |
|                     |      |
|                     |      |
|                     |      |
|                     | Save |

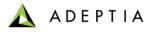

# User Group - Exercise

| ×    |
|------|
|      |
|      |
|      |
|      |
|      |
|      |
|      |
|      |
|      |
|      |
|      |
|      |
|      |
| Save |
|      |

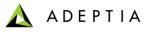

User

| Edit User: admin                        |                       | ×              |
|-----------------------------------------|-----------------------|----------------|
| <ul> <li>Standard Properties</li> </ul> |                       |                |
| User ID*                                | admin                 |                |
| Description*                            | Default Administrator | E              |
| First Name*                             | John                  |                |
| Last Name*                              | Smith                 |                |
| Address1                                | 233 East Wacker Dr    |                |
| Address2                                | NA                    |                |
| City                                    | Chicago               |                |
| State                                   | IL                    |                |
| Zip                                     | 60610                 |                |
| Country                                 | US                    |                |
| Fax                                     | 301-000-000           |                |
| Phone                                   | 301-000-000           |                |
|                                         |                       | Save Save As 🚽 |

🛕 ADEPTIA

#### User – Cont.

| Edit User: admin        |                         | ×            |
|-------------------------|-------------------------|--------------|
| Email*                  | raman.singh@adeptia.com | ^            |
| Title                   | IT Manager              |              |
| Comment                 |                         |              |
| Organization Name       | Adeptia Inc             |              |
| Organization URL        | http://www.adeptia.com  |              |
| Password*               | • • • • • • •           |              |
| Confirm Password*       | • • • • • •             |              |
|                         |                         |              |
| Project                 | Default                 |              |
| ×                       |                         |              |
| Colleague               | None                    |              |
| Manager                 | None                    |              |
| Calendar                | View                    | =            |
| Send Email Notification |                         |              |
| Mandatory fields.       |                         |              |
|                         |                         | Save Save As |

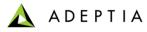

## Administer – User - Exercise

| New User            |                       | × |
|---------------------|-----------------------|---|
|                     |                       |   |
| Standard Properties |                       |   |
| User ID*            | Smithbarney           | ] |
| Description*        | BPM solution user     | E |
| First Name*         | Smith                 |   |
| Last Name*          | Barney                | ] |
| Address 1           | 109 A, Corporate Bvld | ] |
| Address2            |                       | ] |
| City                | South Plainfield      | ] |
| State               | NJ                    | ] |
| Zip                 | 07080                 | ] |
| Country             | USA                   | ] |
| Fax                 |                       | ] |
| Phone               | 908-668-1080          | ] |

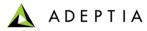

#### Administer – User – Exercise Cont.

| New User                 |                          | ×     |
|--------------------------|--------------------------|-------|
| Comment                  |                          | A     |
| Organization Name        | Radiants Systems         | ]     |
| Organization URL         | http://www.radiants.com  | ]     |
| Password*                | •••••                    | ]     |
| Confirm Password*        | •••••                    | ]     |
| User Permissions         | Read Vite Vite Execute   |       |
| User Type                | Developer 🔹              |       |
| Business User View Level | Normal                   |       |
| Project                  | Default                  |       |
| Group(s)*                | B2BDemo<br>DataInterface | DI S) |
| Colleague                | None                     |       |
| Manager                  | None                     |       |
| Calendar                 | View                     |       |
| Send Email Notification  |                          |       |
|                          |                          | Save  |

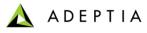

## **Application Settings**

#### Allows to view System Configuration and update Adeptia Suite property file

| Home Develop Monitor Adr<br>Setup • Maintenance • Security • System Dashboard | inister        |  |  |  |  |  |  |  |
|-------------------------------------------------------------------------------|----------------|--|--|--|--|--|--|--|
| Setup > Application Settings                                                  |                |  |  |  |  |  |  |  |
| System Configuration                                                          |                |  |  |  |  |  |  |  |
| CDOHostName                                                                   | CDOHostMachine |  |  |  |  |  |  |  |
| Domain                                                                        | Adeptia        |  |  |  |  |  |  |  |
| Home.Environment.DisplayName                                                  | Development    |  |  |  |  |  |  |  |
| MailProtocol                                                                  | smtp           |  |  |  |  |  |  |  |
| SessionTimeOut                                                                | 1440           |  |  |  |  |  |  |  |
| abpm.AU_EDIFACTUNBDATA.txn.pid.column                                         | TRANSACTIONPID |  |  |  |  |  |  |  |
| abpm.AU_EVENTLOG.cleanup.column                                               | AU_LOGDATE     |  |  |  |  |  |  |  |
| abpm.AU_EVENTLOG.logRetainTime                                                | 5              |  |  |  |  |  |  |  |
| abpm.AU_INTERCHANGEDATA.txn.pid.column                                        | TRANSACTIONPID |  |  |  |  |  |  |  |
| abpm.AU_LOG.cleanup.column                                                    | AU_LOGDATE     |  |  |  |  |  |  |  |
| abpm.AU_LOG.logRetainTime                                                     | 5              |  |  |  |  |  |  |  |
| abpm.AU_PROCESSVARIABLETRACKER.cleanup.column                                 | AU_ENDTIME     |  |  |  |  |  |  |  |
| abpm.AU_PROCESSVARIABLETRACKER.logRetainTime                                  | 5              |  |  |  |  |  |  |  |

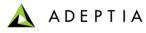

# Update Adeptia Suite Settings

Update Adeptia Suite property file

| Home                                                                                                    | Develop                      | Monitor          | Administer |  |
|----------------------------------------------------------------------------------------------------|------------------------------|------------------|------------|--|
| Setup - Maintenance -                                                                                                    | Security -                   | System Dashboard |            |  |
| Setup > Application                                                                                                    | Settings                     |                  |            |  |
| Update System Prop                                                                                                    | erties                       |                  |            |  |
| <ul> <li>Load Managen</li> <li>Kernel Setting</li> <li>Performance C</li> <li>Process Flow</li> <li>Services</li> <li>Systems</li> <li>Maintenance</li> <li>Web Server</li> <li>Applet Config</li> <li>Solution Prope</li> </ul> | s<br>Optimization<br>uration |                  |            |  |

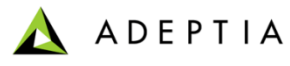

# Update Adeptia Suite Settings - Exercise

|         | Home                                                    | Develop           | Monitor                   | Administer         |                                                    |  |   |  |  |  |
|---------|---------------------------------------------------------|-------------------|---------------------------|--------------------|----------------------------------------------------|--|---|--|--|--|
| Setup • | Maintenance                                             | Security -        | System Dashboard          |                    |                                                    |  |   |  |  |  |
| Setur   | > Application                                           | n Settings        |                           |                    |                                                    |  |   |  |  |  |
|         | late System Pro                                         |                   |                           |                    |                                                    |  | A |  |  |  |
|         |                                                         |                   |                           |                    |                                                    |  |   |  |  |  |
|         | > Load Manage                                           |                   |                           |                    |                                                    |  |   |  |  |  |
|         | <ul> <li>Kernel Setting</li> <li>Performance</li> </ul> | -                 |                           |                    |                                                    |  |   |  |  |  |
|         | Process Flow                                            |                   |                           |                    |                                                    |  |   |  |  |  |
|         |                                                         |                   |                           |                    |                                                    |  |   |  |  |  |
|         | Recover                                                 | ery               |                           |                    |                                                    |  |   |  |  |  |
|         |                                                         | Property Nam      | e abpm.tra                | Insaction.recovery | ery.enable                                         |  |   |  |  |  |
|         |                                                         | Value             | yes                       |                    |                                                    |  |   |  |  |  |
|         |                                                         | Description       | ProcessF                  | low recovery optic | ption is valid only if queue processor is disabled |  |   |  |  |  |
|         |                                                         | Note :- To activa | ate this property after a | any change, you n  | u need to Restart Server.                          |  |   |  |  |  |
|         |                                                         | Property Nam      | e abpm.red                | covery.repository. | ry.root                                            |  | E |  |  |  |
|         |                                                         | Value             | recovery                  | /                  |                                                    |  |   |  |  |  |
|         |                                                         | Description       | ProcessF                  | low recovery path  | ath                                                |  |   |  |  |  |
|         |                                                         | Note :- To activa | ate this property after a | any change, you n  | u need to Restart Server.                          |  |   |  |  |  |
|         | Archiv                                                  | al                |                           |                    |                                                    |  |   |  |  |  |
|         | Services                                                |                   |                           |                    |                                                    |  |   |  |  |  |
|         | > Systems<br>> Maintenance                              |                   |                           |                    |                                                    |  |   |  |  |  |
|         | Web Server                                              |                   |                           |                    |                                                    |  |   |  |  |  |
|         | Applet Confi                                            | guration          |                           |                    |                                                    |  |   |  |  |  |
|         | Solution Prop                                           | -                 |                           |                    |                                                    |  |   |  |  |  |
|         |                                                         |                   |                           |                    |                                                    |  |   |  |  |  |
|         |                                                         |                   |                           |                    |                                                    |  | Ŧ |  |  |  |

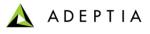

#### **Reload Configuration**

Reload Configuration properties – Allows to reload manual configuration property file changes in *AdeptiaServerHome*\ServerKernel\etc\adeptiaserver.properties file.

| Home Develop Monitor Administer                            |  |  |  |  |  |  |  |  |  |
|------------------------------------------------------------|--|--|--|--|--|--|--|--|--|
| Setup   Maintenance  Security  System Dashboard            |  |  |  |  |  |  |  |  |  |
| etup > Application Settings                                |  |  |  |  |  |  |  |  |  |
|                                                            |  |  |  |  |  |  |  |  |  |
|                                                            |  |  |  |  |  |  |  |  |  |
| Application setting changes have been saved.               |  |  |  |  |  |  |  |  |  |
| Note: To commit this change, click on Reload configuration |  |  |  |  |  |  |  |  |  |
|                                                            |  |  |  |  |  |  |  |  |  |
|                                                            |  |  |  |  |  |  |  |  |  |

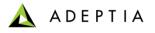

#### Clustering

- Adeptia Suite provides integrated clustering services to deliver higher levels of service and availability.
- Clustering is used for: Load Balancing Fail Over Capability

Clustering is enabled by updating the cluster properties in Application settings

Refer to Adeptia Suite User Manual for starting Adeptia Suite in Cluster mode and to view the Cluster status

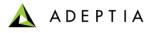

#### Start/Stop Scheduler

Allows to start and stop Adeptia scheduler. When the scheduler is turned off, no scheduler related events are supported.

Events like File Event, FTP Event, Mail Event, Calendar Event etc. can be fired.

| Home              | Develop           | Monitor          | Administer |                 |                     |                     |  |
|-------------------|-------------------|------------------|------------|-----------------|---------------------|---------------------|--|
| Setup 🕶 🛛 Mainten | ance 🔹 Security 🔻 | System Dashboard |            |                 |                     |                     |  |
| Mainter Kernel    |                   |                  |            |                 |                     |                     |  |
| Logs Cle          |                   |                  |            |                 |                     |                     |  |
| Schedule          |                   |                  |            |                 |                     |                     |  |
| Scheduler is ru   | inning            | Stop Sch         | eduler     | Pause Scheduler |                     |                     |  |
| Activated Ever    | nts               |                  |            |                 |                     |                     |  |
|                   |                   |                  |            |                 |                     |                     |  |
| # Event Nam       | e                 | Ev               | ent Type   | Action          | Previous Fire Time  | Next Fire Time      |  |
| 1 autoCleanu      | р                 | Sys              | stem       | N.A             | 02/18/2013 10:18:31 | 02/18/2013 20:00:00 |  |
| 2 autoLogCle      | anup              | Sys              | stem       | N.A             | 02/18/2013 10:18:31 | 02/18/2013 20:00:00 |  |
|                   |                   |                  |            |                 |                     |                     |  |

🛕 ADEPTIA

### **Database Driver**

| Edit Database Driver: DB_Driver_HSQLDB  |                                                                                                    |  |  |  |  |
|-----------------------------------------|----------------------------------------------------------------------------------------------------|--|--|--|--|
| <ul> <li>Standard Properties</li> </ul> |                                                                                                    |  |  |  |  |
| Name*                                   | DB_Driver_HSQLDB                                                                                                    |  |  |  |  |
| Description*                            | HSQLDB Driver                                                                                                    |  |  |  |  |
| Upload Driver JAR File(s)*              | hsqldb-1.8.0.7.jar Browse                                                                                                    |  |  |  |  |
| Driver Main Class Name*                 | org.hsqldb.jdbcDriver Get Driver Class                                                                                                    |  |  |  |  |
| Advanced Properties                     | Upload Jar Files - Windows Internet Explorer     Image: Second Second Seco |  |  |  |  |
| * Mandatory fields.                     | Drowse JAR File(s).                                                                                                    |  |  |  |  |
|                                         | Click on Browse button to choose the file.                                                                                                    |  |  |  |  |
|                                         | Browse File Browse                                                                                                    |  |  |  |  |
|                                         | 2 Upload JAR File(s)                                                                                                    |  |  |  |  |
|                                         | Click on the "Upload JAR" button. Please wait until your file appears in list. Repeat<br>the process to upload other JAR files.                                                                                                    |  |  |  |  |
|                                         | File Names                                                                                                    |  |  |  |  |
|                                         | Upload JAR                                                                                                    |  |  |  |  |
|                                         | Finish / Unload JAR File(s)                                                                                                    |  |  |  |  |
|                                         | Click on "Finish" button to complete the process / "Unload JAR" button to unload presently uploaded JAR.                                                                                                    |  |  |  |  |
|                                         | Finish Unload JAR                                                                                                    |  |  |  |  |

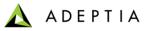

# **Database Driver - Exercise**

| Edit Database Driver: Oracle_DBDrive    | er X                                             |
|-----------------------------------------|--------------------------------------------------|
| 4 Standard Properties                   |                                                  |
| Name*                                   | Oracle_DBDriver                                  |
| Description*                            | Oracle server driver                             |
| Upload Driver JAR File(s)*              | ojdbc5.jar Browse                                |
| Driver Main Class Name*                 | oracle.jdbc.driver.OracleDriver Get Driver Class |
| Advanced Properties * Mandatory fields. |                                                  |
|                                         | Save Save As                                     |

🛕 ADEPTIA

#### **Database Info**

| Edit Database Info: DB_Info_HSQLDB X      |                                   |               |  |  |
|-------------------------------------------|-----------------------------------|---------------|--|--|
| <ul> <li>A Standard Properties</li> </ul> |                                   |               |  |  |
| Name*                                     | DB_Info_HSQLDB                    |               |  |  |
| Description*                              | DB_Info_HSQLDB                    |               |  |  |
| Select JDBC Driver*                       | DB_Driver_HSQLDB                  | Create New    |  |  |
| Server URL*                               | jdbc:hsqldb:hsql://localhost:2476 | Help          |  |  |
| User*                                     | sa                                |               |  |  |
| Password                                  | •••••                             |               |  |  |
| Confirm Password                          | •••••                             |               |  |  |
| Select Schema Name                        | test_schema                       | Browse Schema |  |  |
|                                           | Test Database Connection          |               |  |  |
| Advanced Properties                       |                                   |               |  |  |
| * Mandatory fields.                       |                                   |               |  |  |
|                                           |                                   |               |  |  |
|                                           |                                   | Save Save As  |  |  |

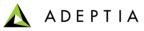

#### **Database Info - Exercise**

| Edit Database Info: EvalPF_DataBase                                  | nfo_SQLServer                  |                                                               | ×          |              |  |
|----------------------------------------------------------------------|--------------------------------|---------------------------------------------------------------|------------|--------------|--|
| <ul> <li>Standard Properties</li> </ul>                              |                                |                                                               |            |              |  |
| Name*                                                                | EvalPF_DataBaseInfo_SQLServer  | r                                                             |            |              |  |
| Description*                                                         | SQL Server Microsoft Info.     |                                                               |            |              |  |
| Select JDBC Driver*                                                  | SQLServer_DBDriver             |                                                               | Create New |              |  |
| Server URL*                                                          | jdbc:jtds:sqlserver://SERVERNA | AME:1433/DBNAME                                               | Help       |              |  |
| User*                                                                | USERNAME                       | USERNAME                                                      |            |              |  |
| Password                                                             | •••••                          |                                                               |            |              |  |
| Confirm Password                                                     | •••••                          | 🖉 Database URL - Windows Internet Explorer                    |            | - <b>- X</b> |  |
| Select Schema Name                                                   | Test_schema                    | http://192.168.1.150:8080/adeptia/defineurl.jsp               |            | R.           |  |
|                                                                      | Test Database Connection       | Database Connection Properties                                |            |              |  |
| <ul> <li>Advanced Properties</li> <li>* Mandatory fields.</li> </ul> |                                | Database Type* SQL-JTDS<br>Host Name* localhost<br>Port* 1433 |            |              |  |
| mandatory reads.                                                     |                                | Database Name* purchase_order                                 |            |              |  |
|                                                                      |                                | Submit                                                        |            |              |  |

🛕 ADEPTIA

### **JMS** Provider

| Edit JMS Provider: EvalJMSE_JMSProvi    | ×                                                    |              |
|-----------------------------------------|------------------------------------------------------|--------------|
| <ul> <li>Standard Properties</li> </ul> |                                                      |              |
| Name *                                  | EvalJMSE_JMSProvider                                 |              |
| Description *                           | JMS Provider for Open JMS                            |              |
| JMS URL *                               | rmi://localhost:2099/JndiServer                      |              |
| Provider Jar Files*                     | exolabcore-0.3.7.jar,jms-1.0.2a Upload Jars          |              |
| JNDI Factory *                          | org.exolab.jms.jndi.rmi.RmiJndiInitialContextFactory |              |
| Queue Connection Factory *              | JmsQueueConnectionFactory                            |              |
| Topic Connection Factory *              | JmsTopicConnectionFactory                            |              |
| > Advanced Properties                   |                                                      |              |
| * Mandatory fields.                     |                                                      |              |
|                                         |                                                      |              |
|                                         |                                                      |              |
|                                         |                                                      |              |
|                                         |                                                      | Save Save As |

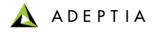

#### Security – Secret Key

- Secret key is used to create Encryption or Decryption activity.
- Encryption activity is used for encrypting outgoing data. Decryption activity is used for decrypting incoming encrypted data.

| New Secret Key                             |                 | ×    |
|--------------------------------------------|-----------------|------|
|                                            |                 |      |
| Standard Properties                        |                 |      |
| Name*                                      | Encryption_key  |      |
| Description*                               | Secret key      |      |
| Secret Key Password                        |                 |      |
| Confirm Password                           | • • • • • • • • |      |
| Advanced Properties<br>* Mandatory fields. |                 |      |
|                                            |                 | Save |

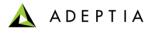

# Security – Exporting Secret Key

|         | Home           | Develop    | Monitor          | Administer |             |       |              |              |           |            |
|---------|----------------|------------|------------------|------------|-------------|-------|--------------|--------------|-----------|------------|
| Setup 🔻 | Maintenance 🔻  | Security • | System Dashboard |            |             |       |              |              |           |            |
| Securit | y > Secret Key | ,          |                  |            |             |       |              |              |           |            |
| 💼 Dele  | e 🕂 Create Nev | v          |                  |            |             |       |              | Quick Search | n         | ٩          |
| Nai     | ne             |            |                  |            | Description | Owner | Project Name | Modified     |           | Action     |
| Enc     | ryption_key    |            |                  |            | Secret key  | admin | Default      | 02/18/13     | 16:09     | Ξ          |
|         |                |            |                  |            |             |       |              |              | Edit      |            |
|         |                |            |                  |            |             |       |              |              | View      |            |
|         |                |            |                  |            |             |       |              |              | Depender  | ncies      |
|         |                |            |                  |            |             |       |              |              | Import Ke | гy         |
|         |                |            |                  |            |             |       |              |              | Export Ke | 2 <b>y</b> |

| Export Secret Key: Encryption_key                                                                 | × |
|---------------------------------------------------------------------------------------------------|---|
|                                                                                                   |   |
| Secret Key "Encryption_key.key" exported successfully to the "etc/security/secretkeys" directory. | • |
|                                                                                                   | • |

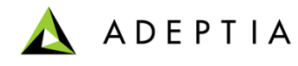

# Security – Importing Secret Key

| Import Key                                |                              | ×    |
|-------------------------------------------|------------------------------|------|
|                                           |                              |      |
| Standard Properties                       |                              |      |
| Name*                                     | Decrytion_Key                |      |
| Description*                              | decryption                   |      |
| Secret Key Password                       | •••••                        |      |
| Confirm Password                          | •••••                        |      |
| Secret Key File*                          | C:\Program Files\Ader Browse |      |
| Advanced Properties<br>*Mandatory fields. |                              |      |
|                                           |                              |      |
|                                           |                              |      |
|                                           |                              |      |
|                                           |                              |      |
|                                           |                              |      |
|                                           |                              | Save |

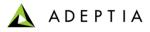

# System Status – System Monitor

Allows to view

- Running process flows and their details
- Current User logged in into the Adeptia Suite
- Kernel Memory Usage

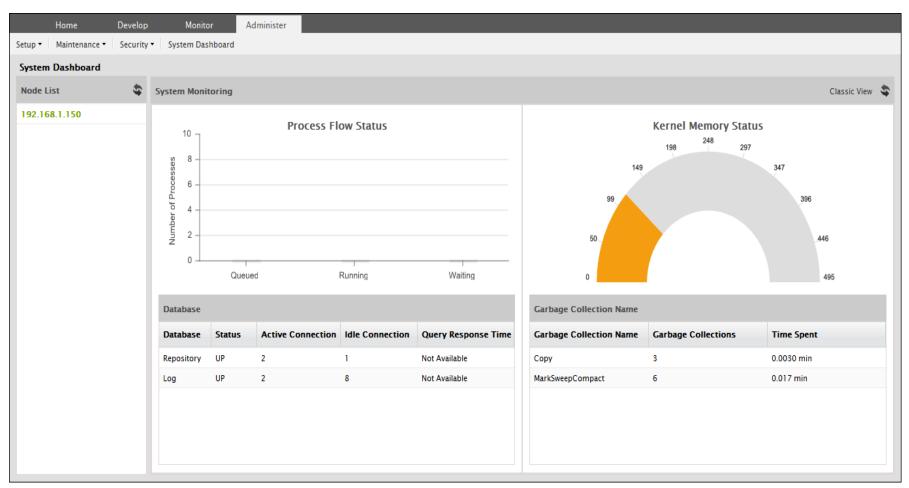

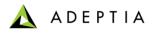

#### Q&A

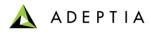

# Notes

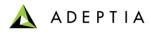

# Notes

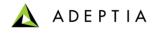

For more information contact:

Adeptia Inc.

Web:www.adeptia.comForum:http://www.adeptia.com/cgi-local/forum/Blah.plEmail:support@adeptia.com